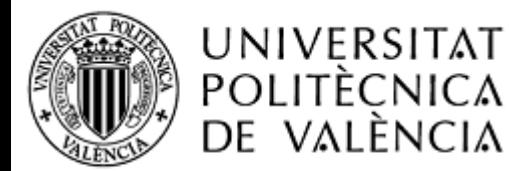

CAMPUS D'ALCOI

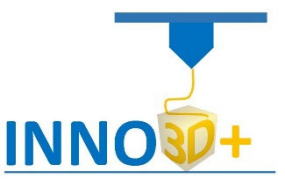

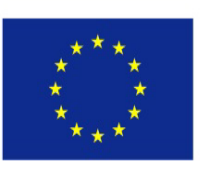

Co-funded by the Erasmus+ Programme of the European Union

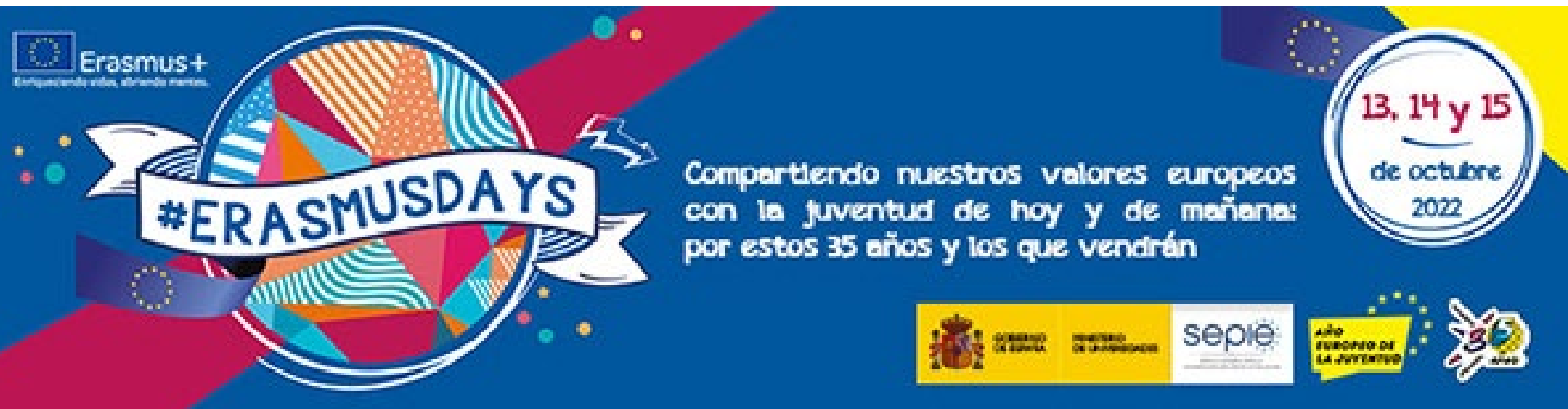

**3D printing support service for innovative citizens Servicio de apoyo a la impresión 3D para ciudadanos innovadores (INNO3D)**

**Dr. Santiago Ferrandiz Dr. Juan López Dr. Octavio Fenollar Dra. Mº Dolores Samper**

**UPV – Team/equipo**

**13 de octubre del 2022**

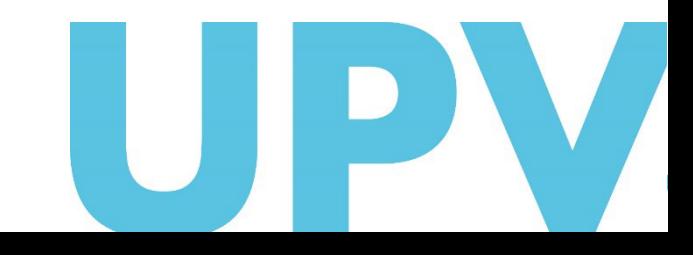

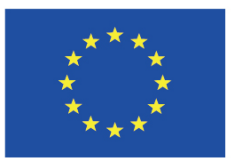

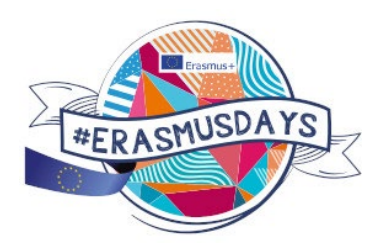

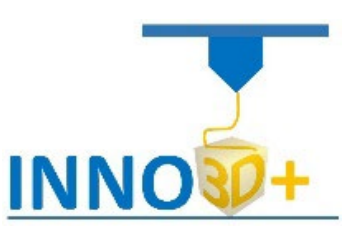

sepie:

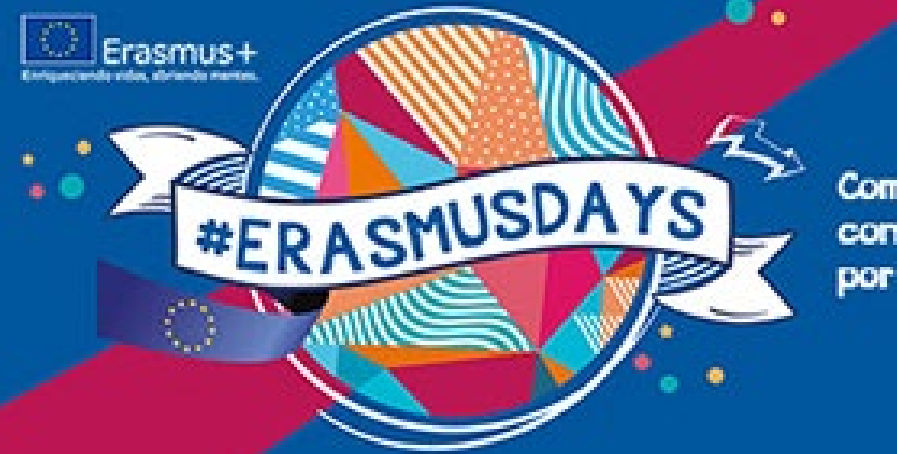

Compartiendo nuestros valores europeos con la juventud de hoy y de mañana: por estos 35 años y los que vendrán

### **INDICE**

- Descripción del proyecto
- Instalaciones disponibles
- Material de formación

### **INDEX**

- Project description
- Facilities available
- Training material

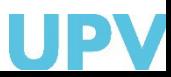

de octubre

<mark>fundereo a</mark><br>La Jurrania

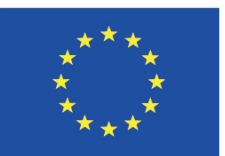

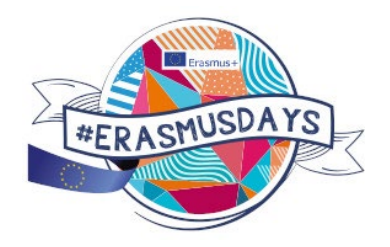

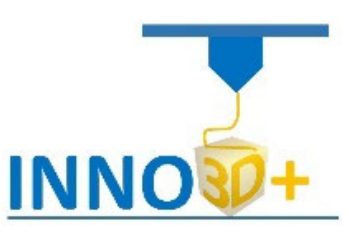

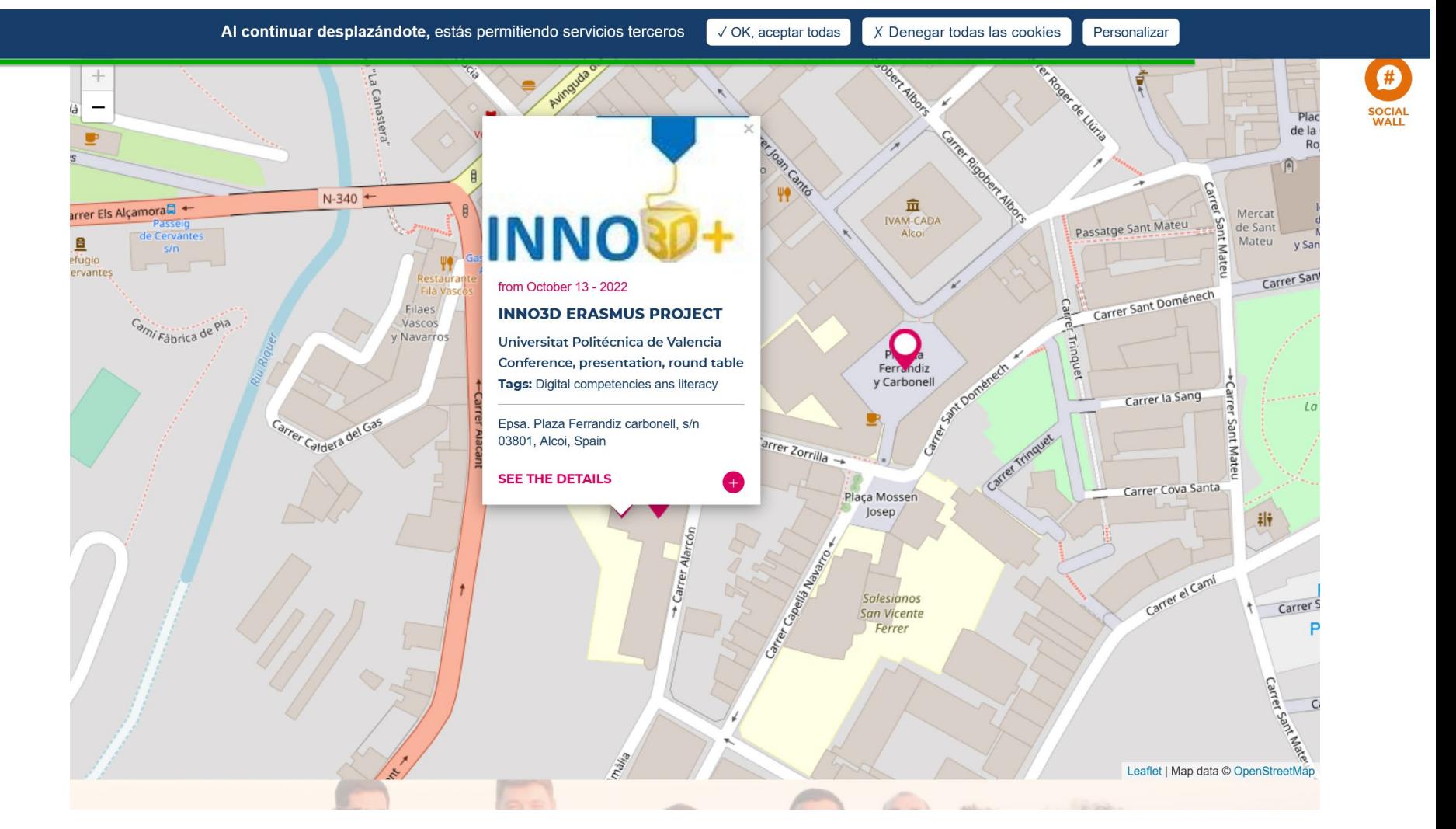

### <sup>3</sup> <https://www.erasmusdays.eu/>

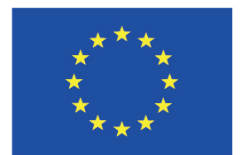

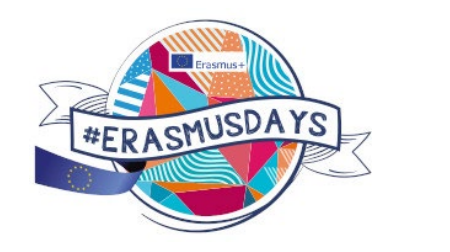

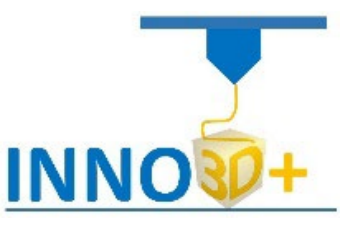

### **The 3D printing support service for innovative citizens (INNO3D) project**

El proyecto mejorará la calidad y relevancia de los conocimientos y habilidades de los bibliotecarios en el área de la impresión 3D.

**Objetivos del Proyecto**: El proyecto está diseñado para mejorar y diversificar los servicios ofrecidos a los usuarios de las bibliotecas universitarias y de otro tipo al ofrecer a estos usuarios de bibliotecas habilidades clave y la oportunidad de desarrollar competencias de impresión 3D. Esto se logrará capacitando <sup>a</sup> los bibliotecarios que luego capacitarán a los usuarios de la biblioteca, estudiantes, personal y ciudadanos en general en el uso de los servicios de impresión 3D.

The project will improve the quality and relevance of librarians' knowledge and skills in the area of 3D printing.

**Project Objectives**: The project is designed to improve and diversify the services offered to users of academic and other libraries by offering these library users key skills and the opportunity to develop 3D printing competencies. This will be achieved by training librarians who will then train library users, students, staff and general citizens in the use of 3D printing services.

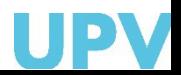

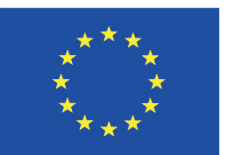

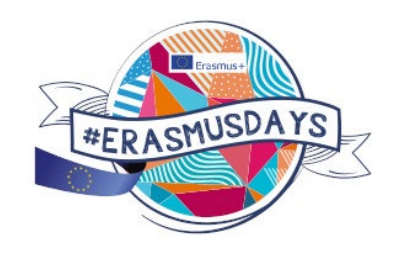

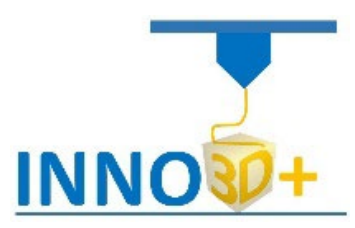

### **INNO3D Project Partners:**

Technological University of the Shannon: Midlands Midwest (TUS) (formerly LIT), Limerick, IRELAND (Grant-holder) Translivania University of Brasov (UTBV), Brasov, ROMANIA University of Crete (UOC), Rethymno, Crete, GREECE Constantine the Philosopher University of Nitra (UKF), Nitra, SLOVAKIA Polytechnic University of Timisoara, Timisoara (UPT), ROMANIA Polytechnic University of Valencia (UPV), Valencia, SPAIN MBTHINKTANK SRL, Brasov, ROMANIA Universidade NOVA de Lisboa, Lisbon (UNL), PORTUGAL University of Piraeus Research Centre (UPRC), Piraeus, GREECE

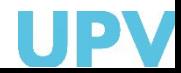

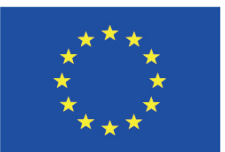

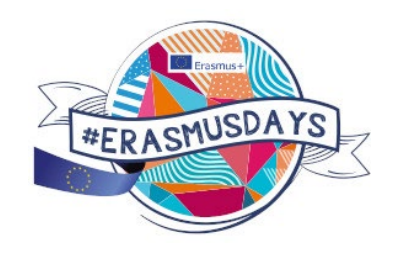

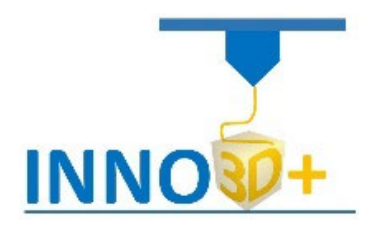

### **INNO3D Project Budget and duration: Project Duration:**

The duration is three years (36 months)

**Grant Awarded**

€439,560

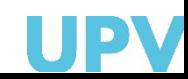

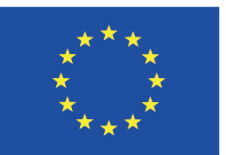

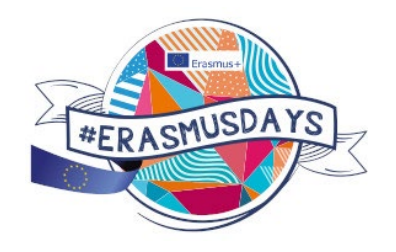

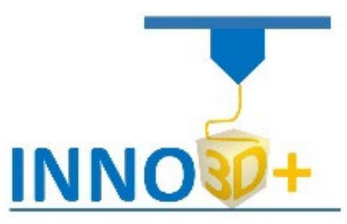

## **Intellectual Outputs in INNO3D**

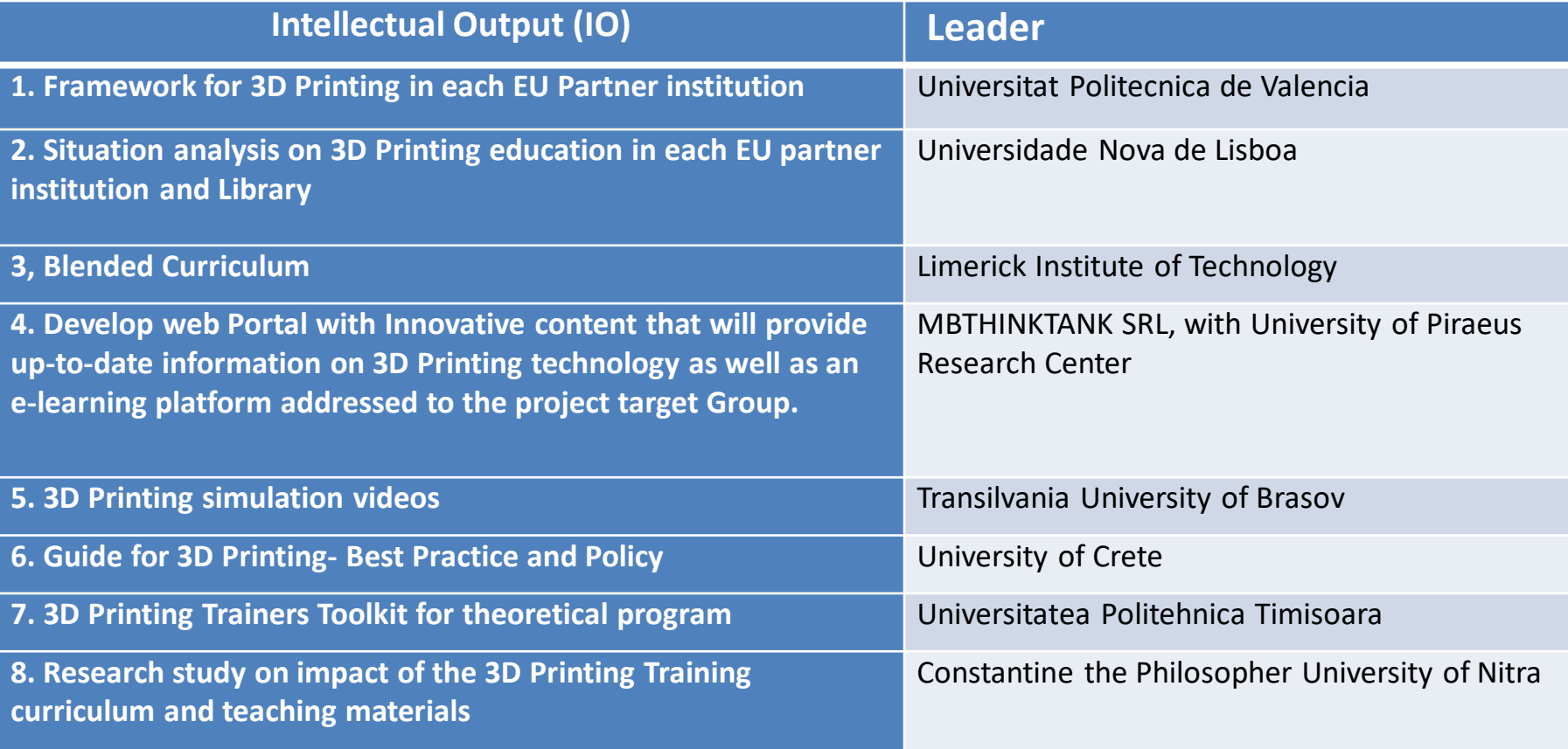

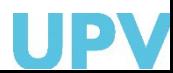

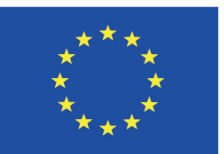

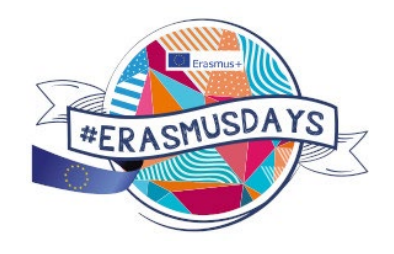

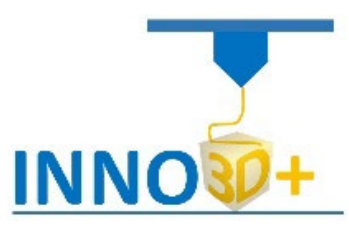

### **Project Progress to Date**

### **Intellectual Outputs in INNO3D**

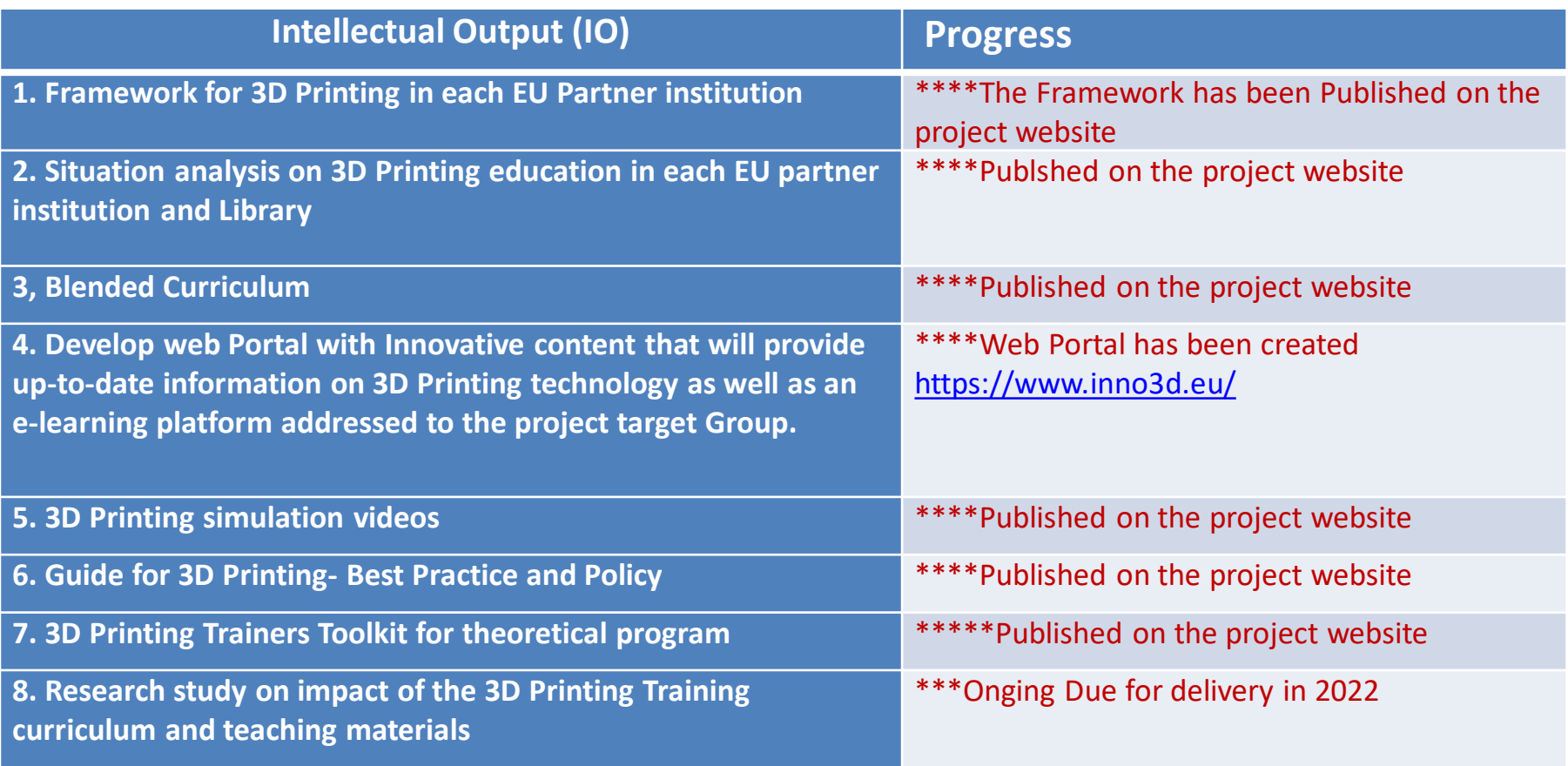

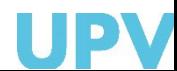

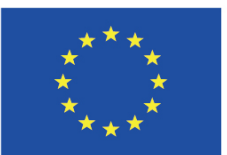

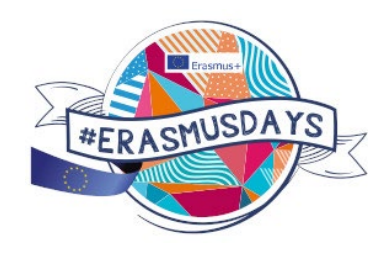

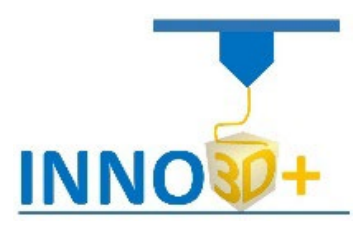

### **BLENDED CURRICULUM (Intellectual Output 03) 8 Modules**

**Module 1**: Introduction to 3D Printing Technologies in Libraries (UPT)

**Module 2:** Types of Additive Manufacturing Technologies (UTBV)

**Module 3:** Industrial and Personal 3D Printers (UOC)

**Module 4:** Design and Materials used for Personal 3D Printers (UNL)

**Module 5:** 3D Printing Workflow for Trainers (UPV)

**Module 6:** Basic Maintenance (UKF)

**Module 7:** Application areas of 3D Printing (UPRC)

**Module 8:** Relevant Intellectual Property Rights in the Context of 3D Printing (MBTT/TUS)

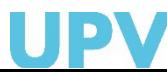

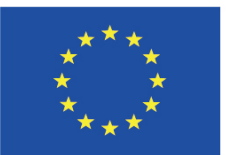

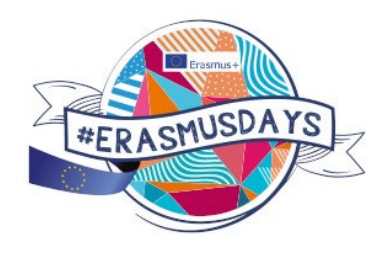

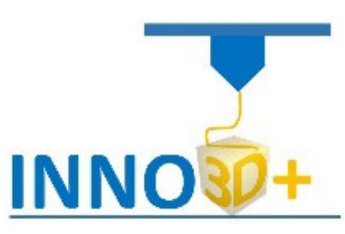

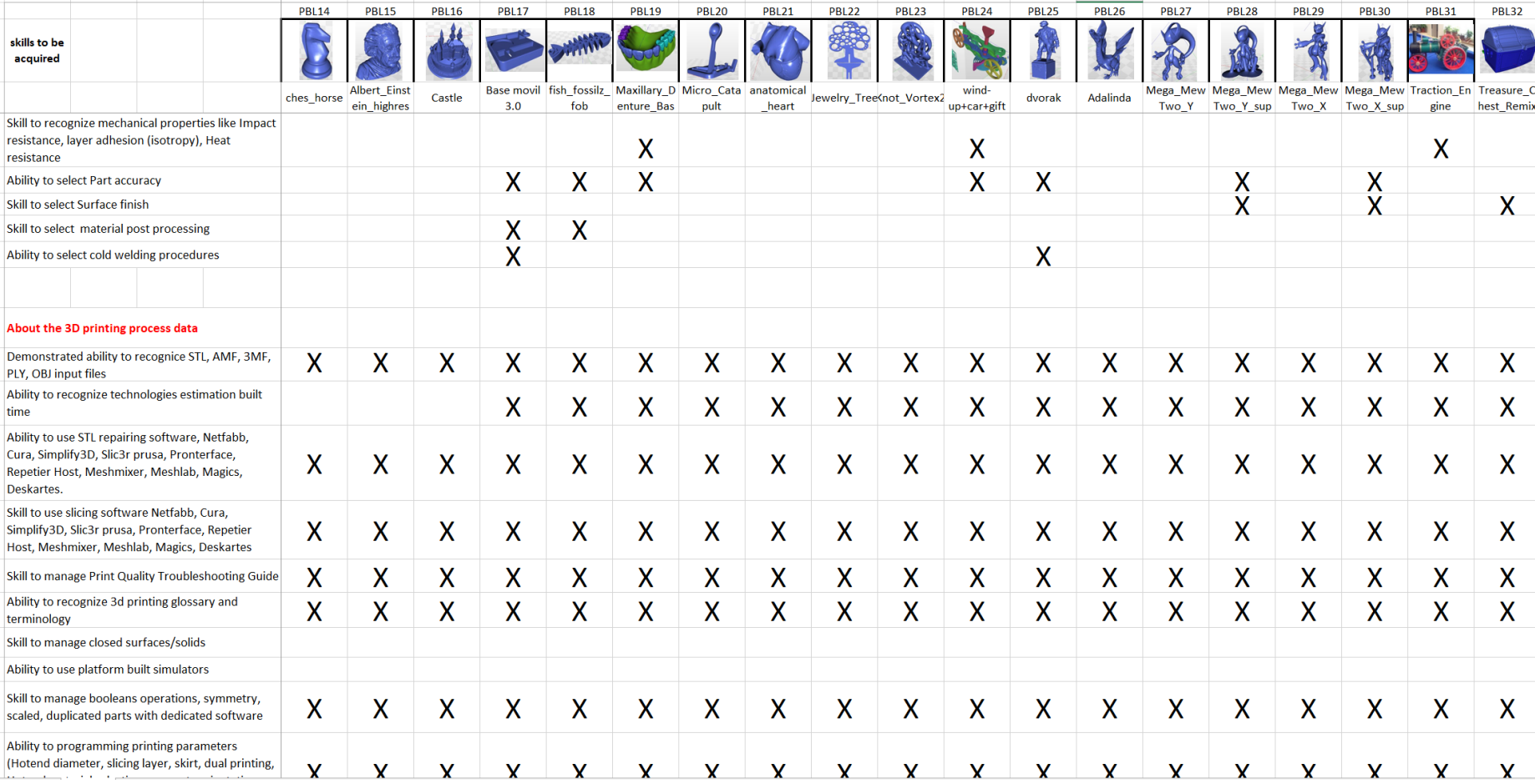

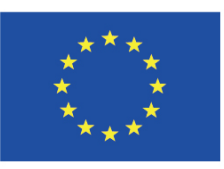

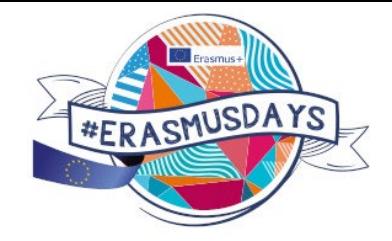

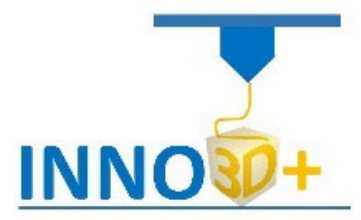

### **Competencias**

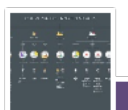

printing technologies

3D

Skills about the

.Ability to select 3d printing technologies

•Ability to recognize technologies build size

·Skills to recognize dimensional Accuracy on 3D printing technologies

•Capacity to select between conceptual design

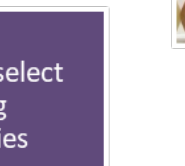

printing materials  $3D$ about the

Skills

3d printing materials ·Skill to recognize mechanical properties

• Ability to select

.Ability to select Part accuracy

•Skill to select Surface finish

·Skill to select material post processing

.Ability to select cold welding procedure

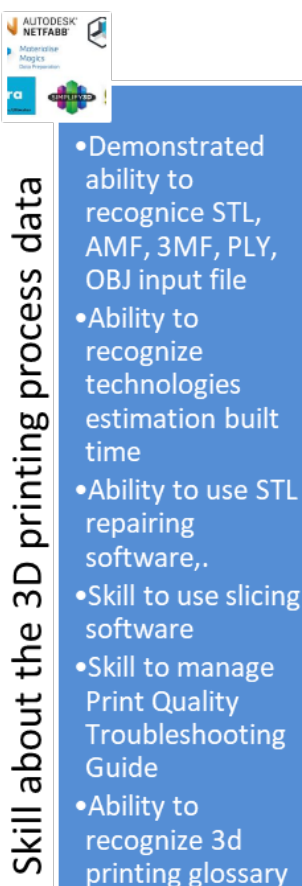

and terminology

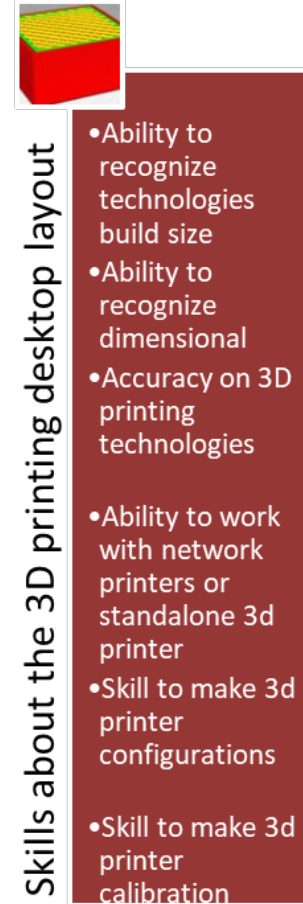

nters or

nter

nter

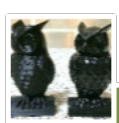

post-Processing

printing

3D

Skills sbout the

• Ability to remove supports on printed parts • Ability to clean printed parts ·Skill to use electric cutting, cleaning parts ·Skill to use soluble supports filaments (PVA, HIPS) • Ability to use sanding post Processing •Ability to use painting technique • Ability to use welding technique • Ability to use

ilijina toobniqu

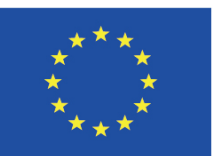

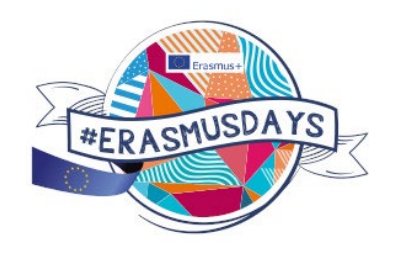

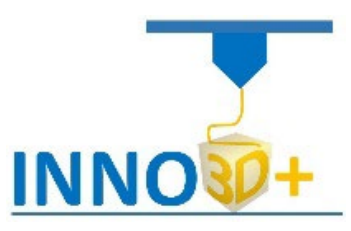

#### **Syllabus**

1. Information about the Module 1

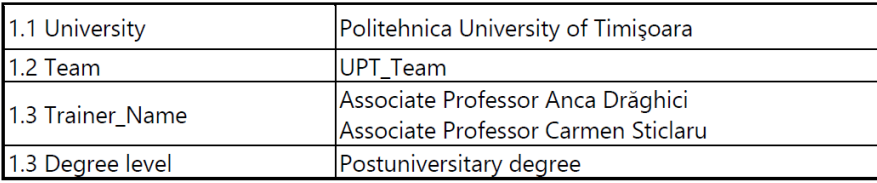

#### 2. Information about the course

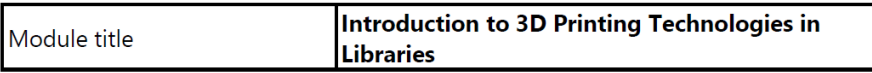

#### 3. Time budget

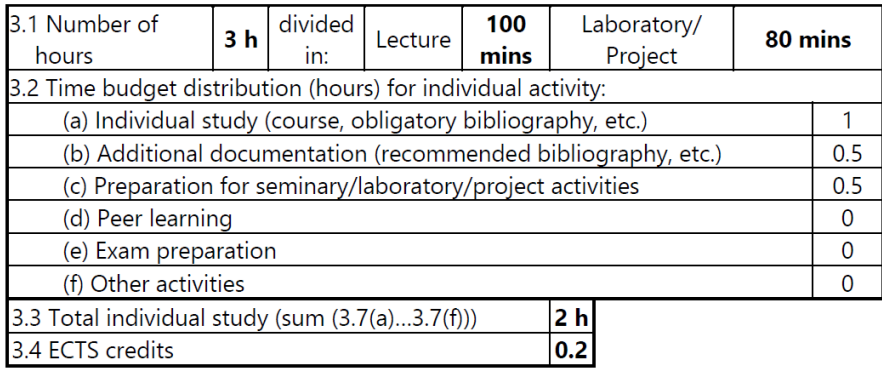

#### 4. Preconditions

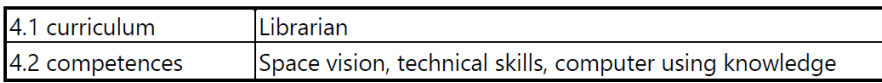

### En proceso de traducción al castellano

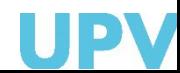

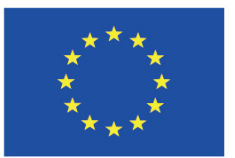

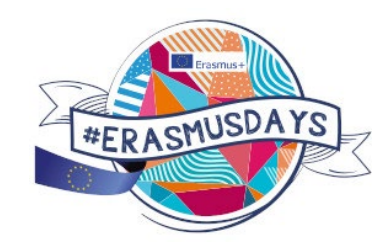

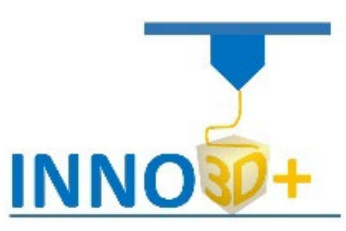

#### Module 1: Introduction to 3D Printing Technologies in Libraries

#### **Content**

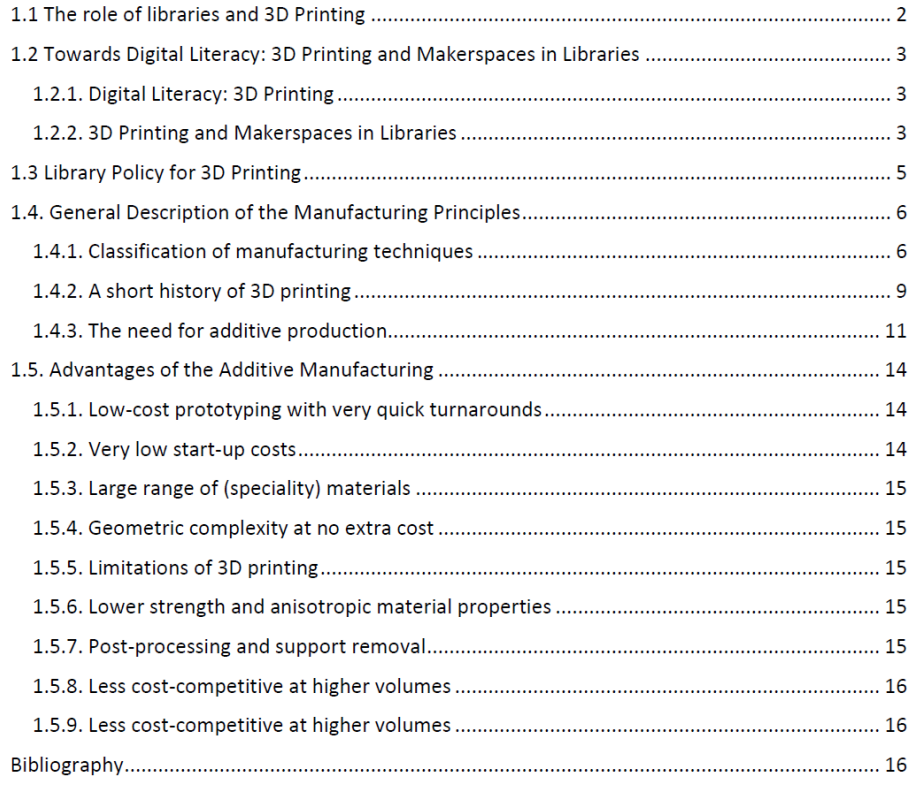

#### **Module 2: Types of Additive Manufacturing Technologies**

#### Contents

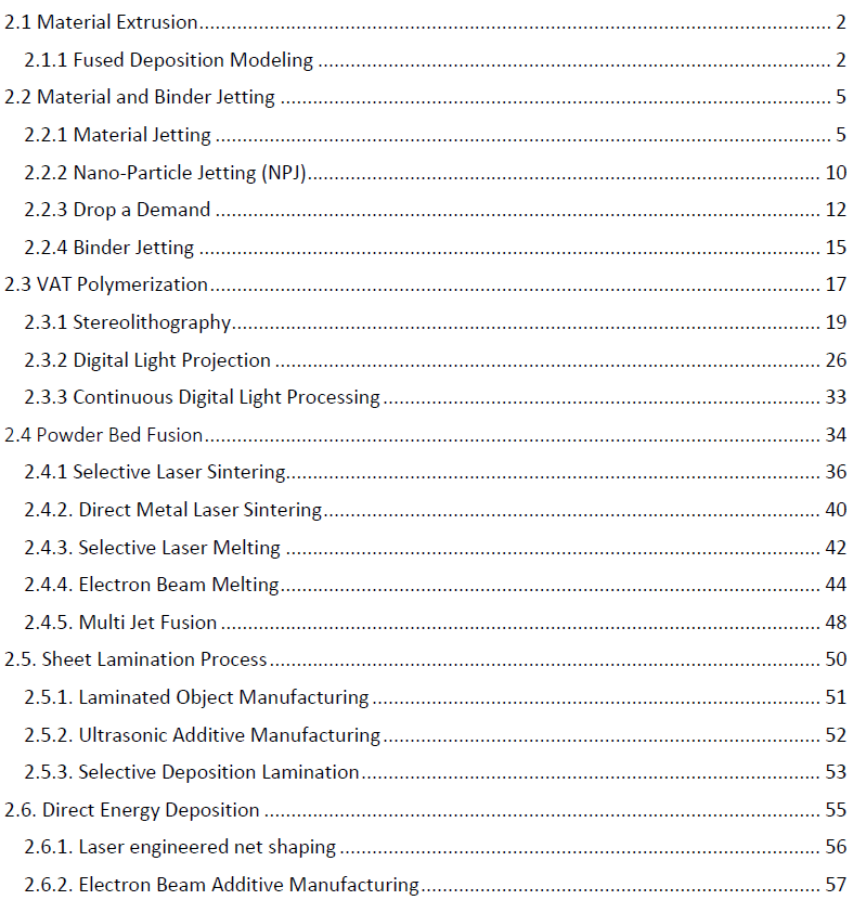

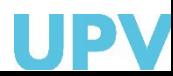

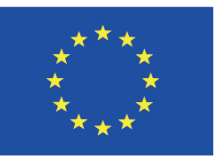

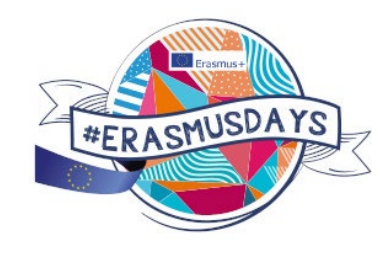

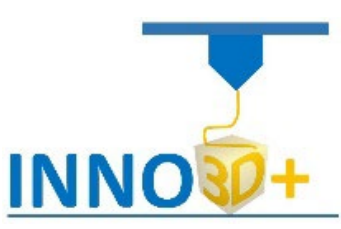

INNO3D Blended Curriculum - Module 3: Industrial and Personal 3D Printers

#### Contents

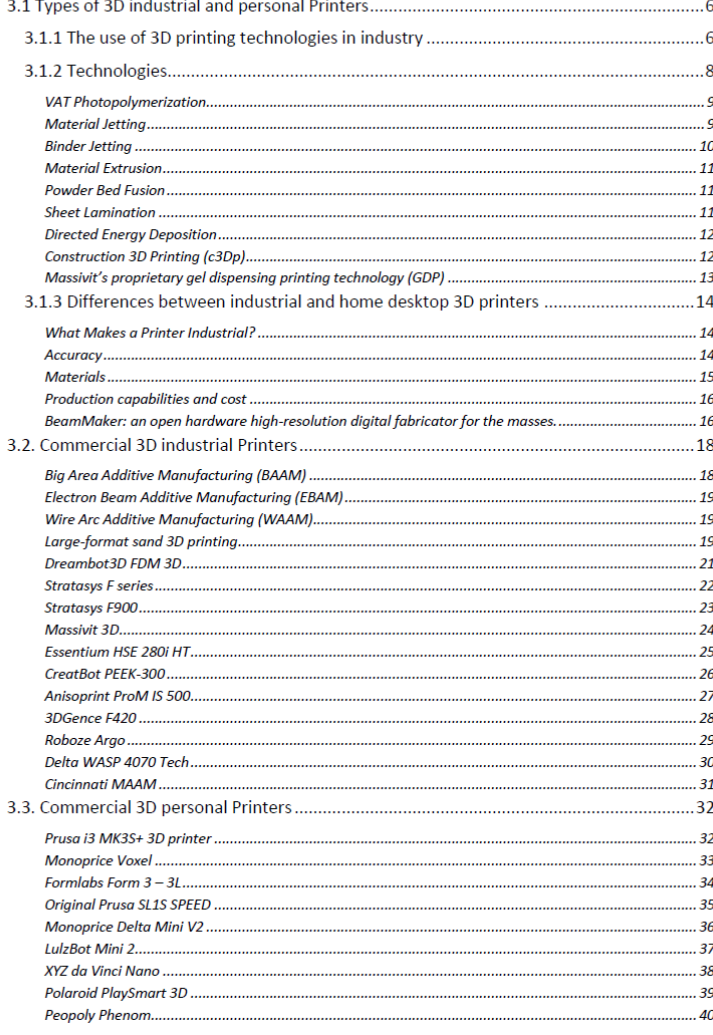

#### INNO3D Blended Curriculum - Module 3: Industrial and Personal 3D Printers

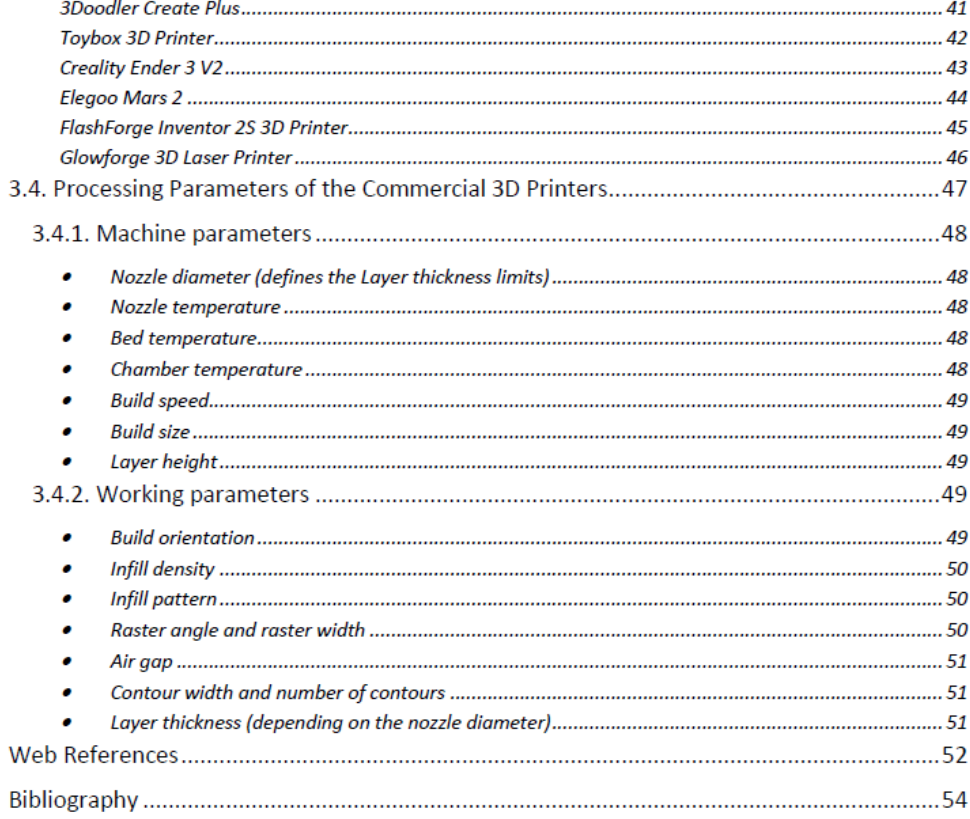

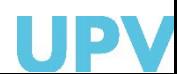

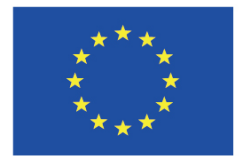

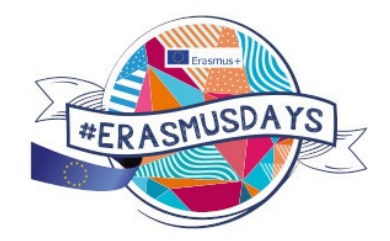

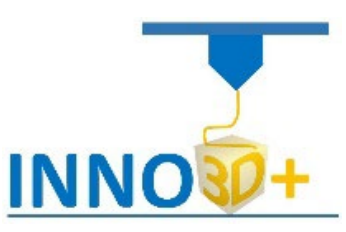

### Modulo 4 **Design and Materials used for Personal 3D Printers** Modulo 5 - PBL Contents

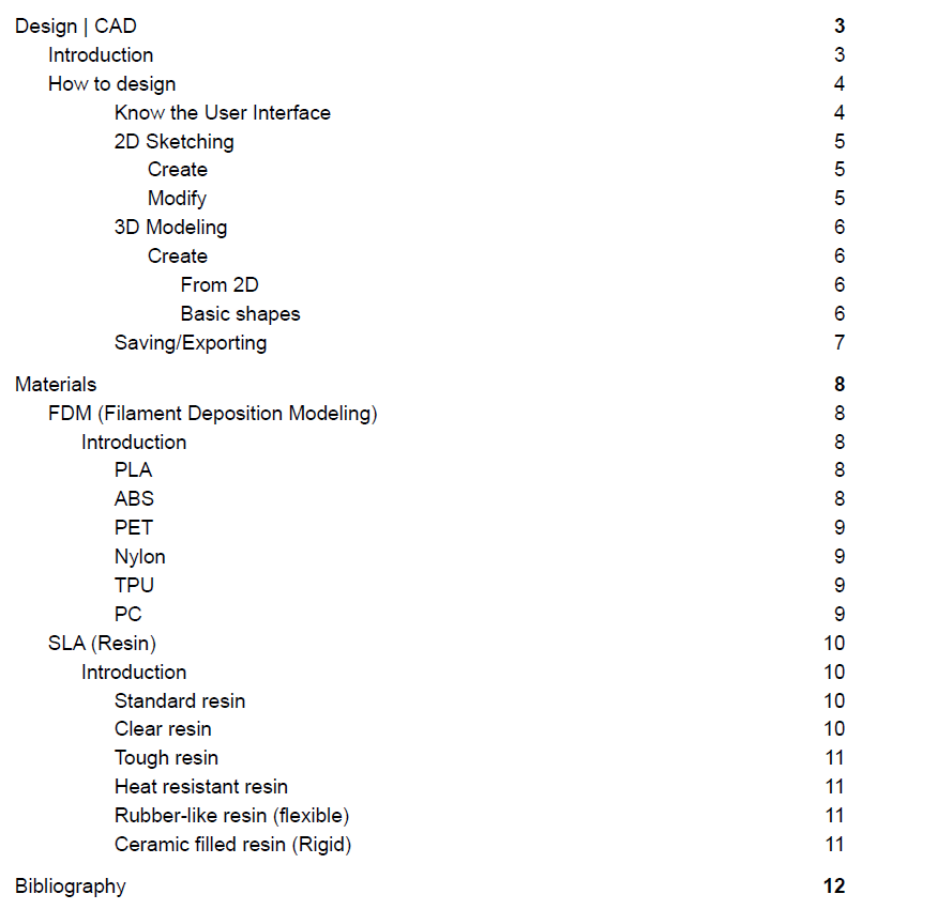

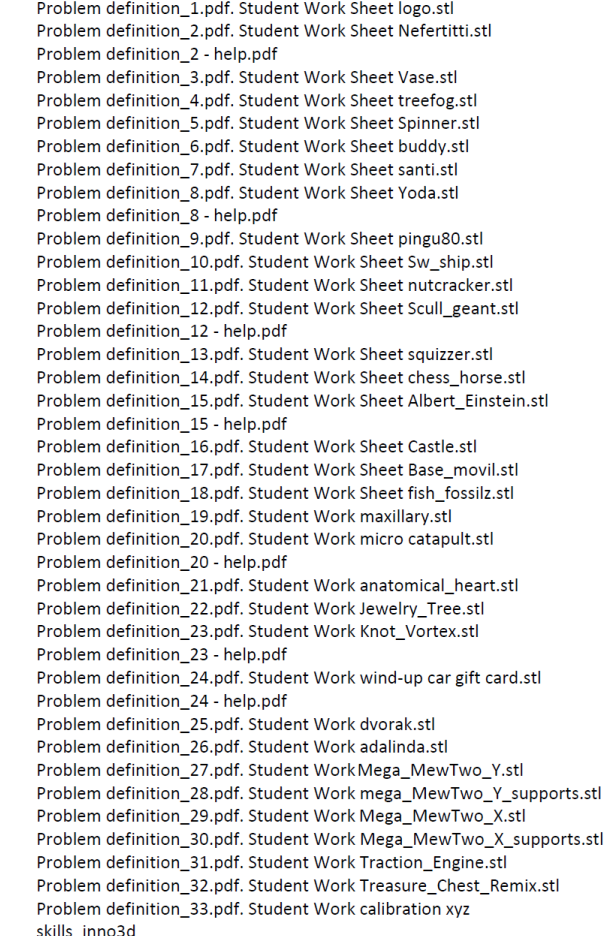

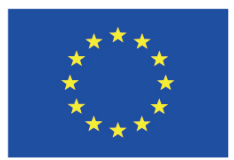

*Modulo 6*: Basic Maintenance

- 1.1 Regular maintenance of i3 printers, Nozzle replacement or replacement, Belt tension adjustment
- 1.2 Disassembly of hotend & heatbreak stuck in cooler,
- Manual removal of fibre from the extruder, Checking / aligning the feed wheels 1.3How to shorten a PTFE tube - Original Prusa printer, Replacement of PEI foil

1.4 How to replace a hot end thermistor, How to replace a heatbreak / heating block/cooler 1.5 Firmware update, Safety testing, Printer maintenance tips

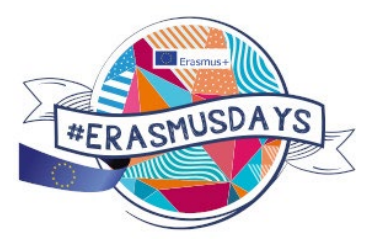

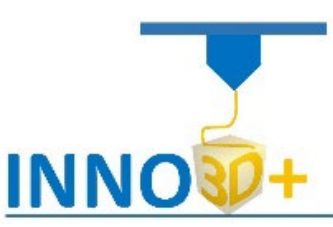

### *Modulo 7*: Campos de aplicación

#### Contents

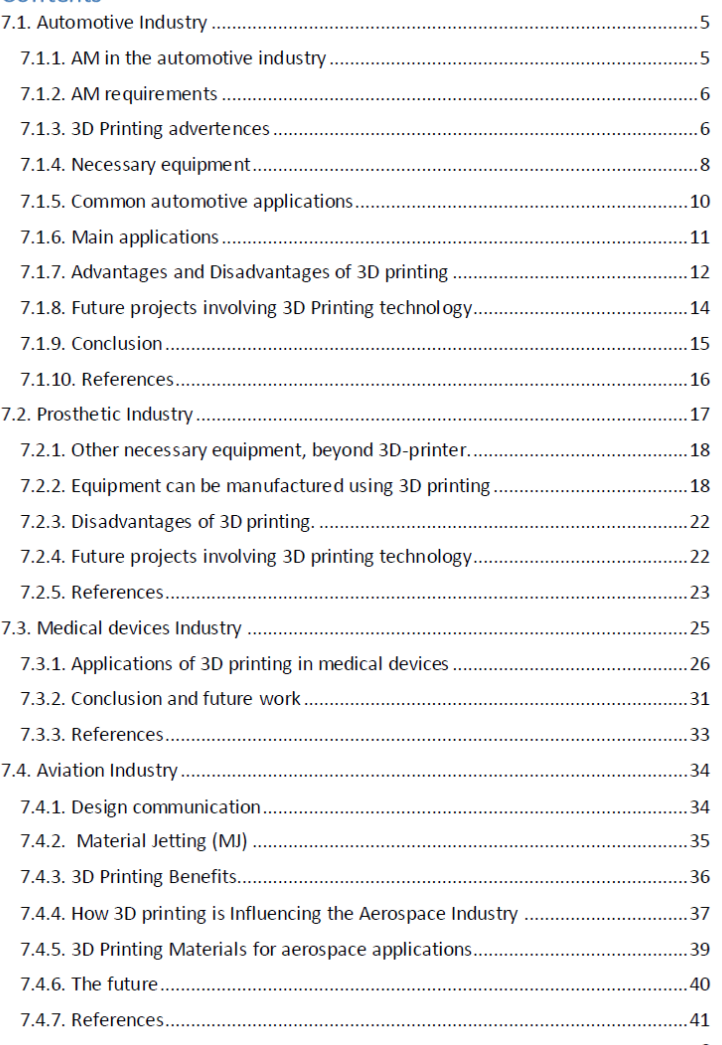

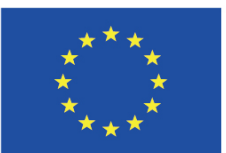

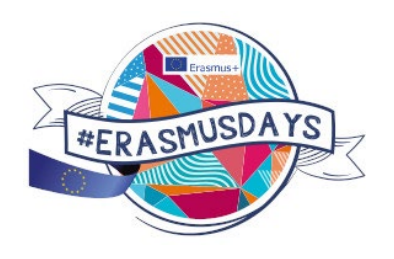

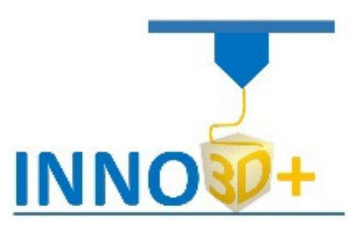

### **INSTALACIONES ASOCIADAS EPSA- UPV EPSA-UPV LABS FACILITIES**

**FabLab (Design Factory) Granja DIMM**

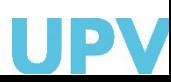

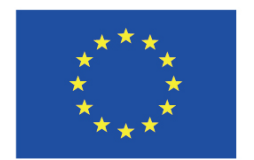

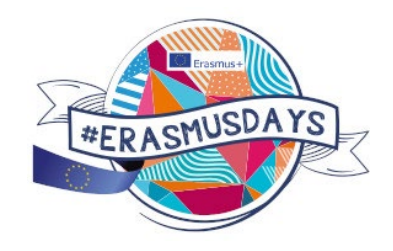

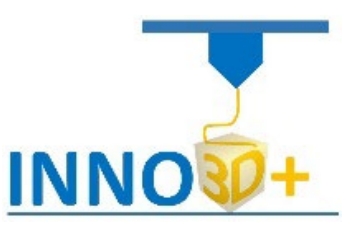

### *UPV Farm 3d printer labs DIMM*

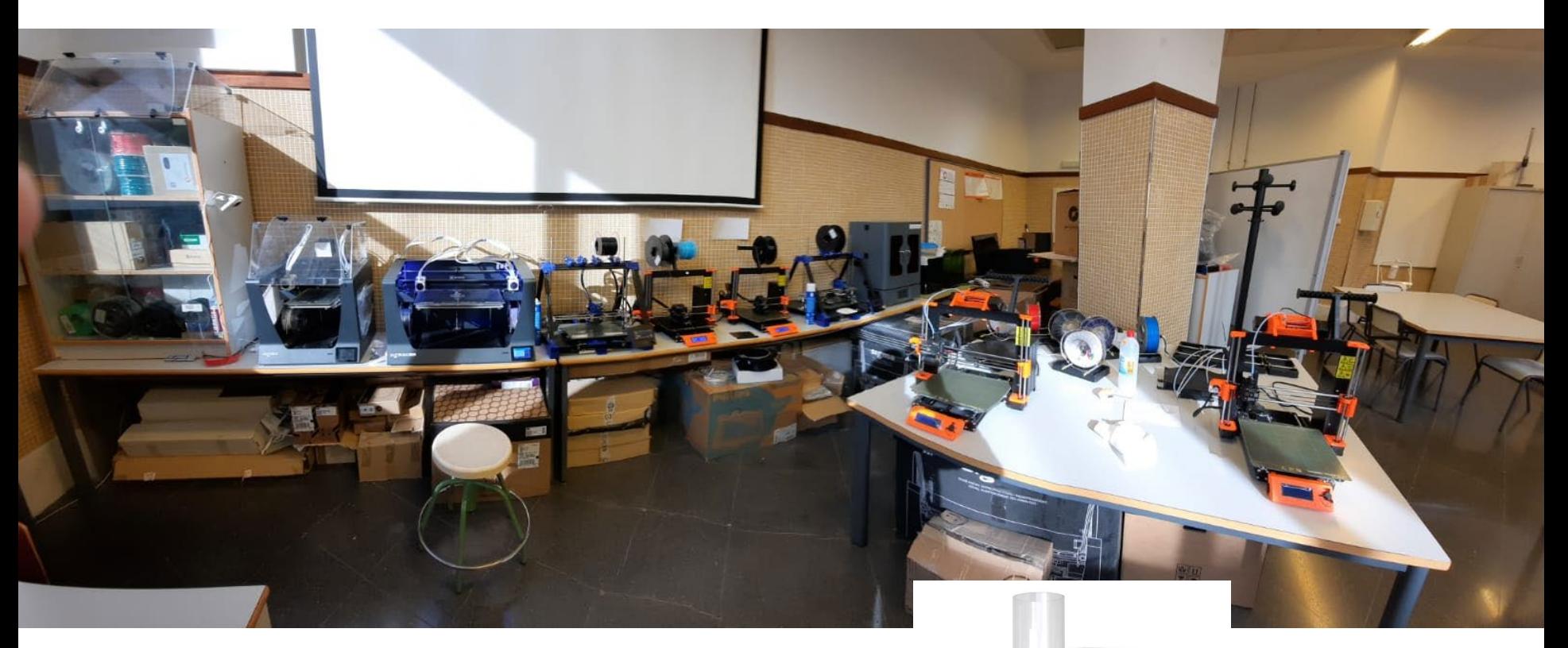

5 colors 3D printer, FFF and DLP printers

3devo filament extruder

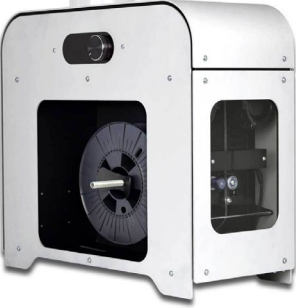

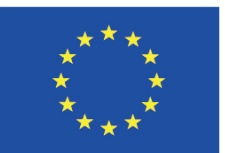

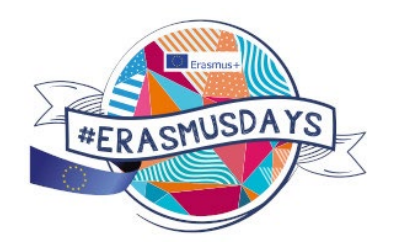

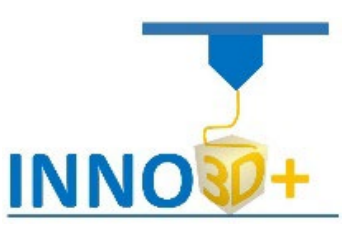

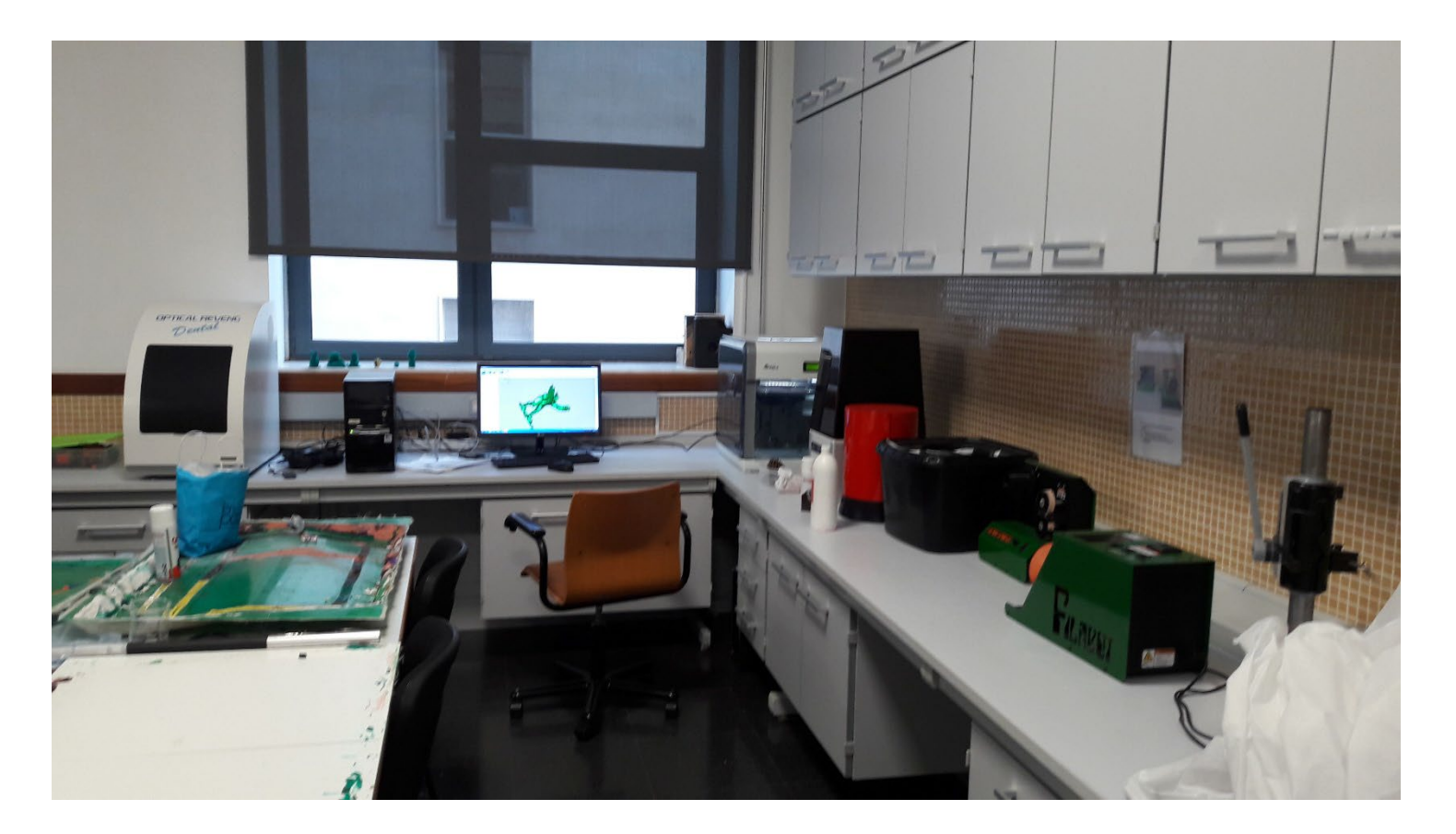

Dental scanner UV furnace RTM vacuum machine for composite materials

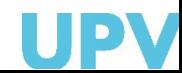

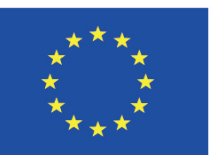

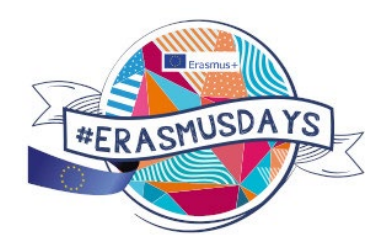

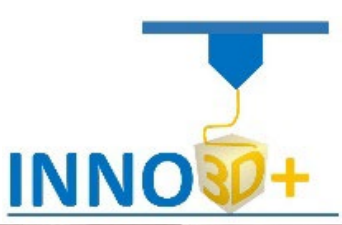

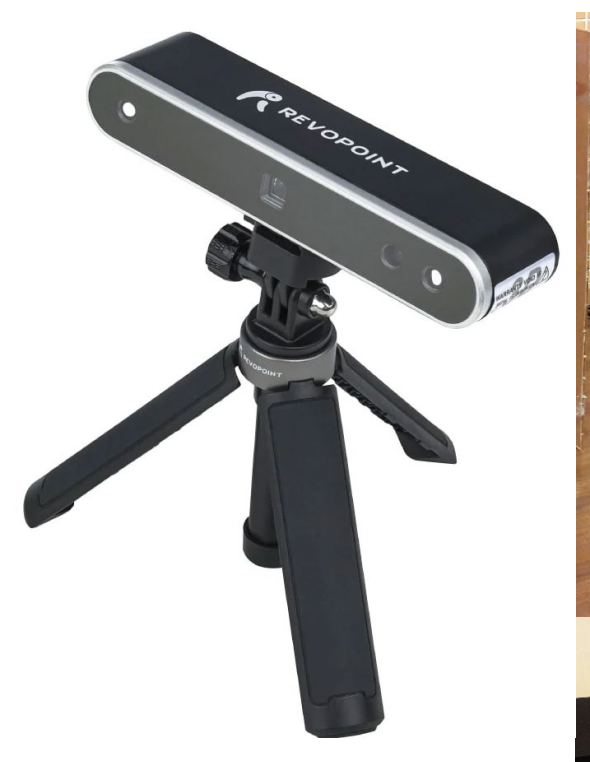

HP laser scan Sense scan Ms Kinect Revoscan

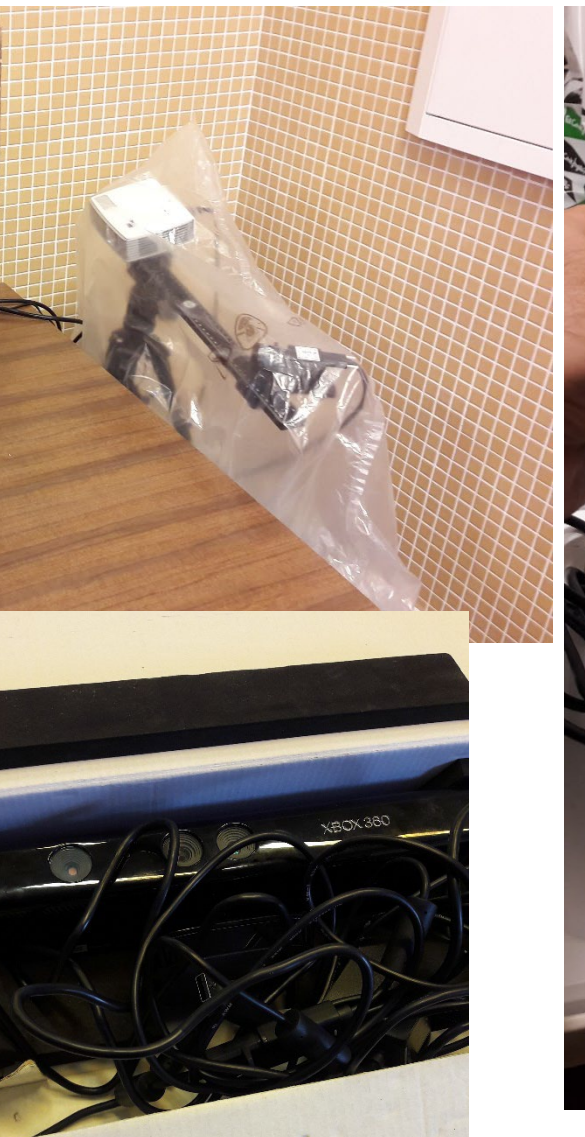

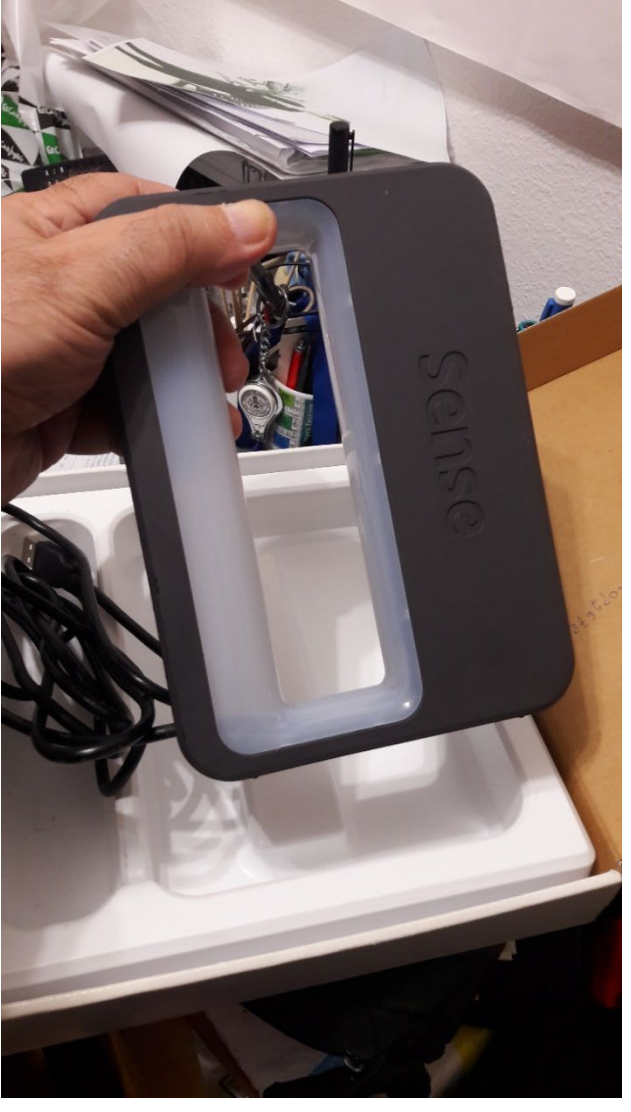

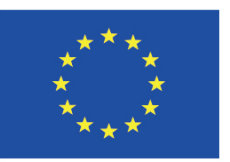

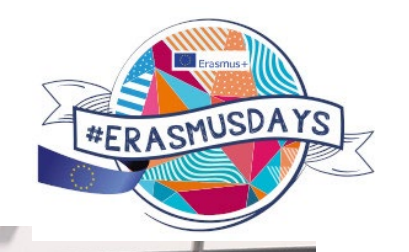

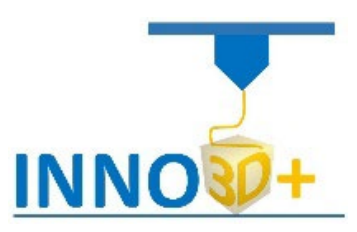

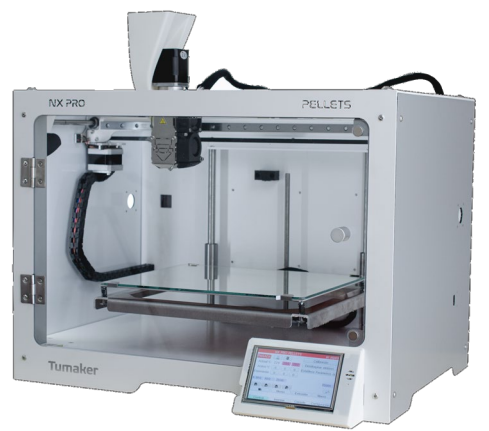

Fff printer SLA printer Pellet printer tumaker Filabot filament extruder

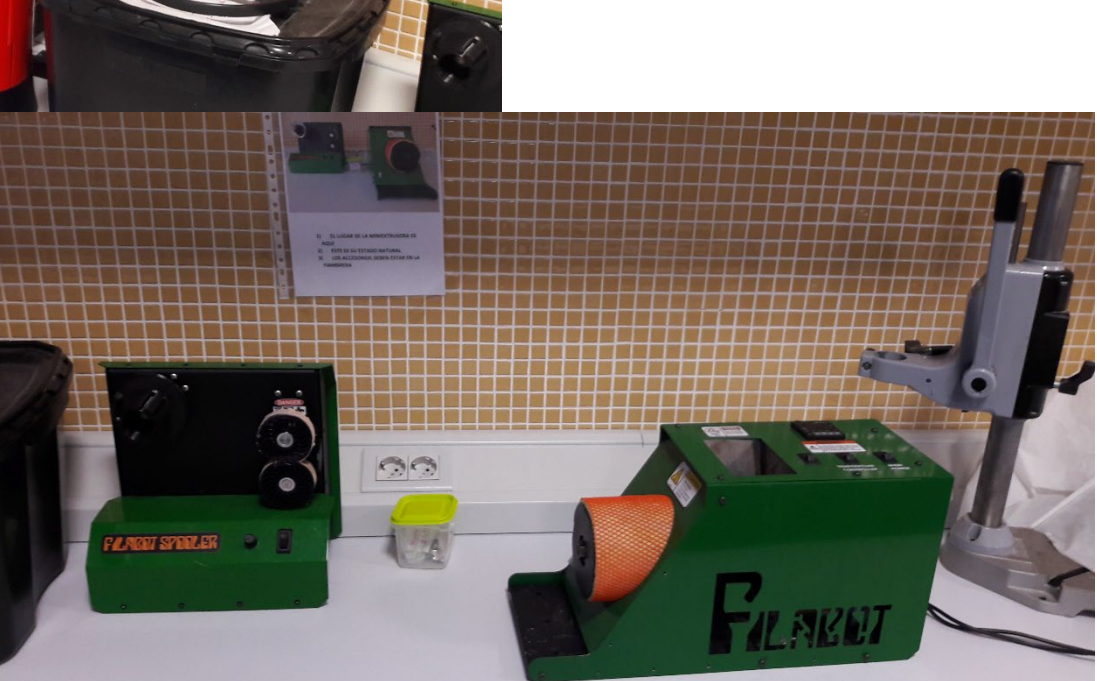

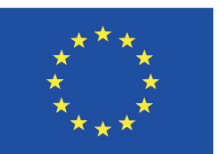

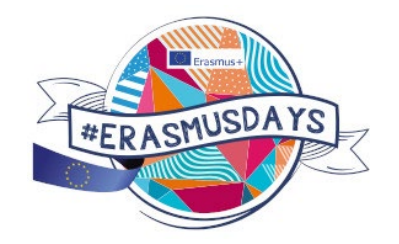

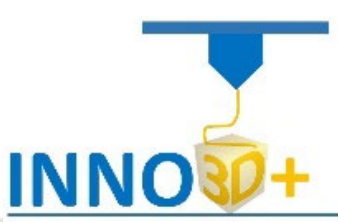

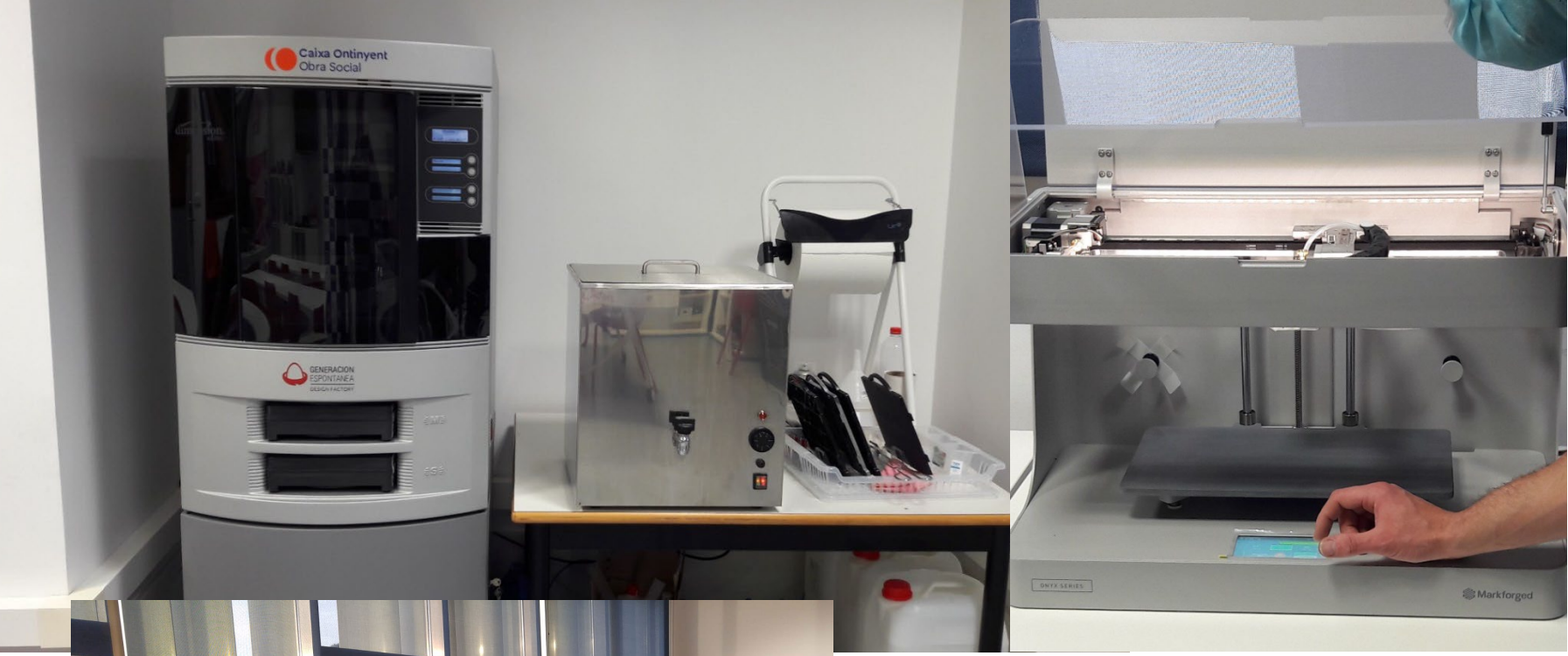

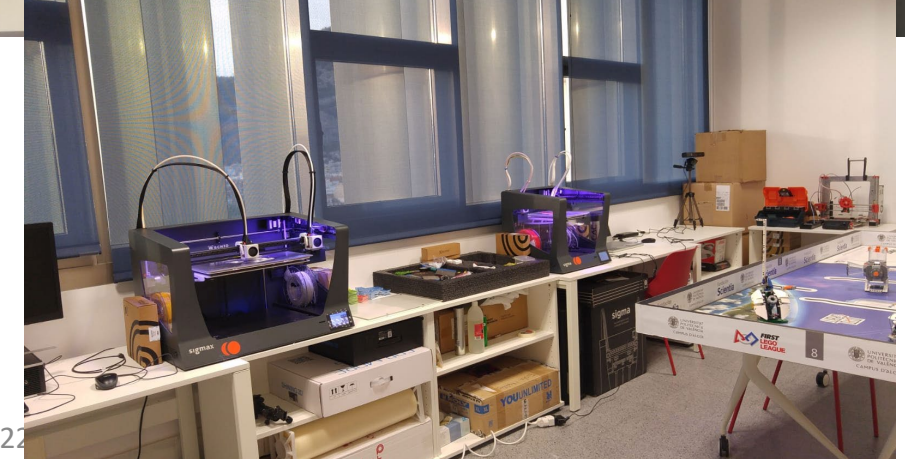

Stratasys™ Dimensión 1200 (ABS&HIPS) SCA -1200 support removal system Marketforget GF BCN Sigma and sigmax

**FabLab EPSA**

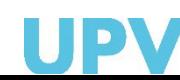

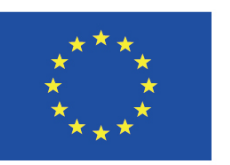

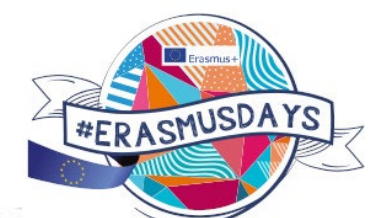

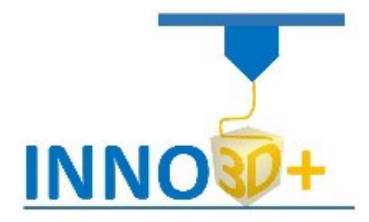

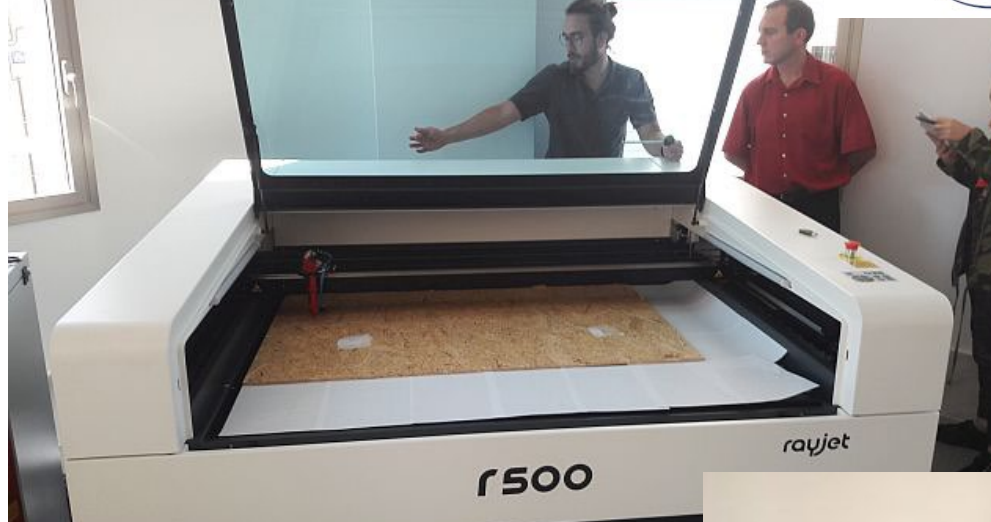

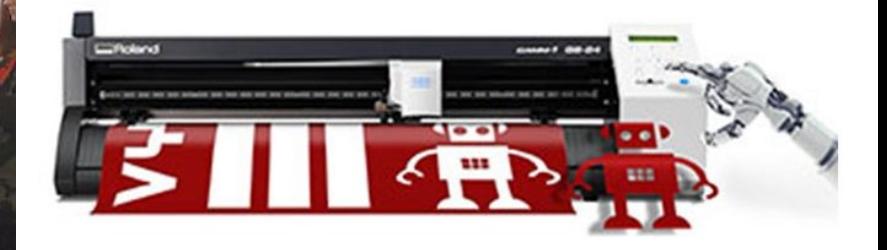

Laser cutting CNC cutting Vinyl cutting

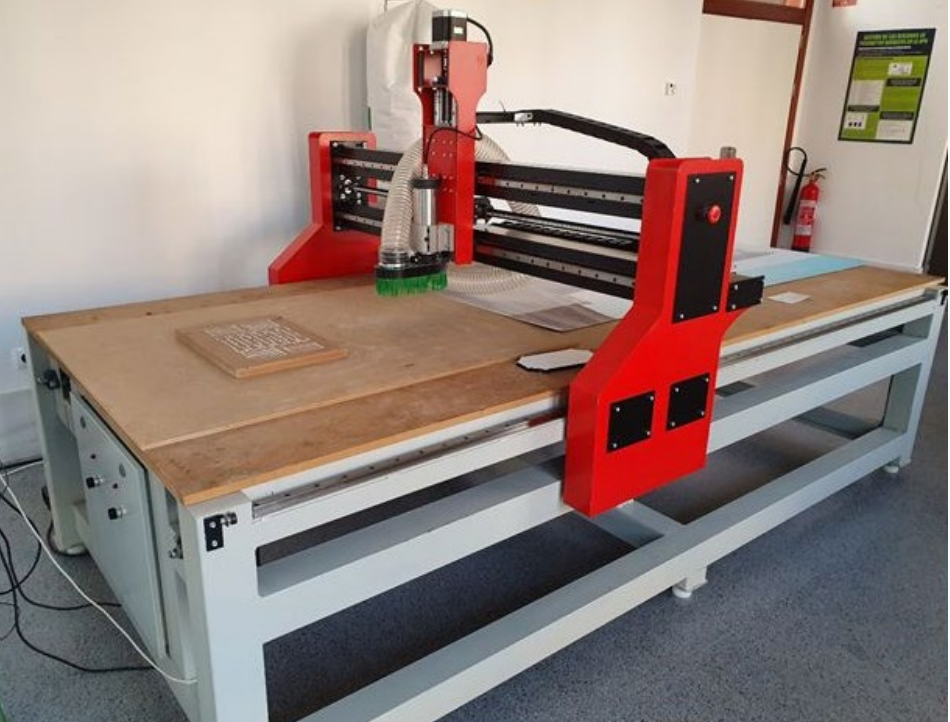

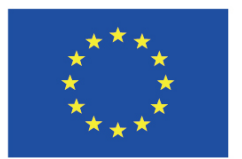

**[EinScan](https://elblogdelplastico.blogs.upv.es/2019/10/16/unboxing-y-puesta-en-marcha-del-escaner-einscan-pro-2x/) Pro 2X**

FabLab EPSA

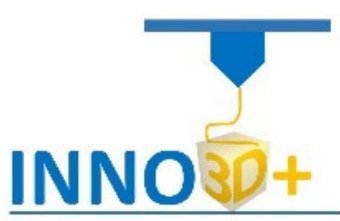

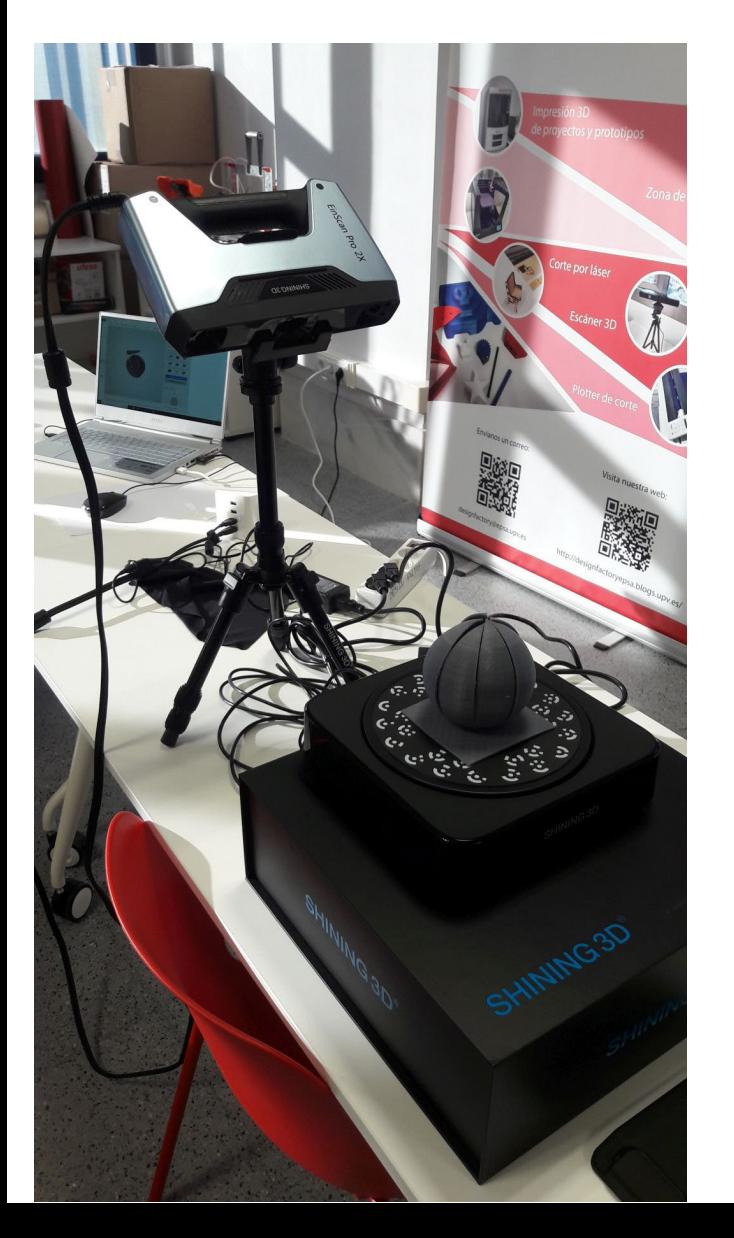

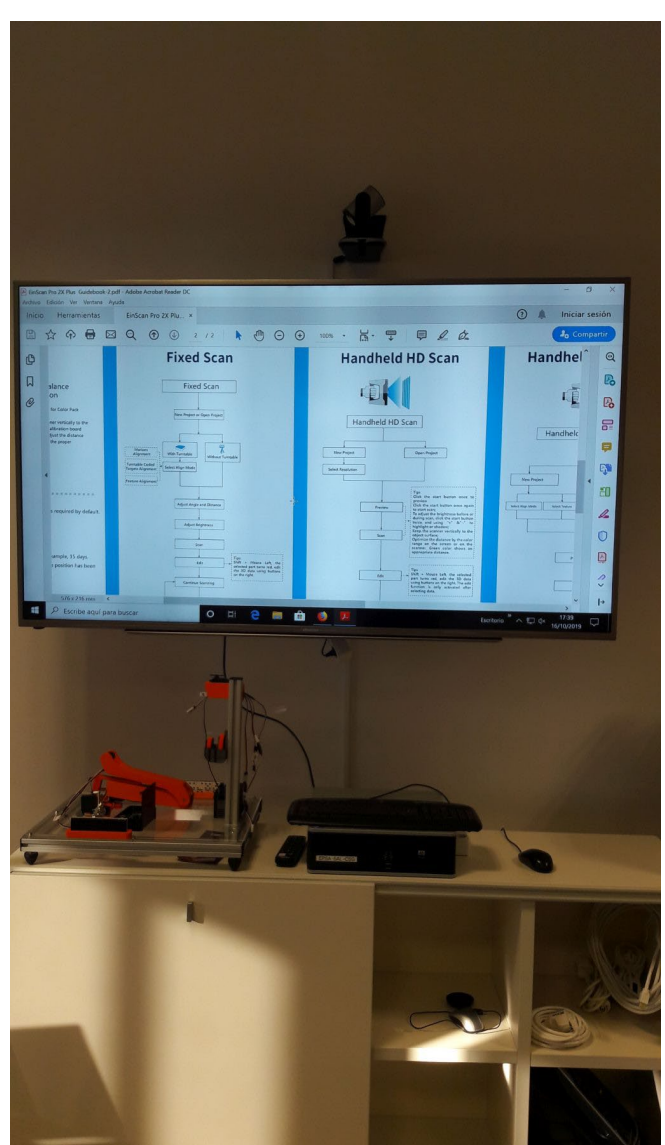

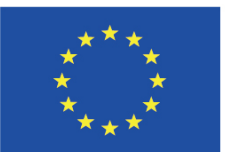

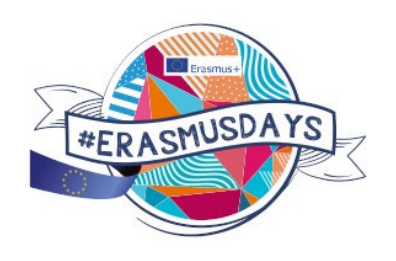

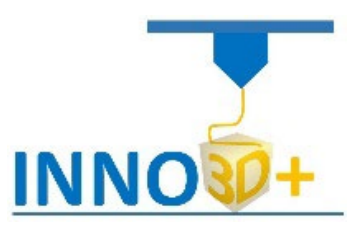

### **MATERIAL DE FORMACIÓN TRAINING MATERIALS**

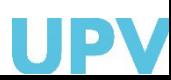

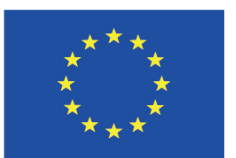

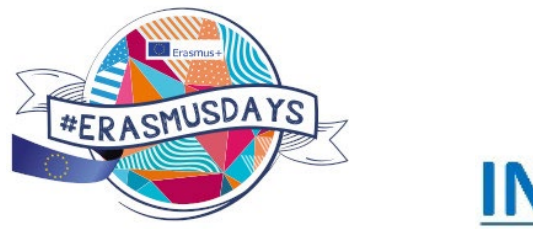

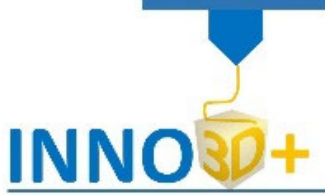

### **WORKFLOW LEARNING PILLS - LEARNING OBJECTS**

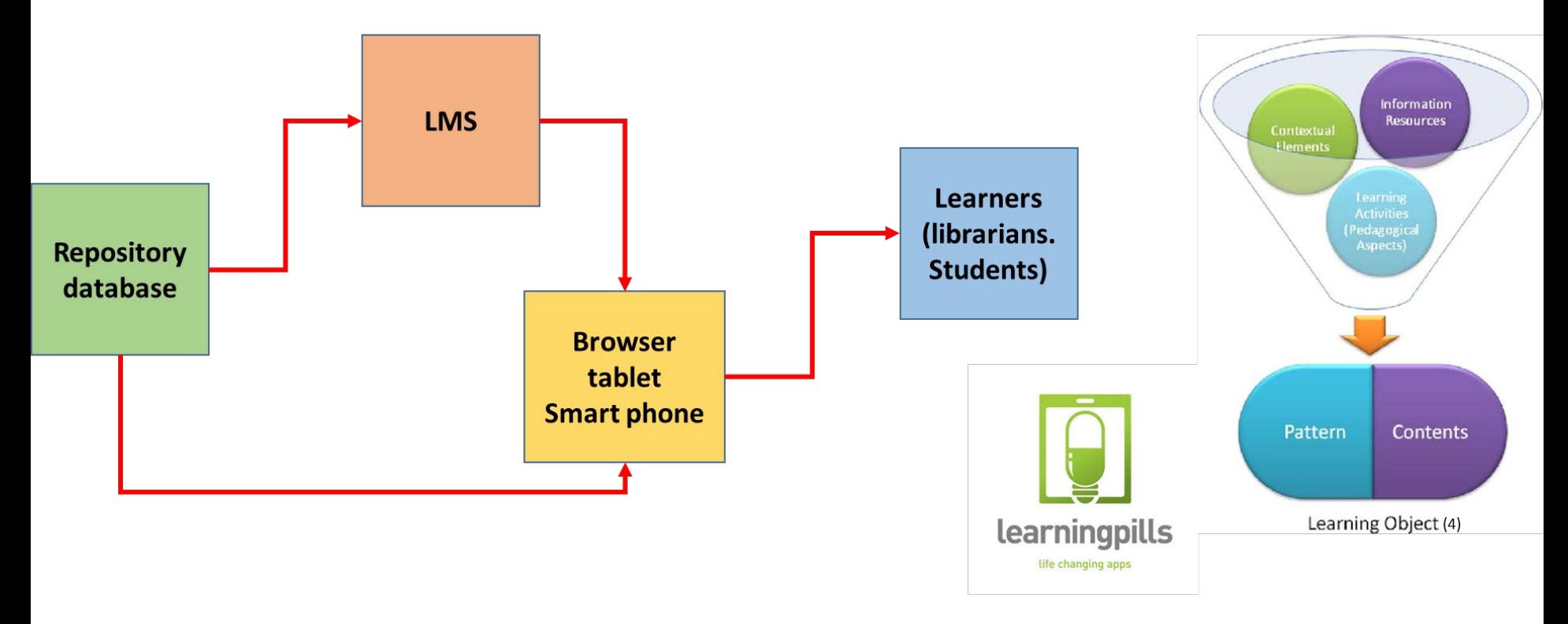

(3) Learning Object Systems and Strategy: A Description and Discussion. 2010. Interdisciplinary Journal of E-Learning and Learning Objects (IJELLO) 6(1):217-238. License CC BY-NC 4.0. Albert D. Ritzhaupt

(4) Developing Large Scale Learning Objects for Software Engineering Process Model. A. Saavedra, J. M. Arteaga, G. MaríaE.García. Published in ENC 2009. Computer Science, DOI:10.1109/ENC.2009.46Corpus ID: 5523503

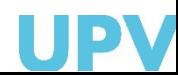

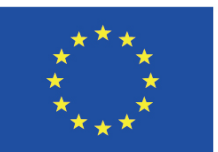

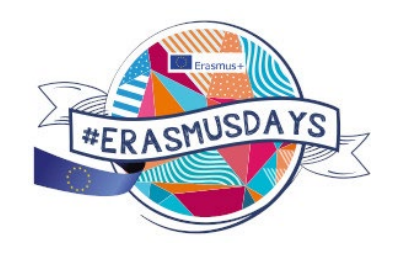

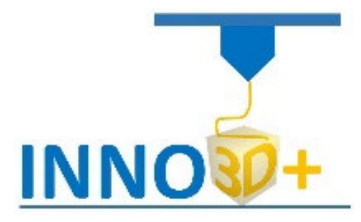

*Knowledge Pill* is a piece of knowledge packed in multimedia format and made available to everybody that needs it, but some key elements should be respected:

- The use of multimedia format.
- Simplicity, easy to create and to distribute.
- Short, the average Knowledge Pill should not take more **than 3 minutes** to watch.

There are various possible formats for Knowledge Pills:

- Audio.
- Video.
- Multimedia Presentation

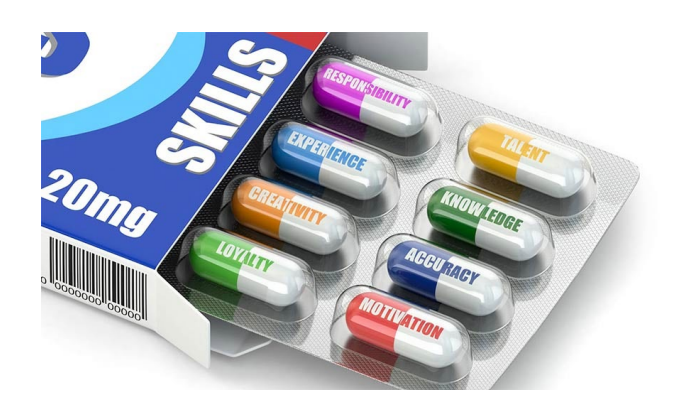

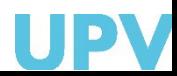

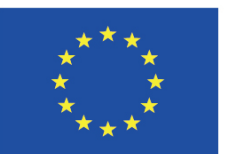

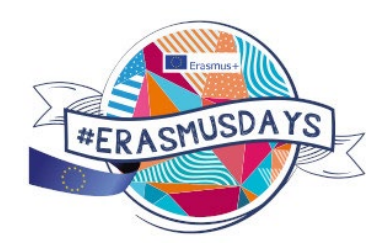

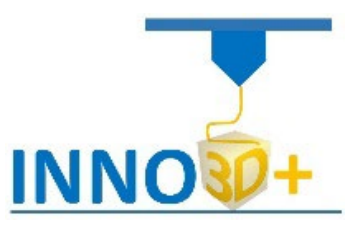

A **learning object** is "a collection of content items, practice items, and assessment items that are combined based on a single learning objective".[2]

- Learning objects are a new way of thinking about learning content. Traditionally, content comes in a several hour chunk. Learning objects are much smaller units of learning, typically ranging from **2 minutes to 15 minutes**.

- Are self-contained each learning object can be taken independently
- Are reusable a single learning object may be used in multiple contexts for multiple purposes
- Can be aggregated learning objects can be grouped into larger collections of content, including traditional course structures
- Are tagged with metadata every learning object has descriptive information allowing it to be easily found by a search

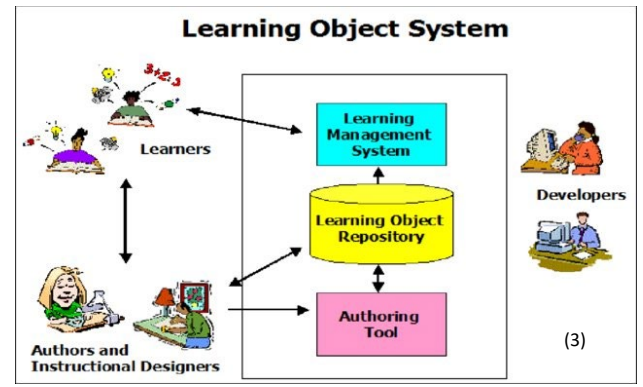

(2) Wikipedia.es

(3) Learning Object Systems and Strategy: A Description and Discussion. 2010. Interdisciplinary Journal of E-Learning and Learning Objects (IJELLO) 6(1):217-238. License CC BY-NC 4.0. Albert D. Ritzhaupt

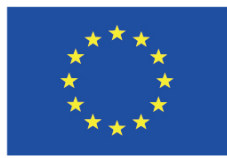

*Training pills 1 Change filament*

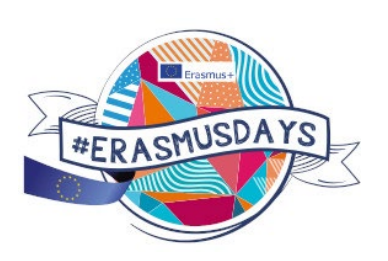

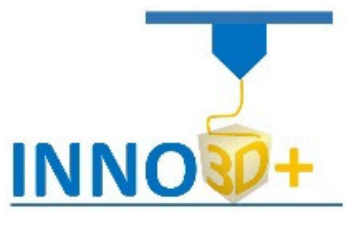

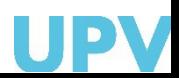

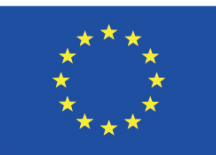

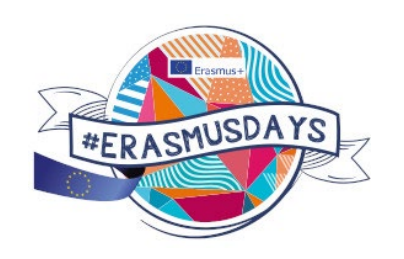

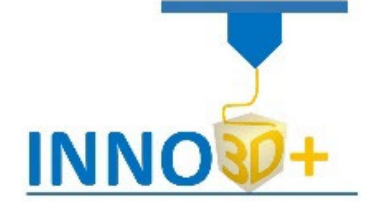

*Training pills 2 Generate supports*

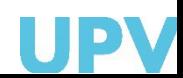

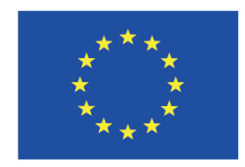

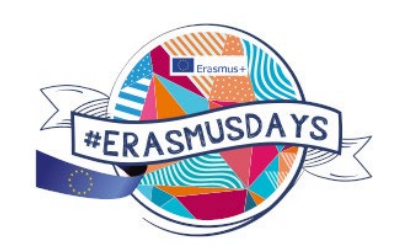

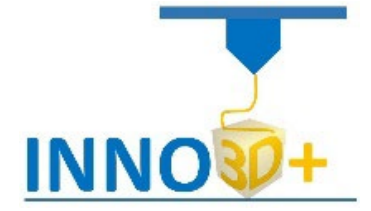

*Training pills 3 Printing multicolor parts*

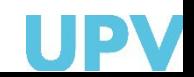

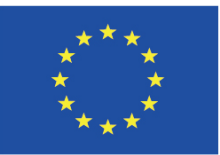

*Training pills – PBL 8 - resolution*

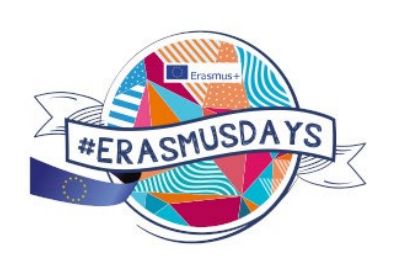

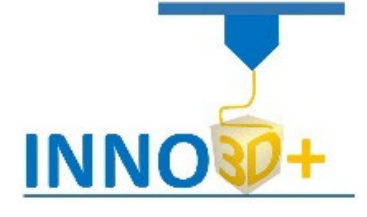

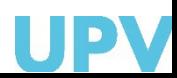

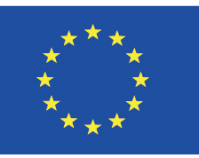

### Modulo 5- PBL Module 5- PBL

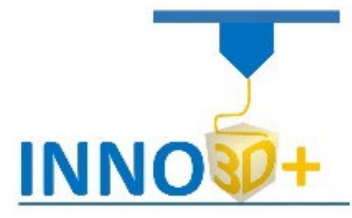

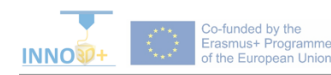

Student Work Sheet Nefertitti.stl

#### **Objectives:**

Explain how select 3D printing materials and how orient the part. Explain if necessary to scale the part. Explain how select Part accuracy and how use slicing software (PrusaSlicer) to scale, move the part.

#### **Problem definition:**

Some people ask us about the following 3D print part. Material specification will be PLA. In addition, quality request 0.15 mm.

#### **Part dimension**

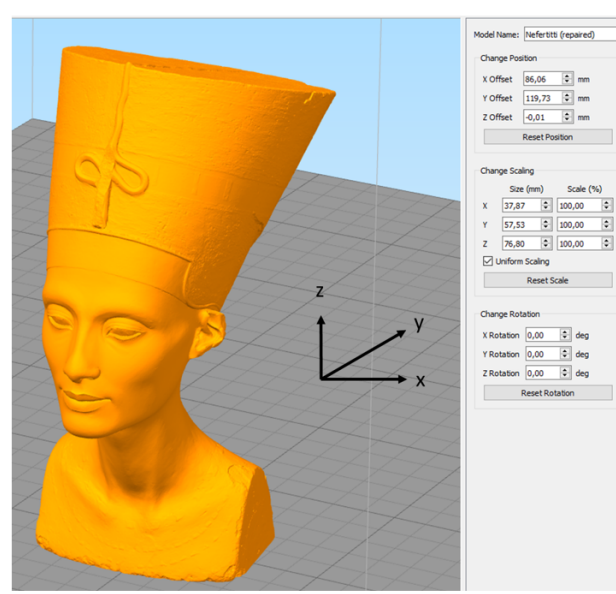

 $X=37.87$  mm; y= 57,53 mm: z = 76,80 mm Download file at: http://personales.upv.es/sferrand/Nefertitti.stl

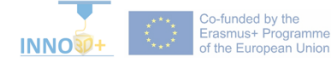

Student Work Sheet Nefertitti.stl

#### Questions to be solved:

- 1.- How do you orient the part?
- 2.- It's necessary use supports?. Study different part orientations
- 3.- What is the printing time?
- 4.- How decrease the printing time to 2,5 hours?
- 5.- How do you generate g-code?

#### References:

https://manual.prusa3d.com/c/English\_manuals

https://www.thingiverse.com/thing:1376105

https://www.prusaprinters.org/prints/3112# ga=2.50931626.2065968544.1609843932-42545626.1609843932

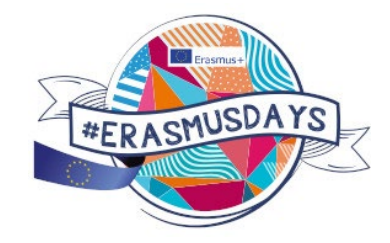

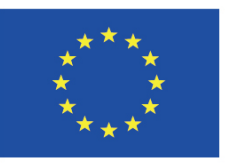

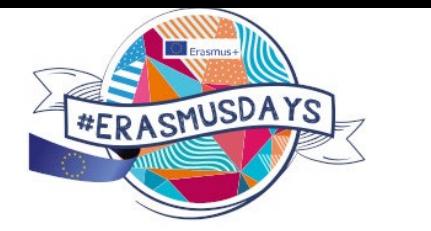

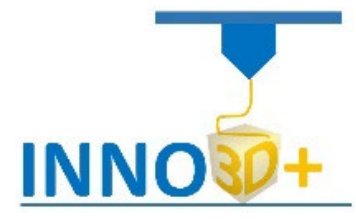

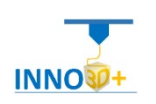

#### **Preparing, optimizing & Slicing 3D Models workflow**

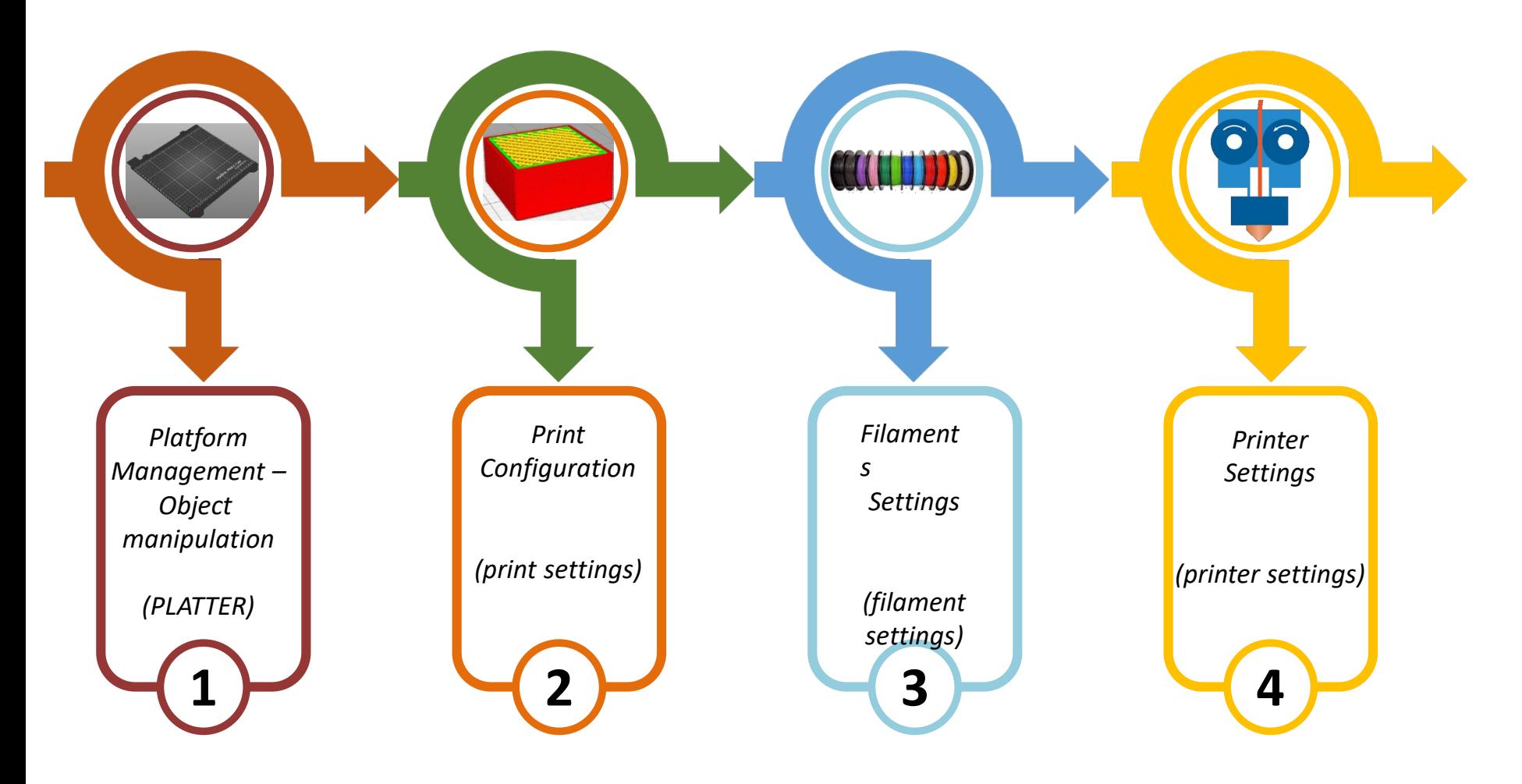

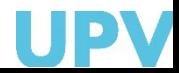

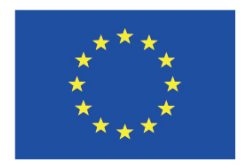

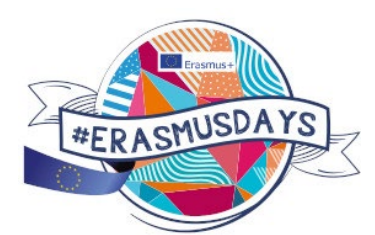

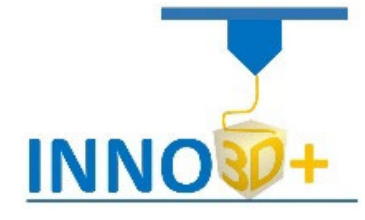

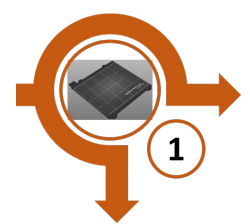

## *Platform Management*

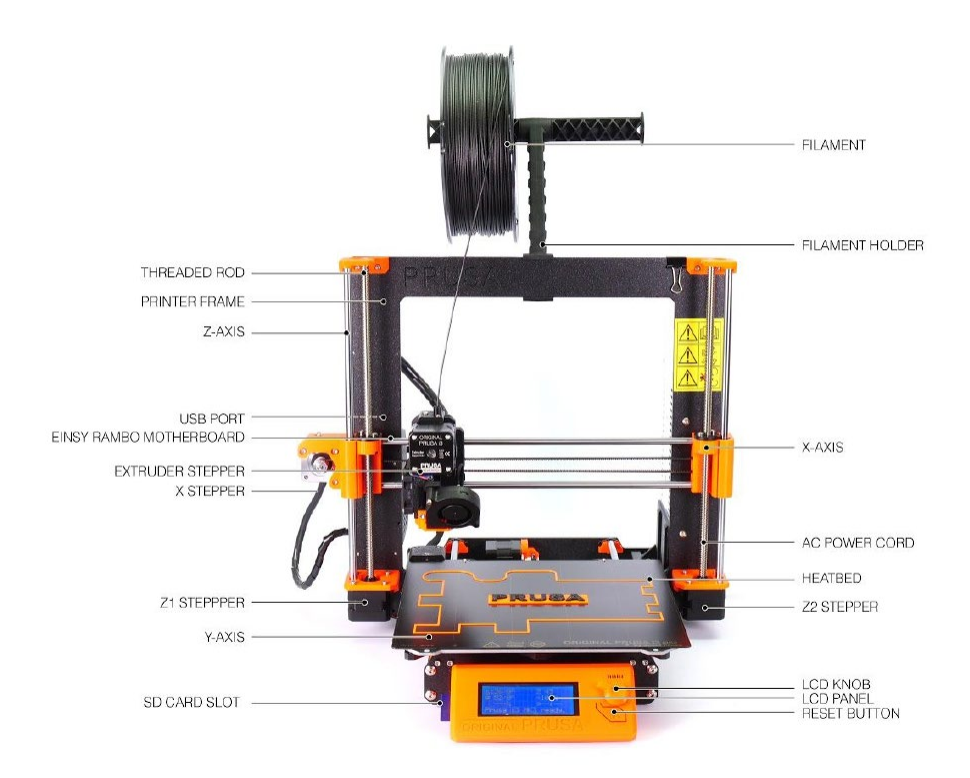

Prusa components

(1) 3D printing handbook. J. Prusa. 2019

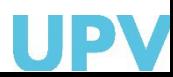

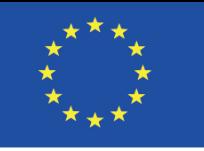

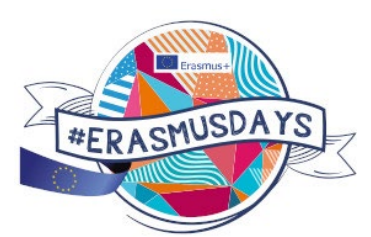

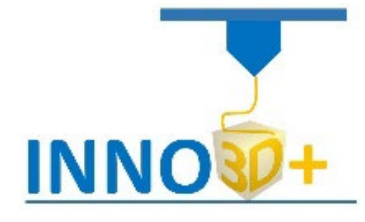

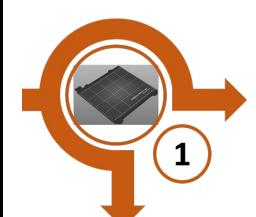

## *Platform Management*

Prusa movements

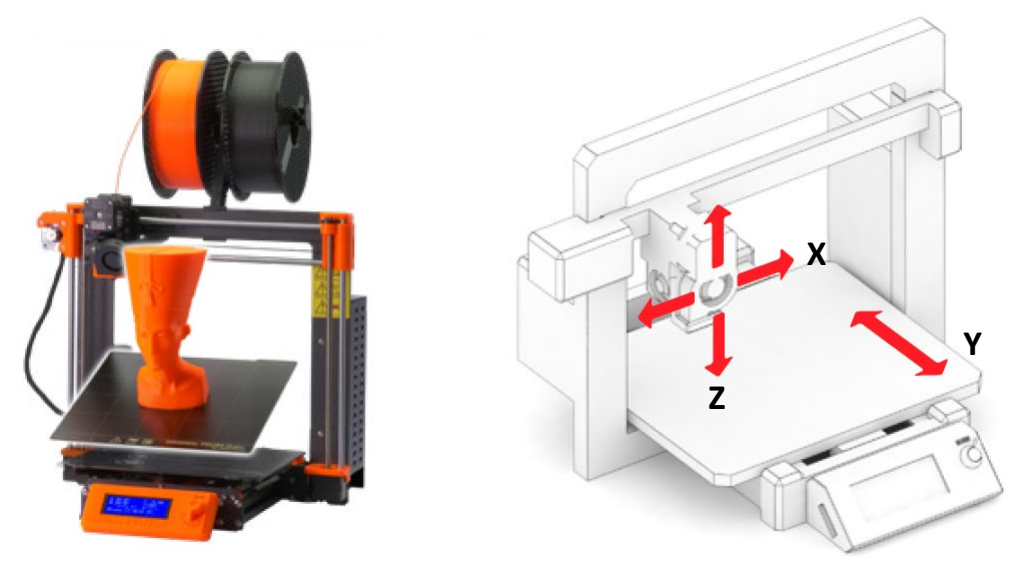

**"***Cartesian 3D printer is named after the XYZ dimensional coordinate system. The extruder moves in two directions (X and Z), while the print bed moves along the Y-axis. It also means that the print bed is usually square- or rectangle-shaped. Original Prusa i3 MK3S is a cartesian printer*." (1)

(1) 3D printing handbook. J. Prusa. 2019

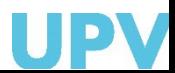

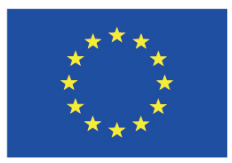

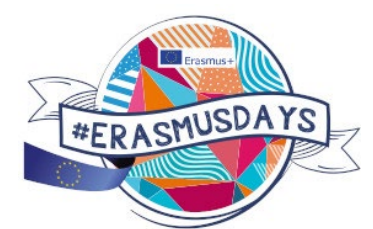

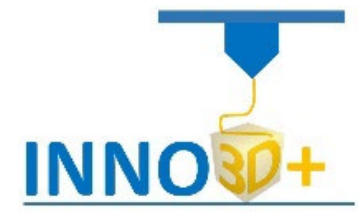

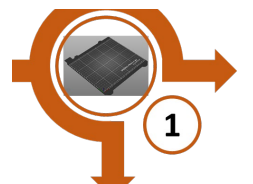

## *Platform Management*

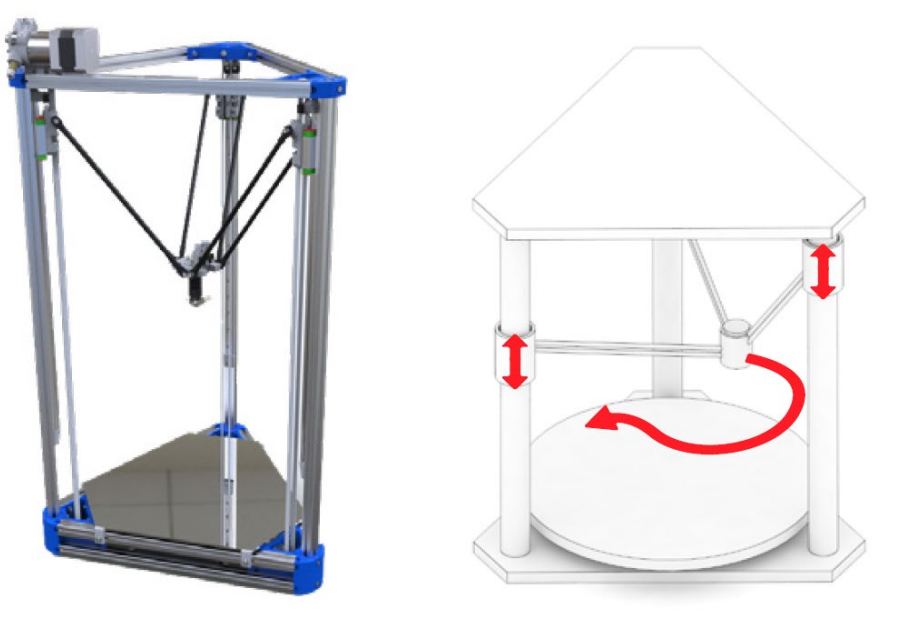

Delta movements

*"Delta 3D printers have their extruder movements controlled by three moving arms, which meet in the extruder. Two of the biggest advantages are the speed of printing and large printing volumes. However, the printer requires extremely precise assembly and calibration. The printer's geometry requires complex calculations for movements of stepper motors in each of the arms*". (1)

(1) 3D printing handbook. J. Prusa. 2019

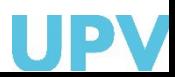

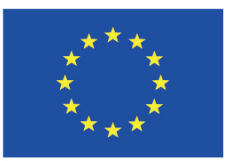

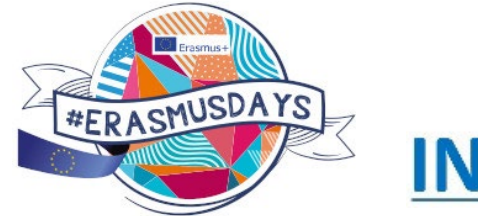

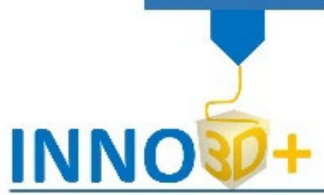

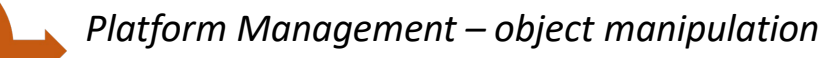

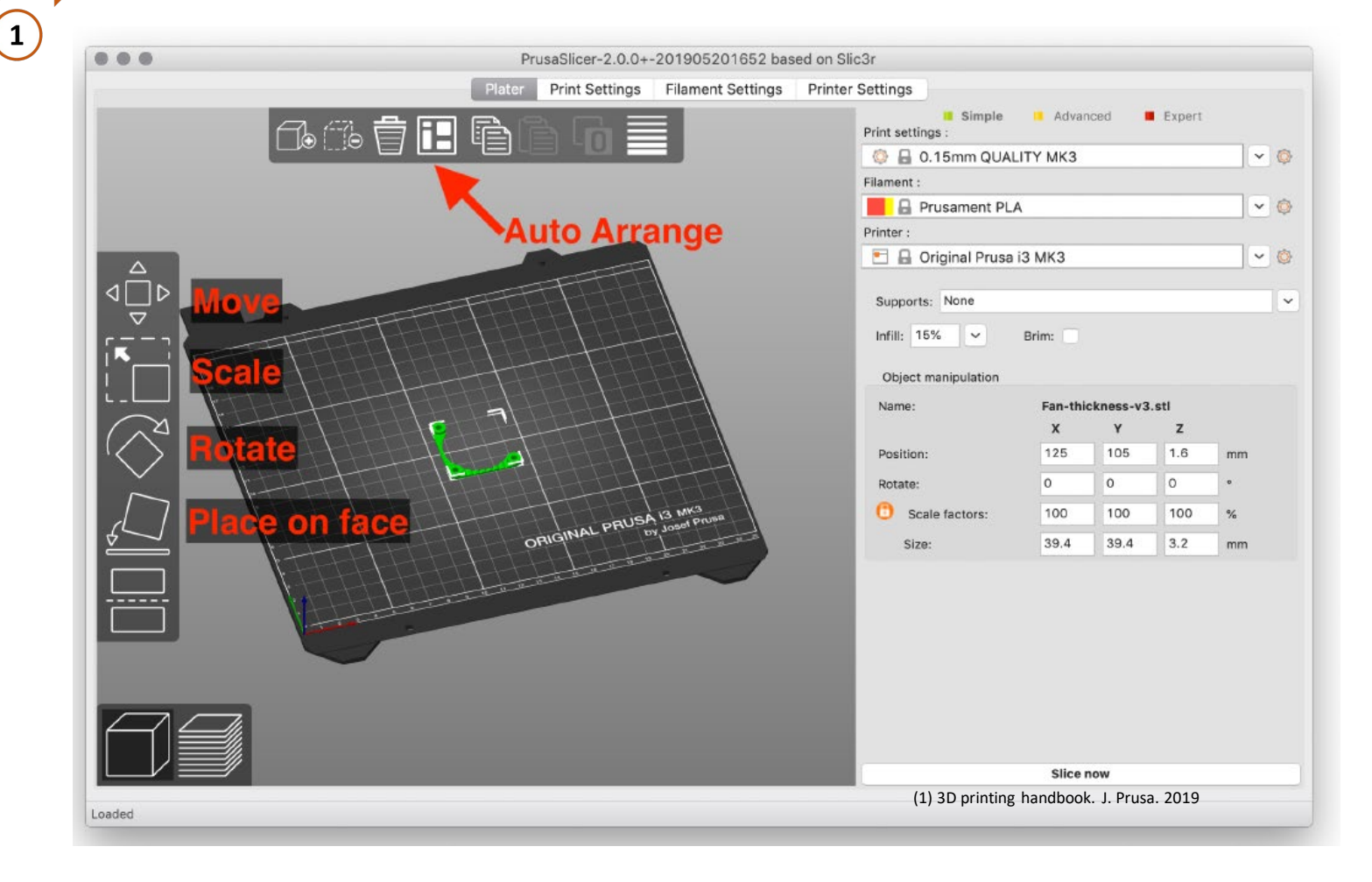

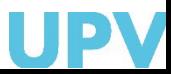

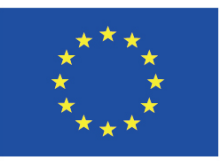

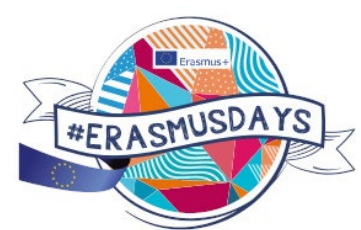

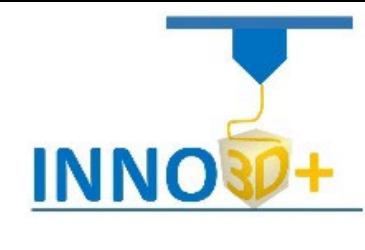

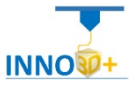

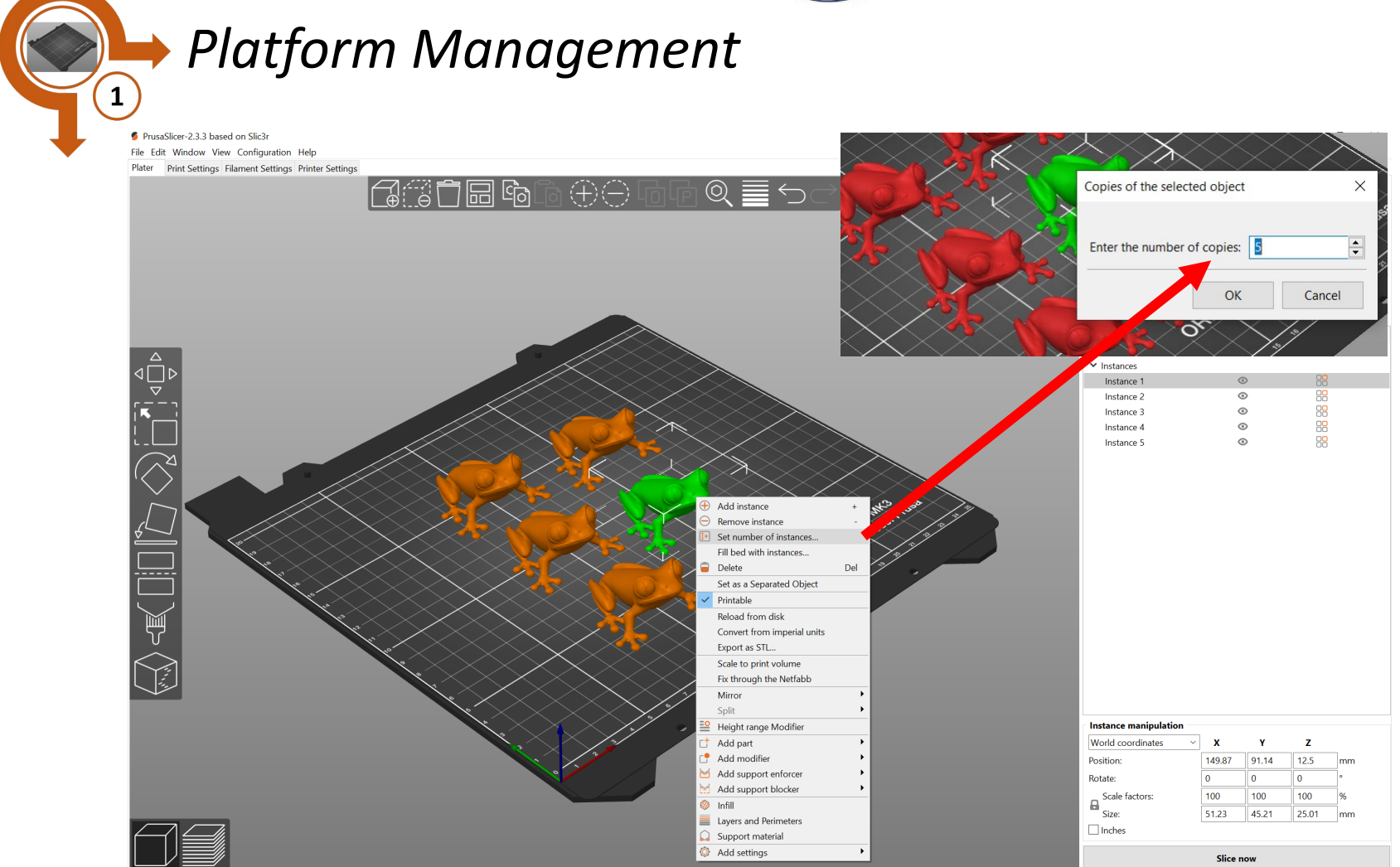

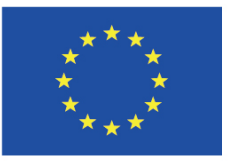

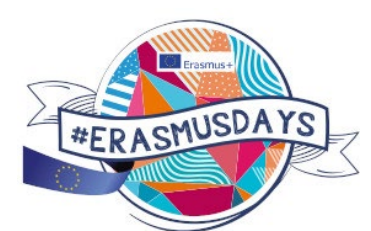

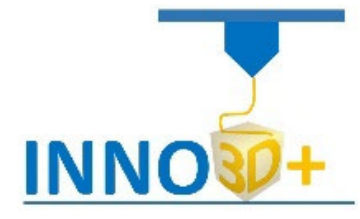

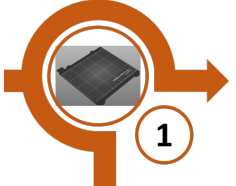

## *Platform Management*

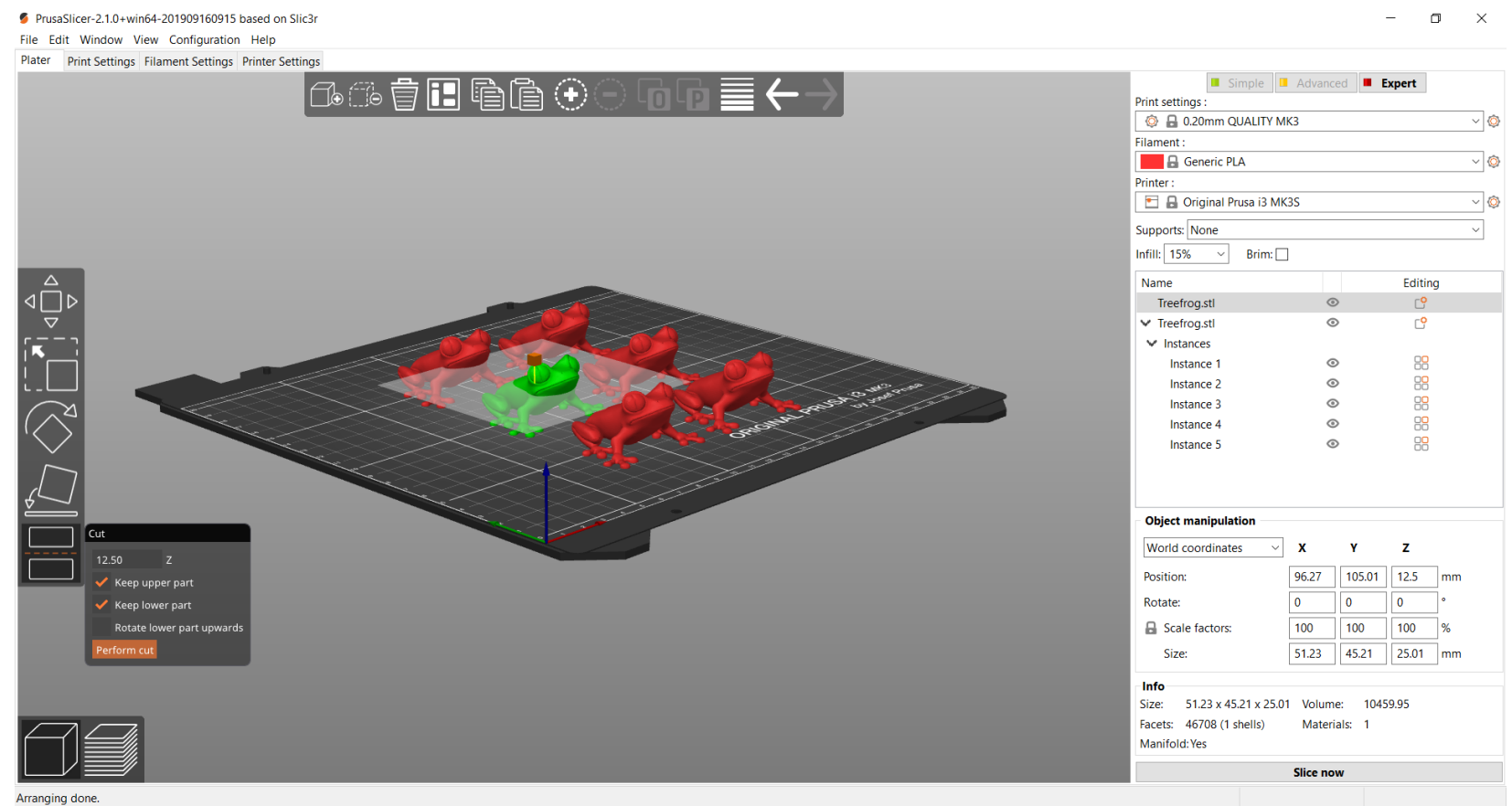

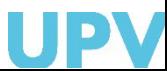

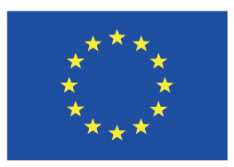

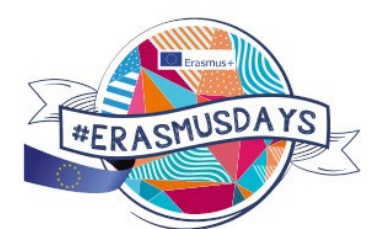

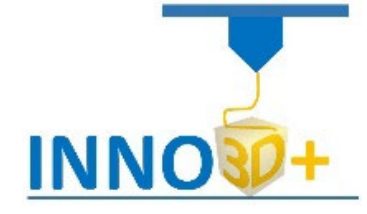

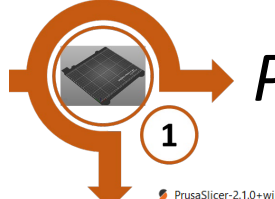

### *Platform Management*

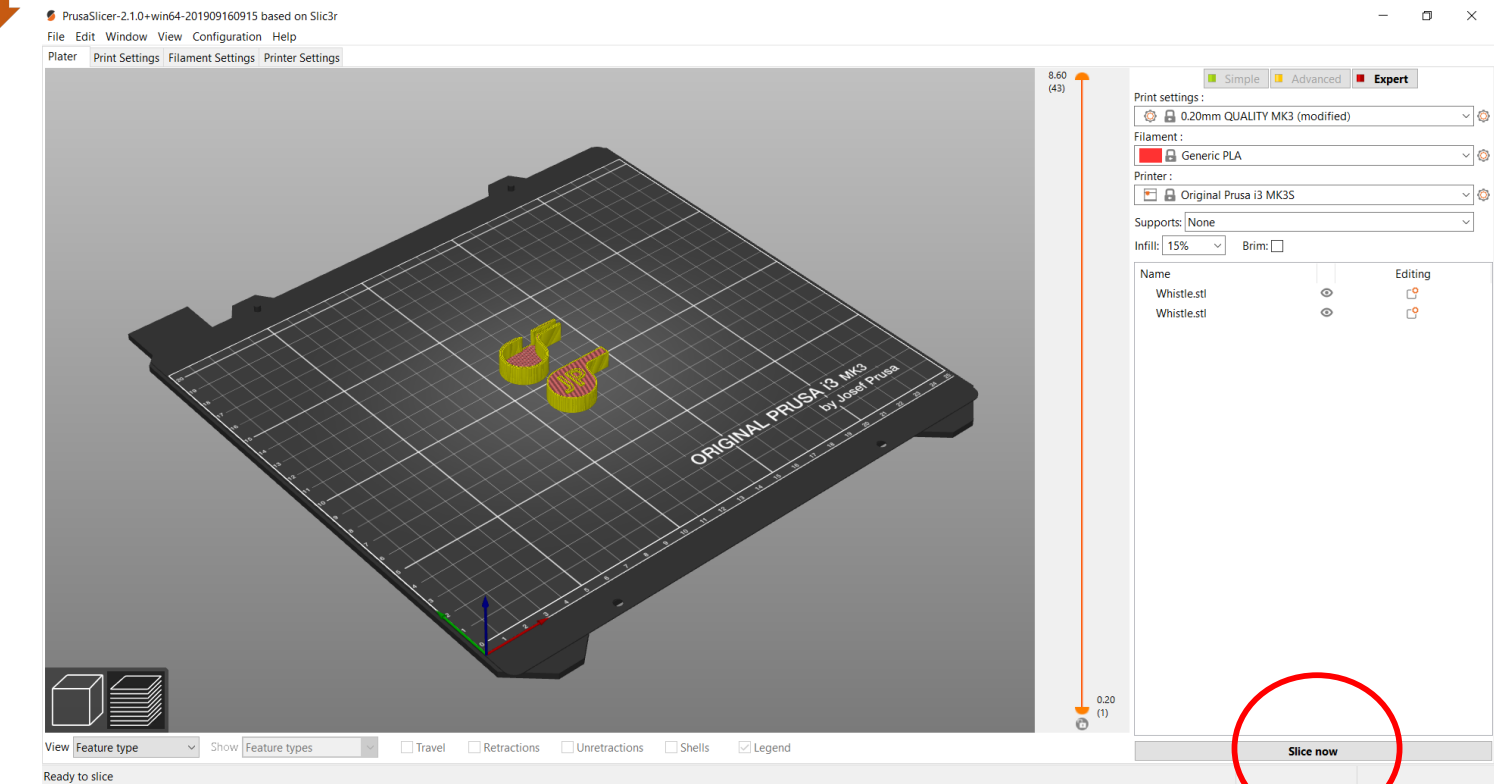

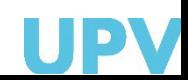

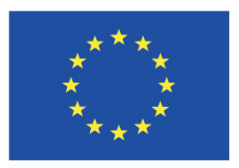

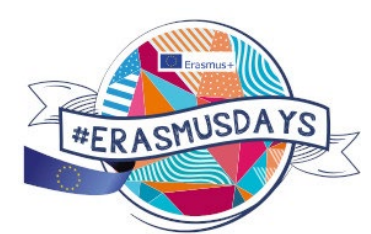

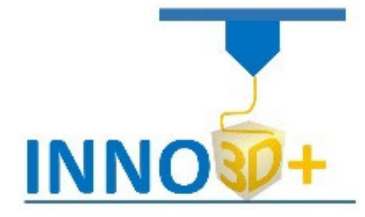

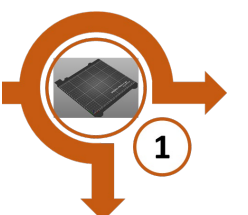

## *Platform Management*

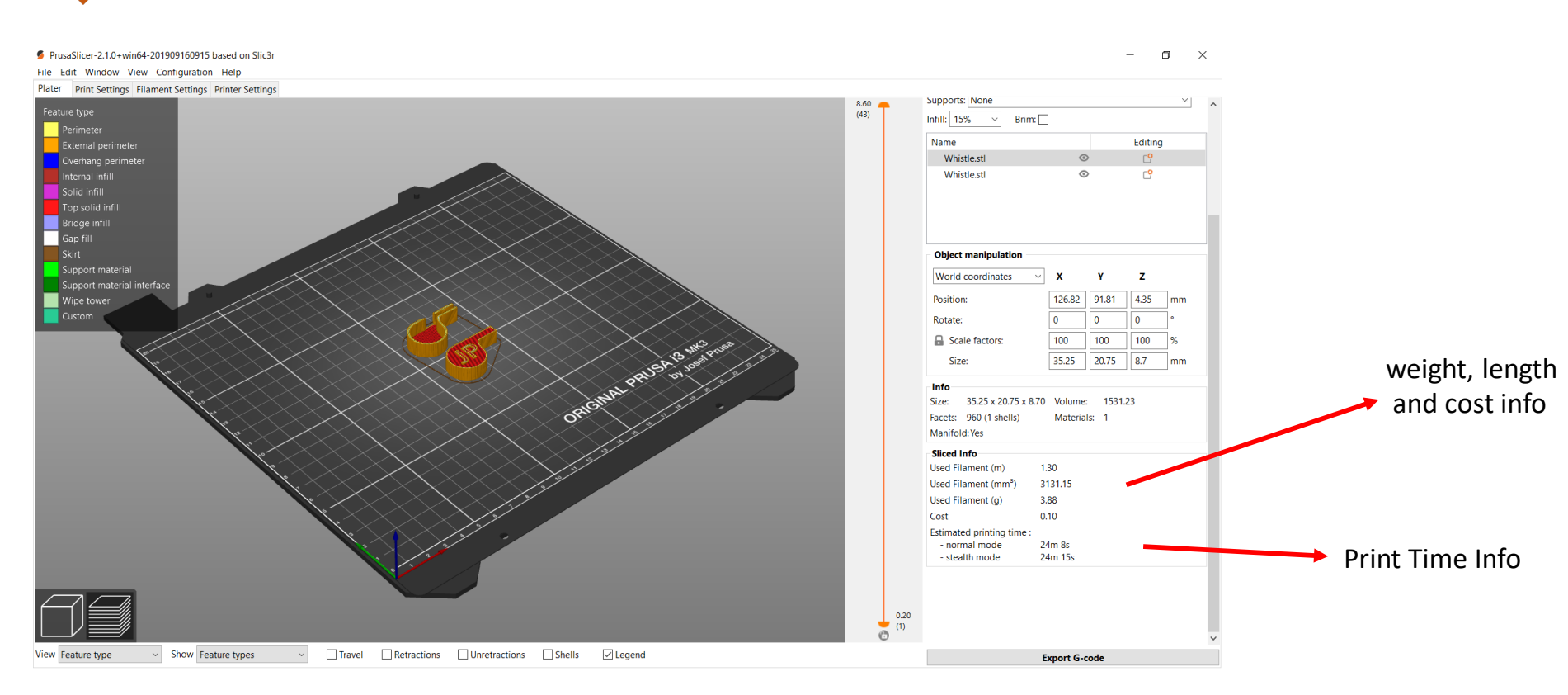

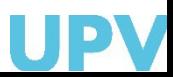

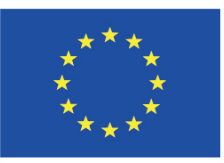

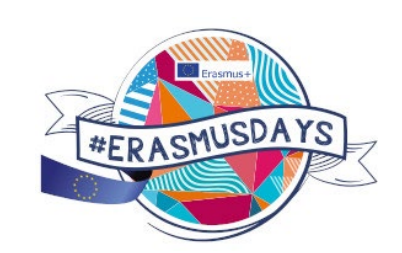

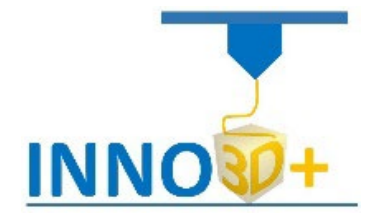

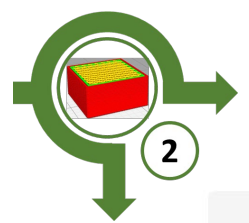

## *Print configuration*

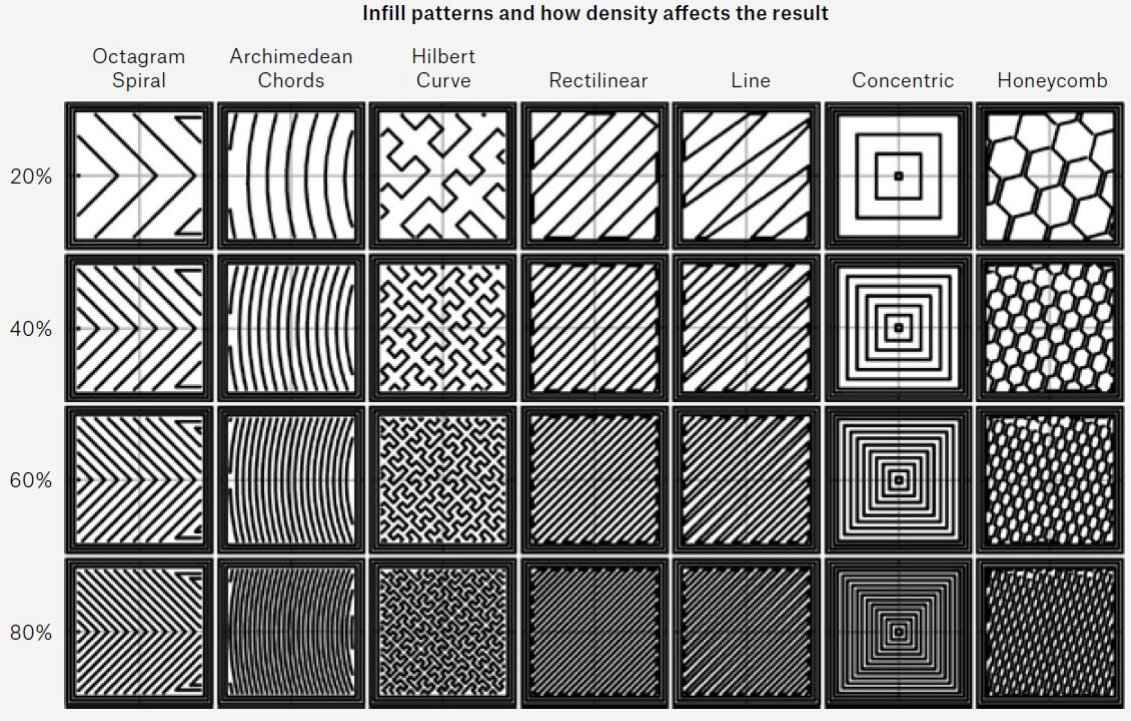

(3) Basis of 3D printing by Josef Průša 2019

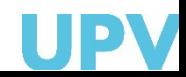

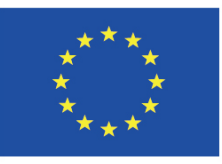

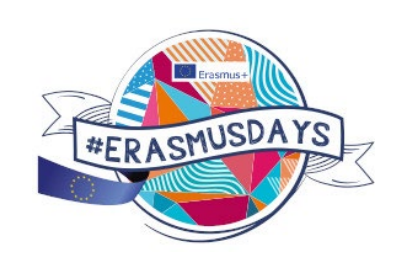

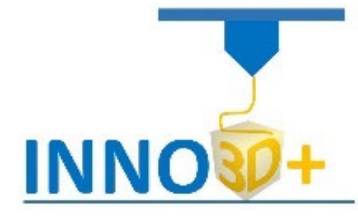

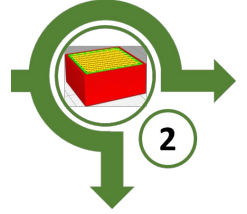

## *Print configuration*

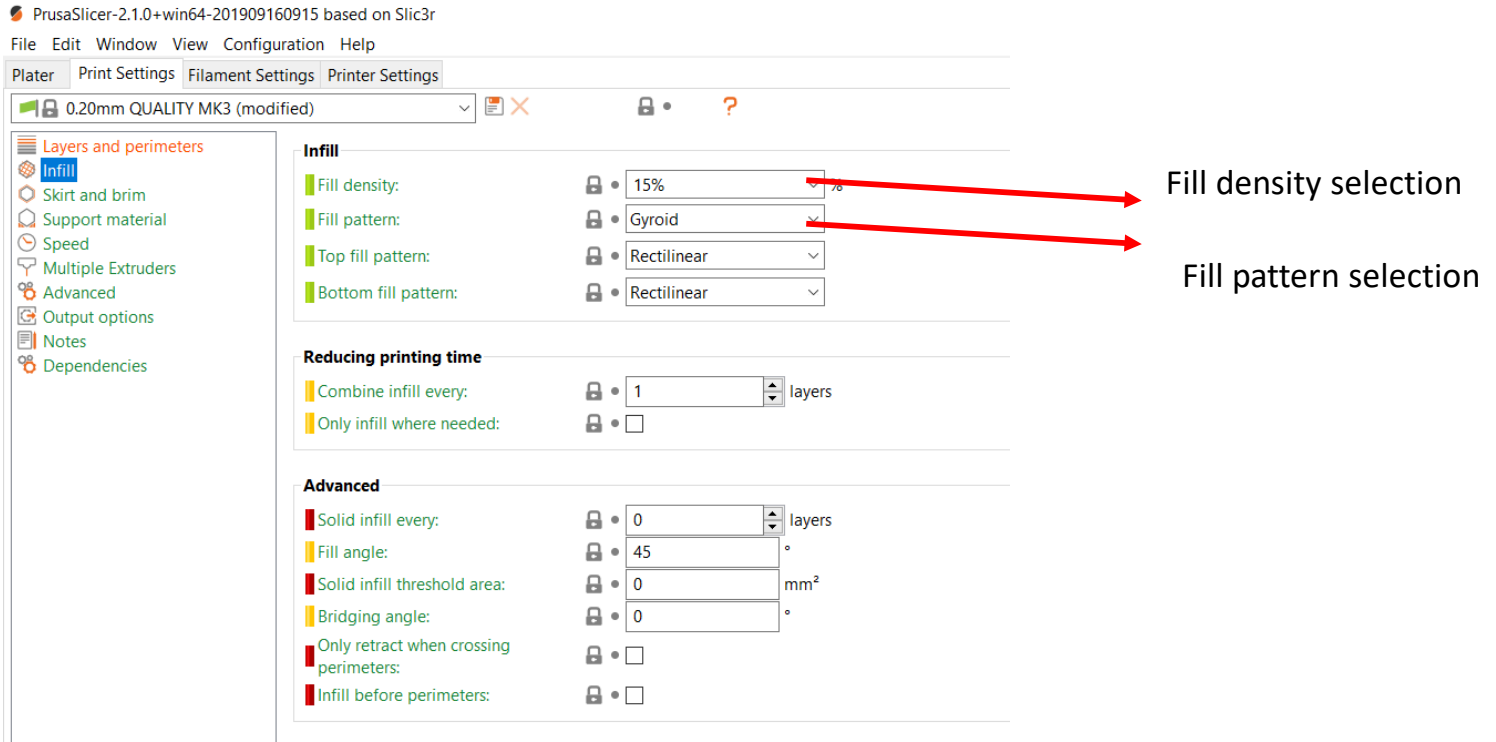

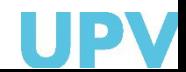

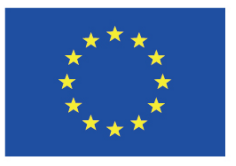

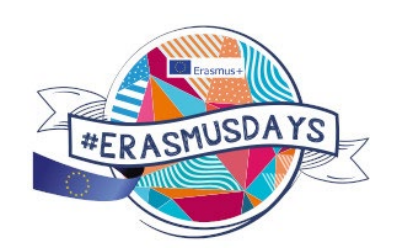

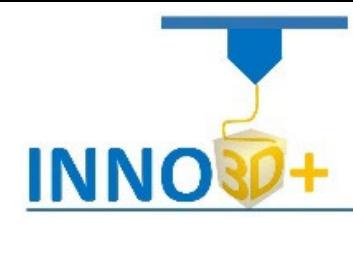

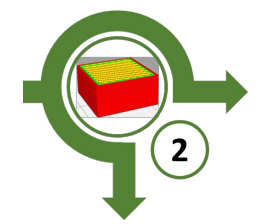

## *Print configuration*

 $\frac{8.60}{(43)}$ 

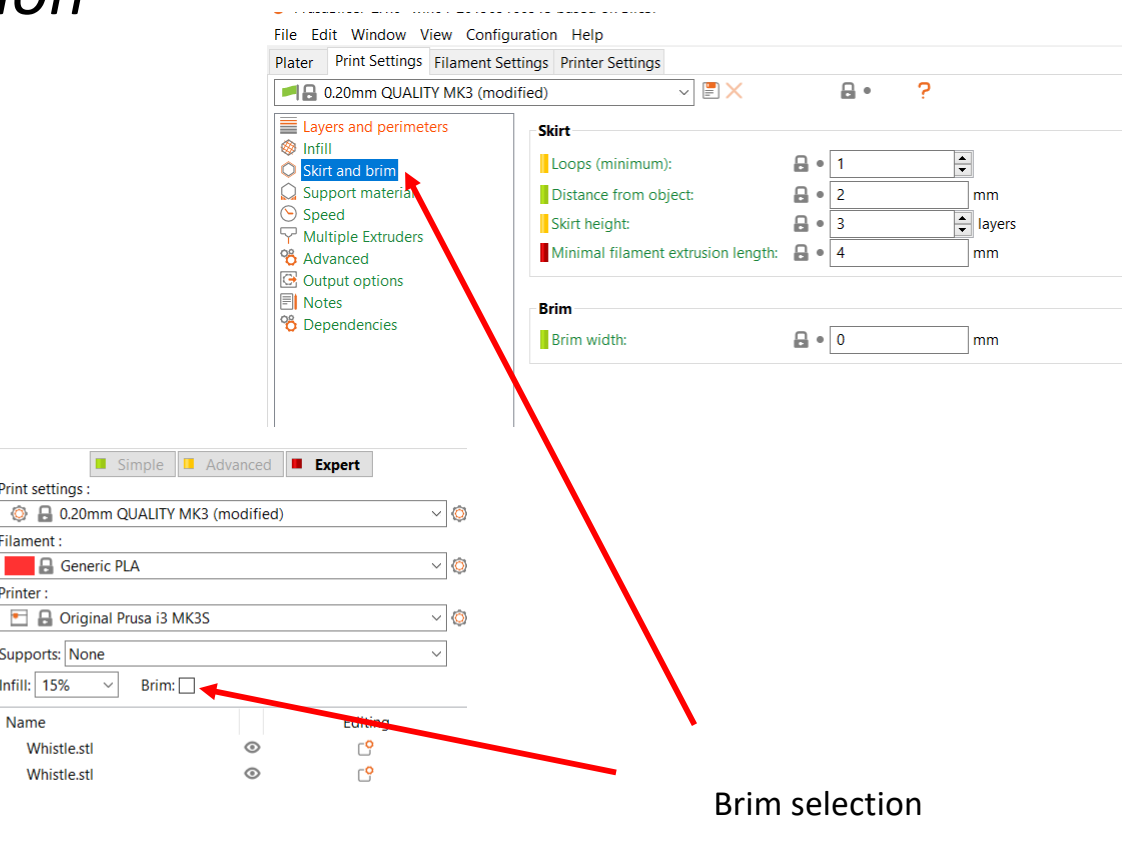

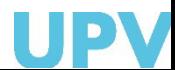

**INNO** 

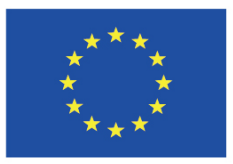

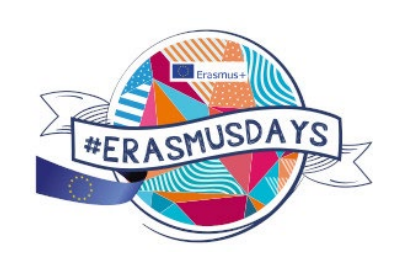

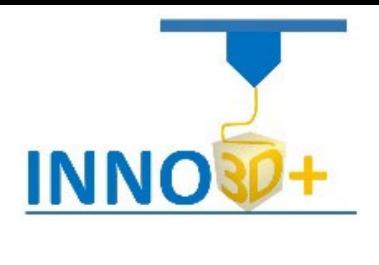

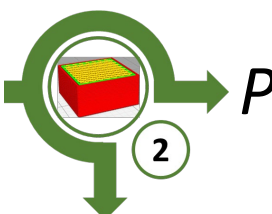

*Print configuration*

### Rafts, Skirts and Brims!

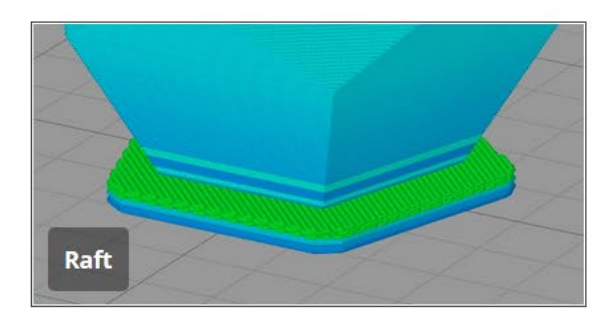

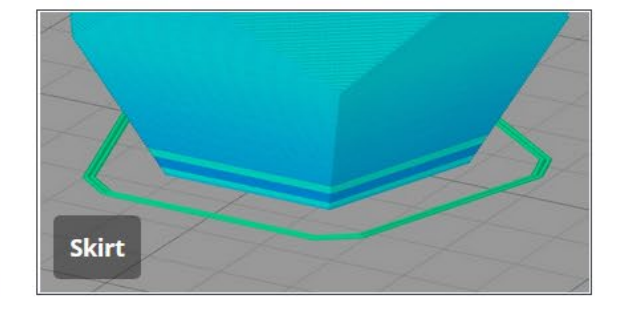

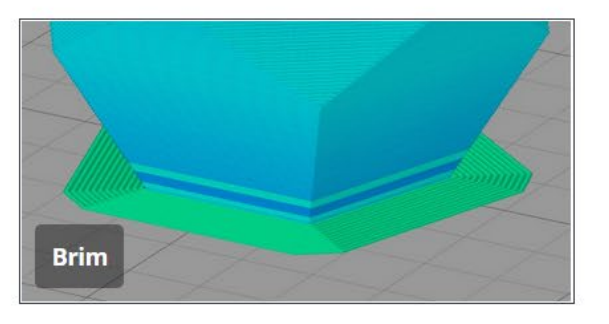

(4) <https://www.simplify3d.com/support/articles/rafts-skirts-and-brims/> , 2019

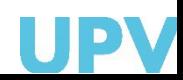

**INNO** 

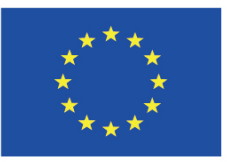

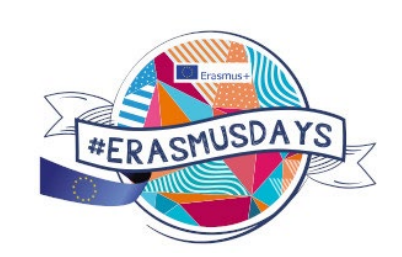

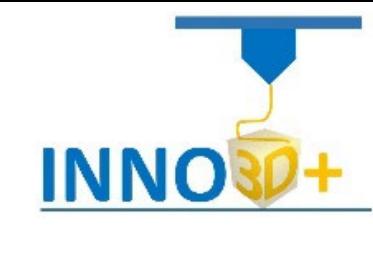

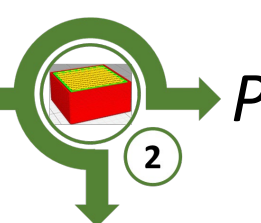

## *Print configuration*

#### **Rafts**

A Raft is a horizontal latticework of filament that is located underneath your part. Your 3D printed part will be printed on top of this raft, instead of directly on the build platform surface. **Rafts are primarily used with ABS to help with warping and bed adhesion, but they can also be used to help stabilize models with small footprints, or to create a strong foundation on which to build the upper layers of your part.**

•**Raft Top Layers** – The number of interface layers that are printed at the top of the raft. Your model will be printed on top of these layers, so you usually want at least 2-3 layers to ensure a smooth surface. •**Raft Base Layers** – The number of extra-thick layers at the very bottom of the raft. These layers are printed slow and thick to ensure a strong bond to the build platform.

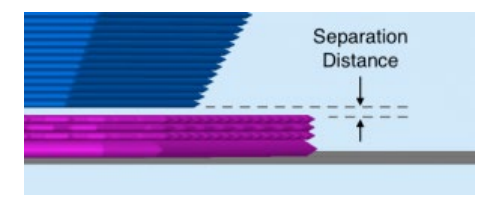

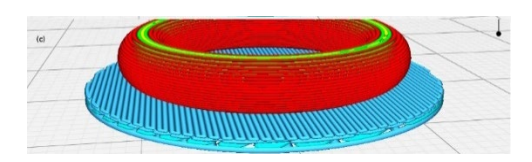

(4)<https://www.simplify3d.com/support/articles/rafts-skirts-and-brims/> , 2019 (5) https://ca.wikipedia.org/wiki/Fitxer:Skirts,\_Brims,\_Rafts.jpg

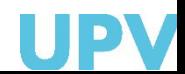

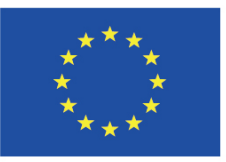

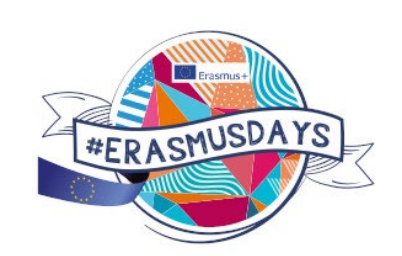

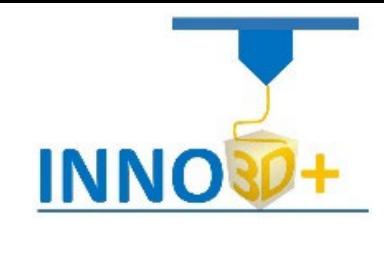

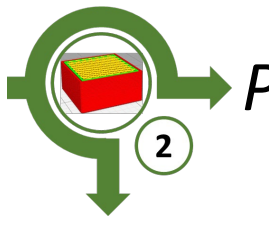

## *Print configuration*

#### **Skirts**

A skirt is an outline that surrounds your part but does not touch the part. The skirt is extruded on the print bed before starting to print your model. **Skirts serve a useful purpose because they help prime your extruder and establish a smooth flow of filament.** Observing the skirt also allows you to detect and adjust any leveling or adhesion issues before the actual model begins printing.

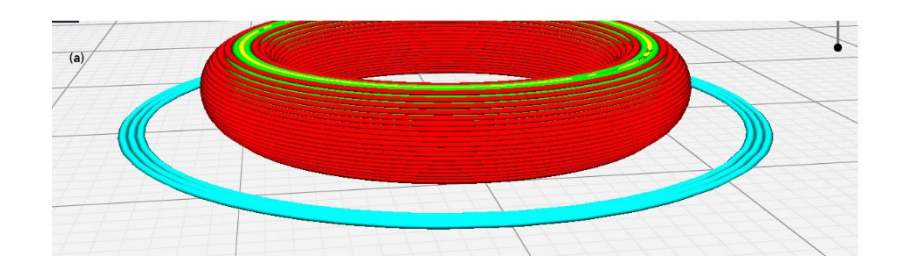

(4)<https://www.simplify3d.com/support/articles/rafts-skirts-and-brims/> , 2019 (5) https://ca.wikipedia.org/wiki/Fitxer:Skirts,\_Brims,\_Rafts.jpg

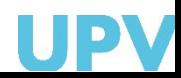

**INNO** 

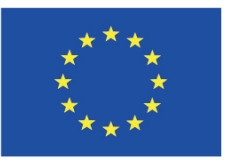

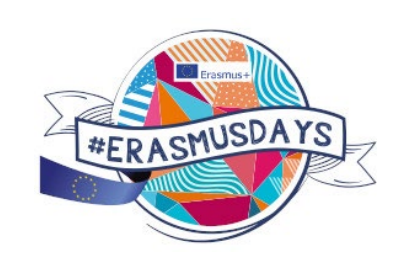

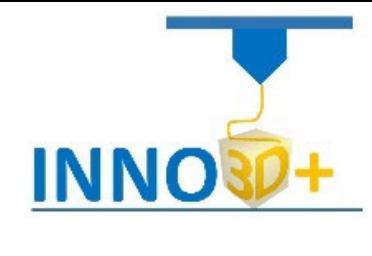

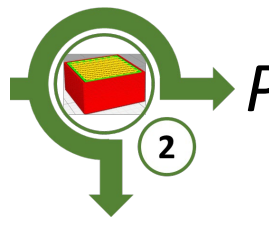

*Print configuration*

#### **Brims**

A Brim is a special type of skirt that is actually attached to the edges of your model. Typically, the brim is printed with a increased number of outlines to create a large ring around your part, similar to the brim of a hat. Brims are often used to hold down the edges of your part, which can prevent warping and help with bed adhesion. The Brim may be a preferred option to the raft (which also helps with adhesion), as the brim can typically be printed much faster and uses far less filament. Once the print is complete, the thin brim can be separated from the solid model and discarded.

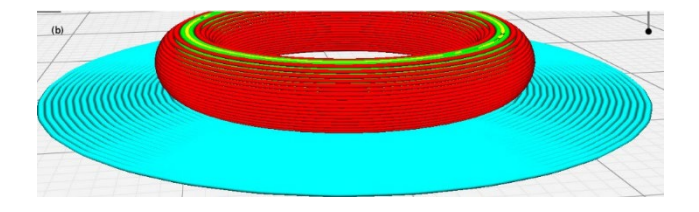

(4)<https://www.simplify3d.com/support/articles/rafts-skirts-and-brims/> , 2019 (5) https://ca.wikipedia.org/wiki/Fitxer:Skirts,\_Brims,\_Rafts.jpg

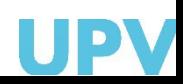

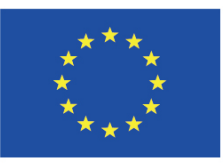

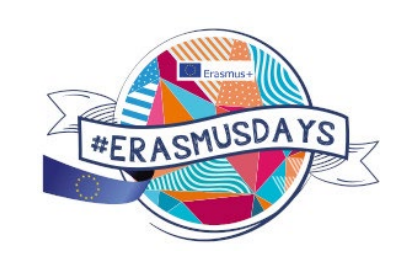

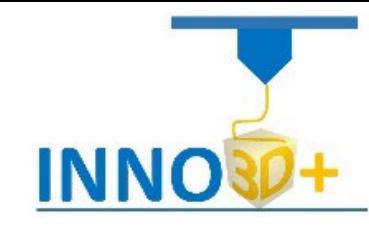

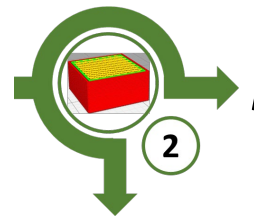

### *Print configuration*

Ø

File<br>Pla

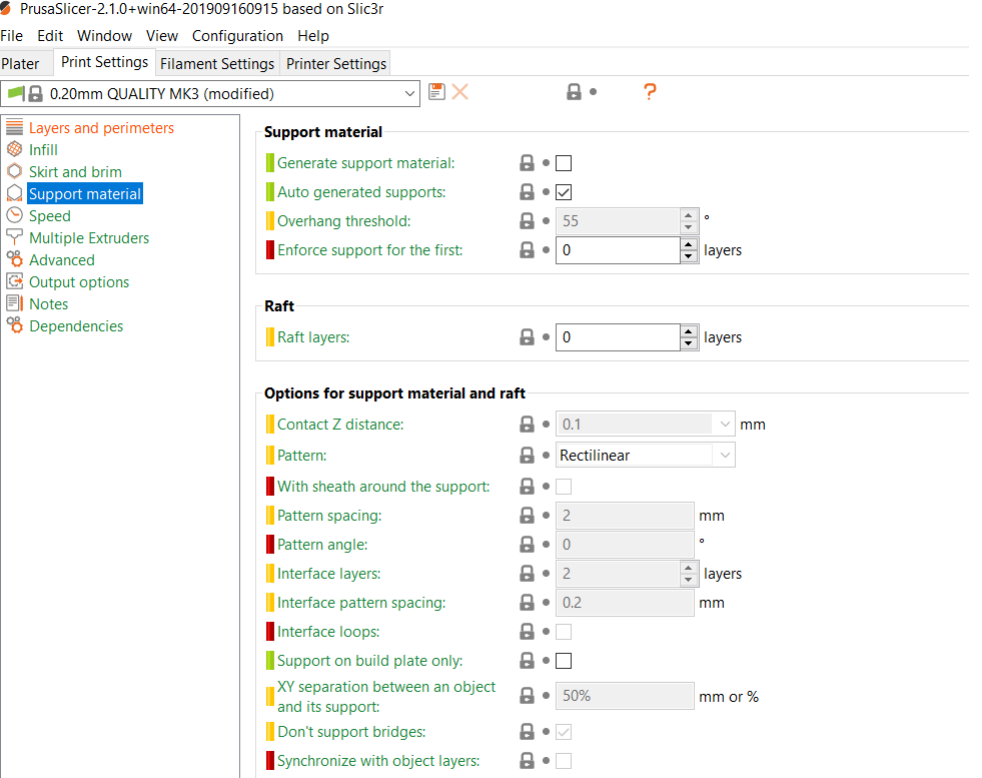

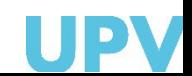

**INNO** 

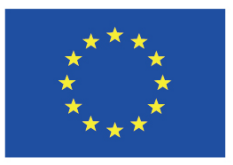

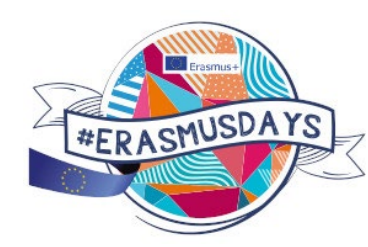

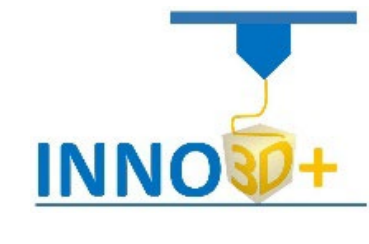

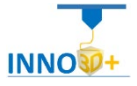

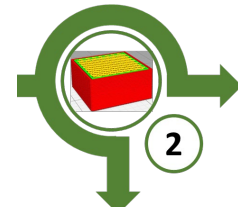

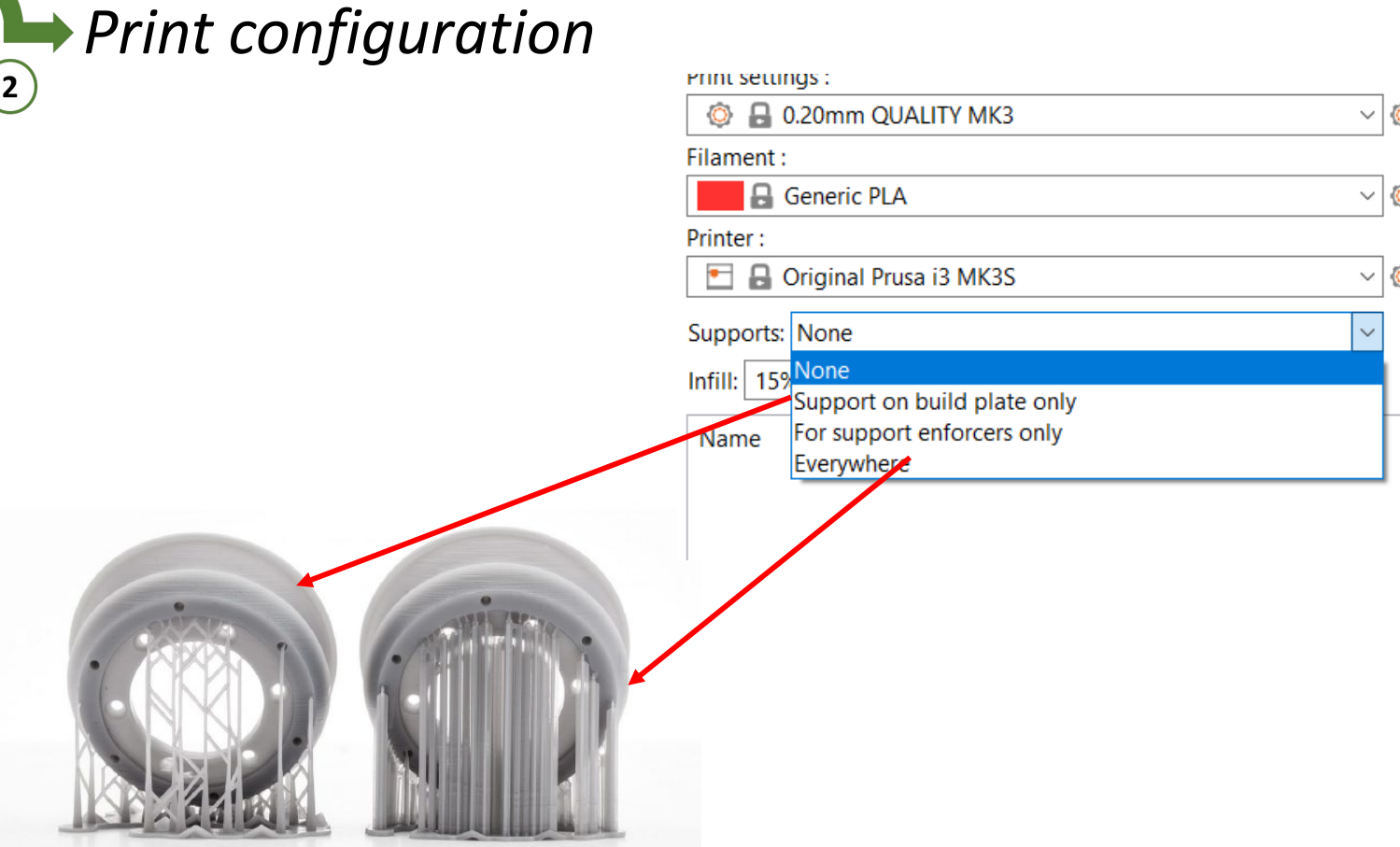

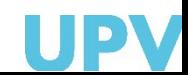

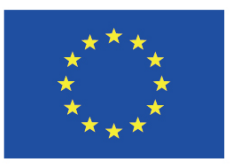

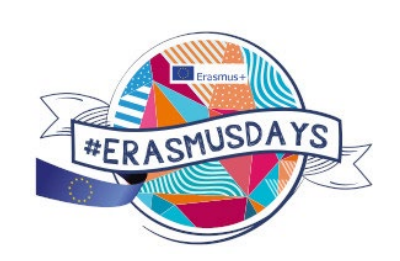

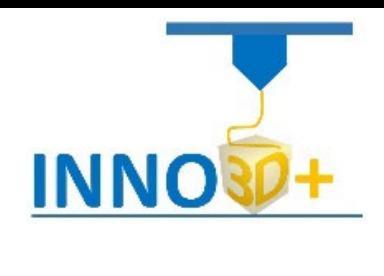

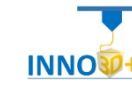

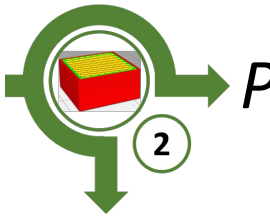

# *Print configuration*

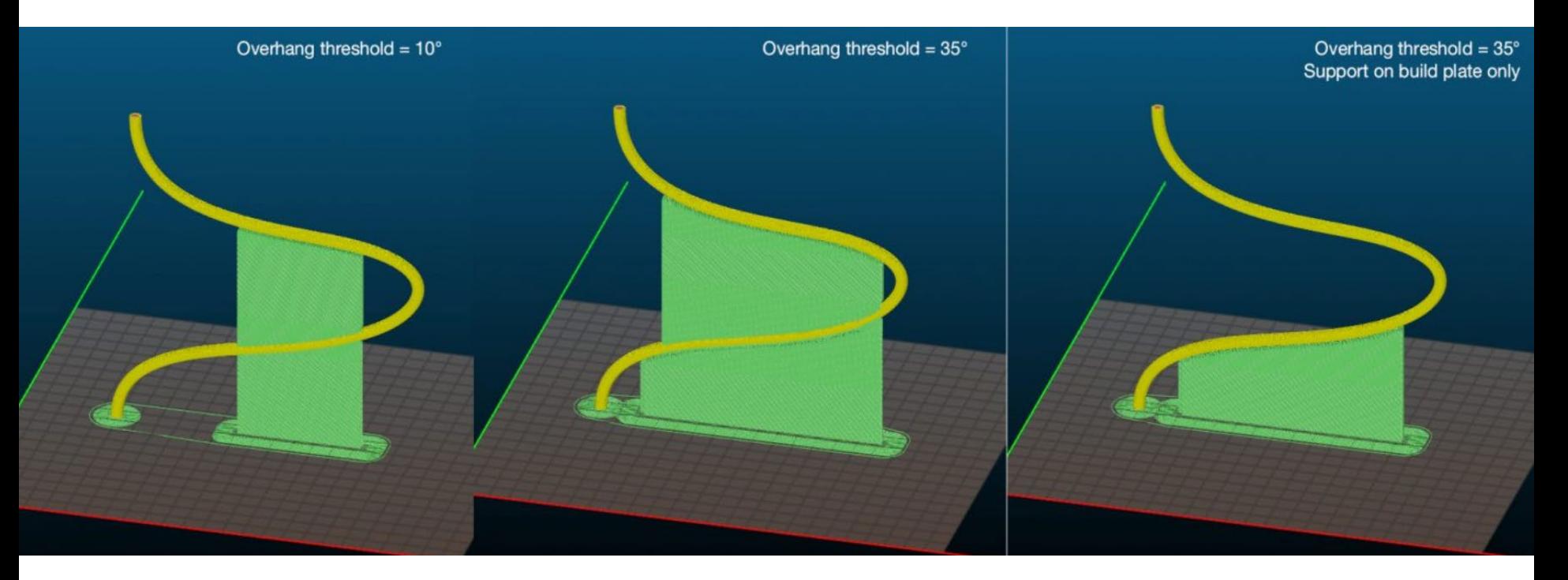

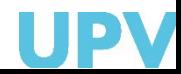

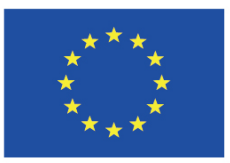

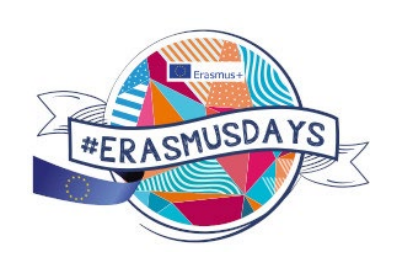

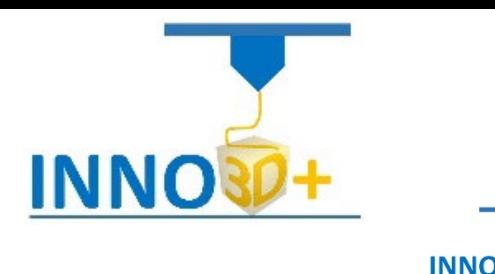

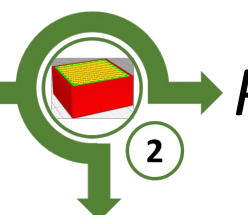

*Print configuration*

(1)(2) https://www.sd3d.com/3d-printing/quality/

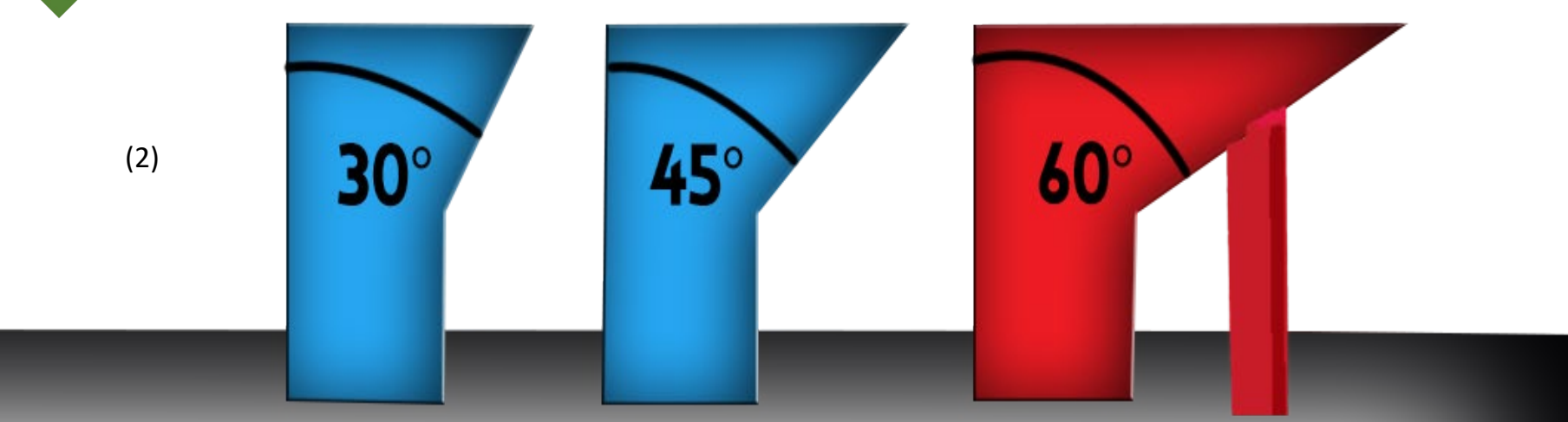

"Overhang angles are extremely important to take into consideration when designing a part to be 3D printed. Without understanding how support structures work, it is easy to think that any structure can be easily printed with a clean surface quality.

As mentioned above, a fine quality print will not result in any better surface quality over a draft quality print when in reference to the scarring resulting in support for extreme overhangs.

This scarring is just about impossible to get rid of 100%, even on our specialty printer. This scarring is worse on some unique materials, especially on the flexible options. That is why complex flexible models are very difficult to print, and you should be warned of such before moving forward printing with a unique material.

If you have a part with angles roughly 45° or more, then you will require support. This support will leave scarring such as you can see from the image on the right. The more extreme the angle and the closer to the build plate that angle is, the more difficult this support material gets to remove cleanly." (1)

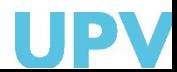

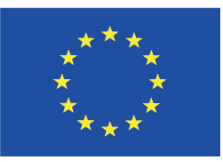

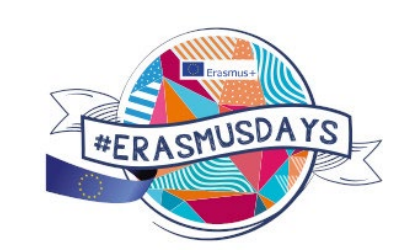

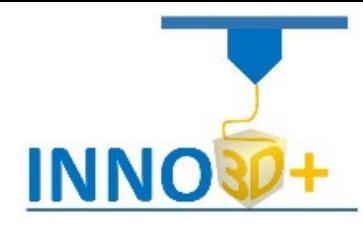

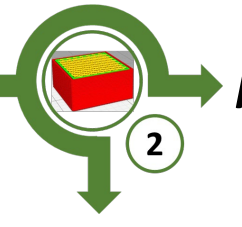

Speed selector

## *Print configuration*

File Edit

Layer  $\otimes$  Infill

Multi

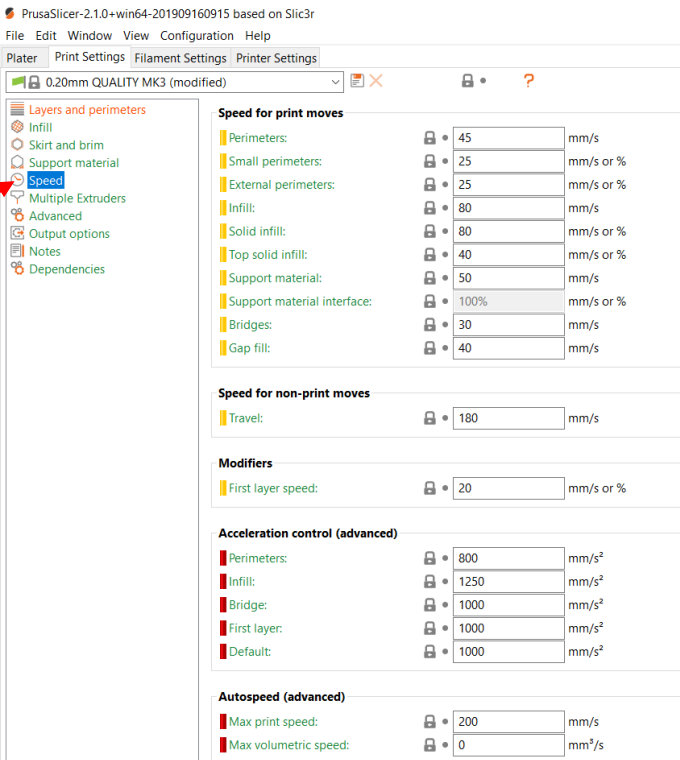

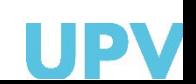

**INNO** 

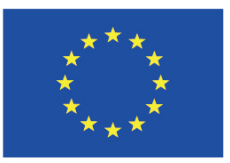

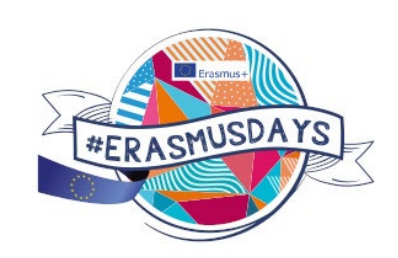

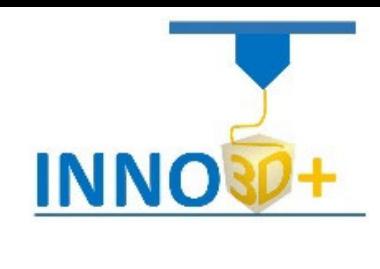

Print speed vs quality

**INNO** 

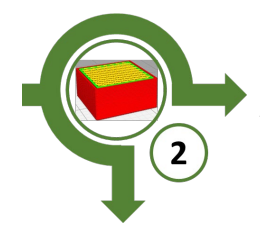

## *Print configuration*

**Quality [as % of top specimen]** 

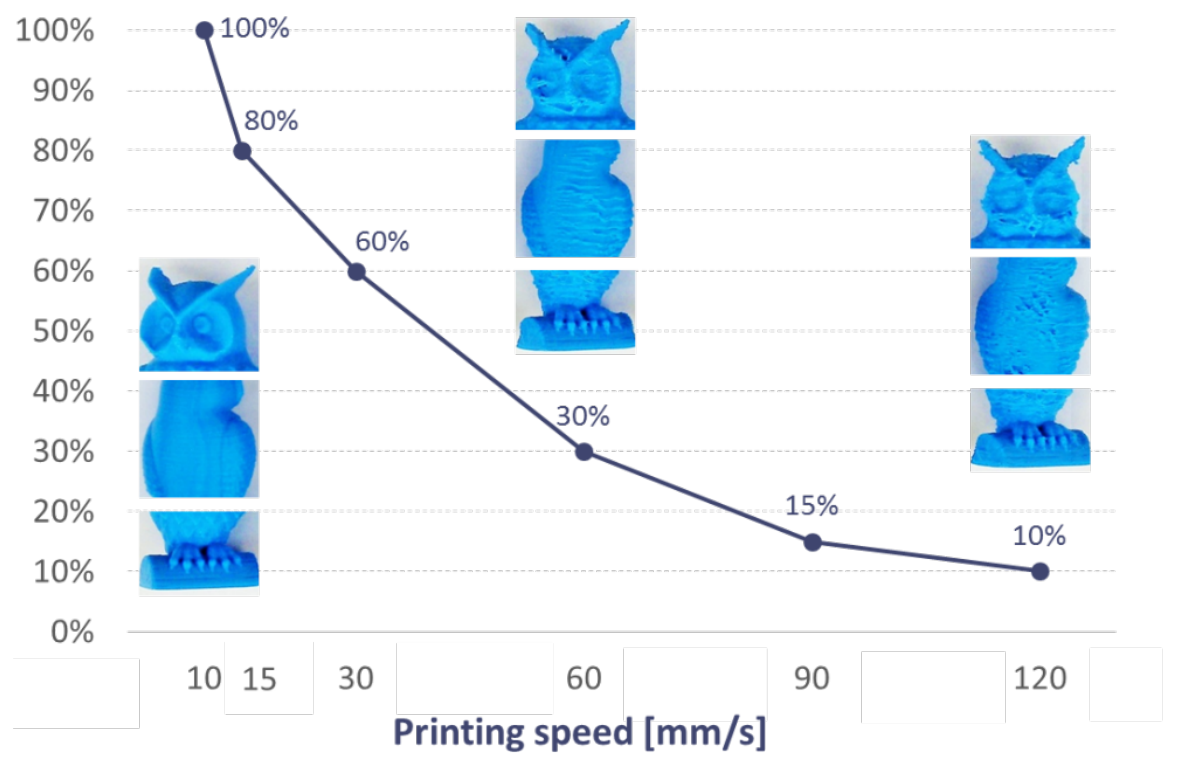

(6) https://my3dmatter.com/what-is-the-influence-of-color-printing-speed-extrusion-temperature-and-ageing-on-my-3d-prints/, 2019

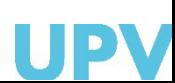

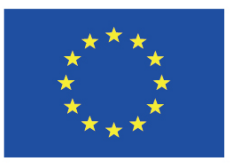

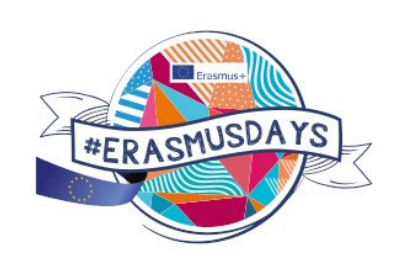

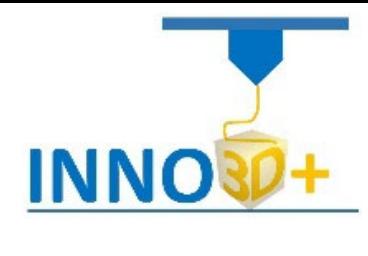

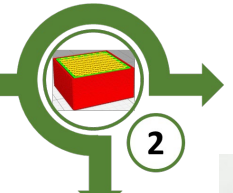

## *Print configuration*

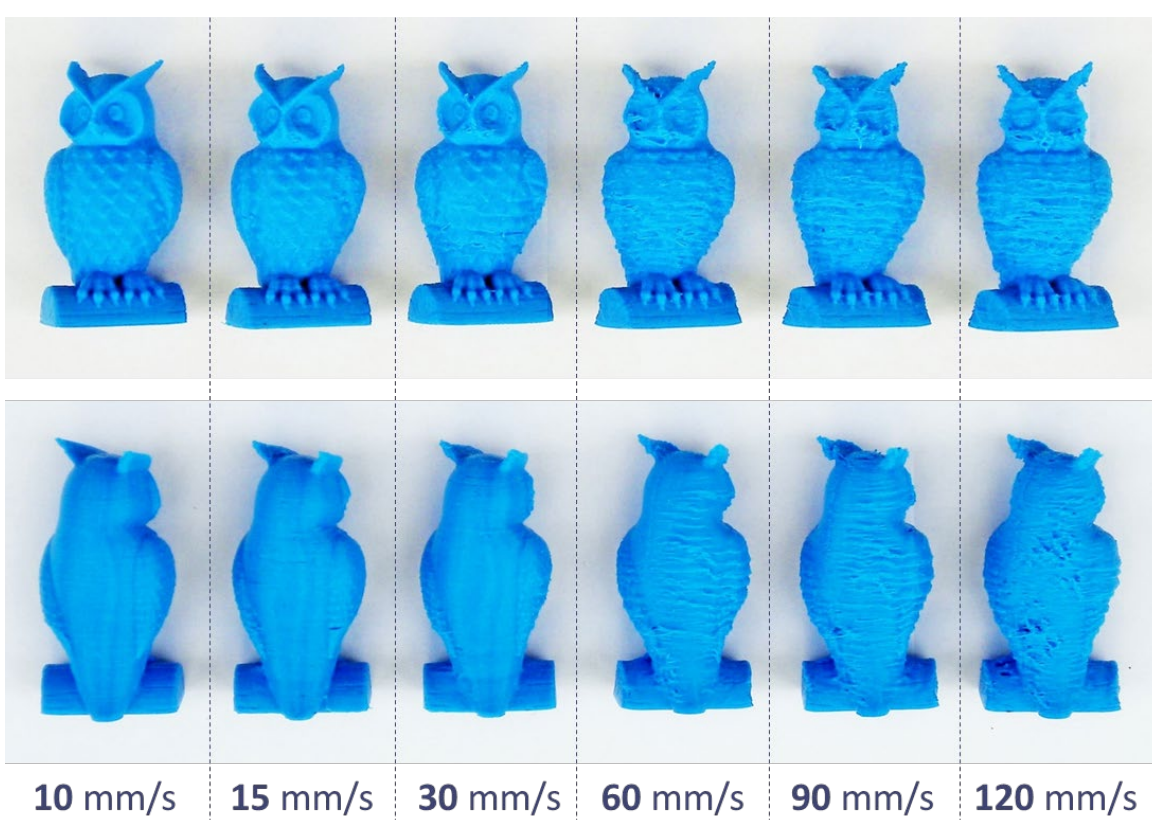

Print speed vs quality

**INNO** 

(6) https://my3dmatter.com/what-is-the-influence-of-color-printing-speed-extrusion-temperature-and-ageing-on-my-3d-prints/, 2019

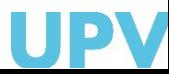

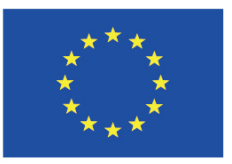

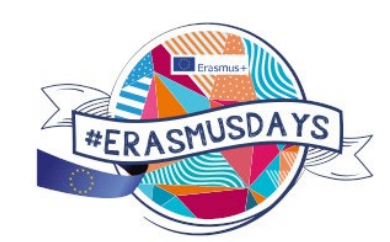

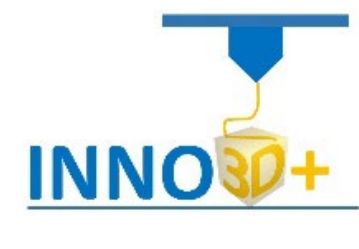

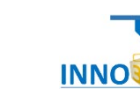

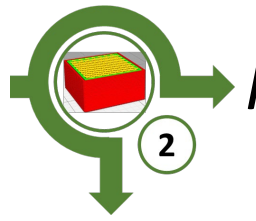

# *Print configuration*

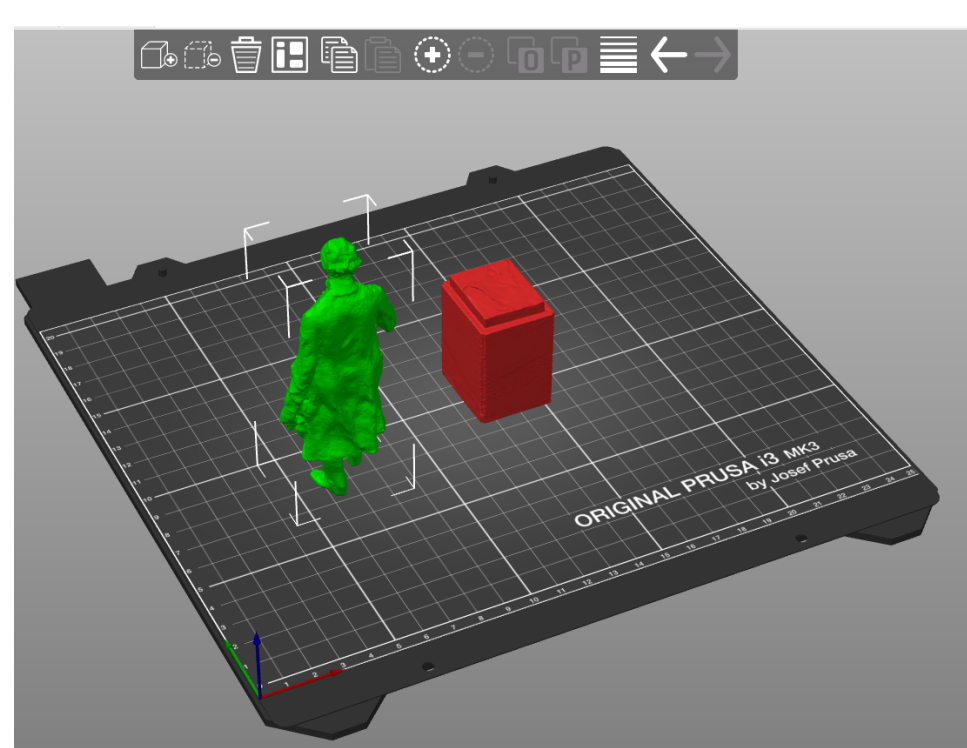

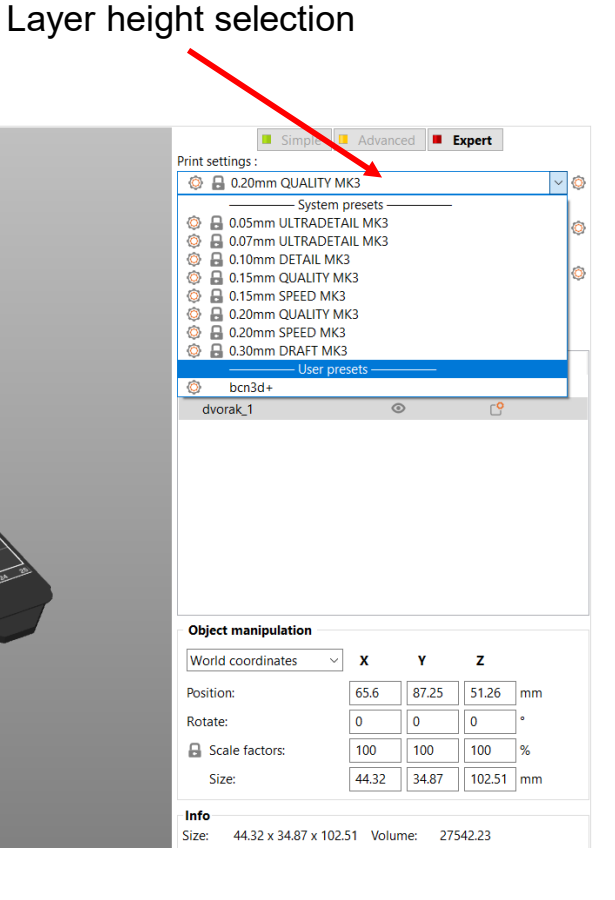

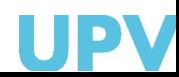

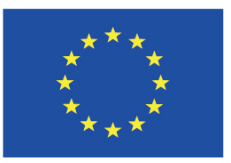

 $\triangle$  0,2 mm

**7** 18 minutes

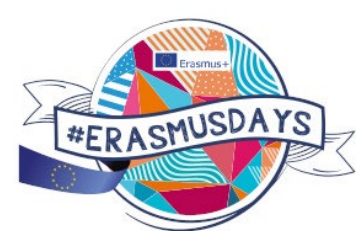

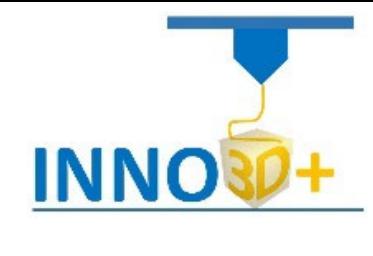

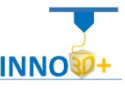

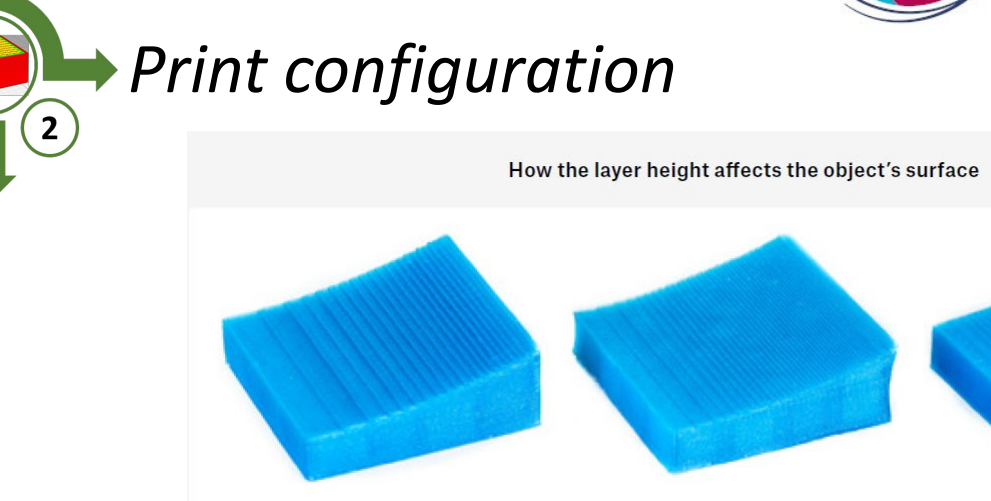

**"***Layer height – sometimes also called the "Z-axis resolution" has a major impact on both print times and overall surface finish of the printed object. Higher values lead to faster prints and more visible layers on the surface of the object. This effect is especially prominent on surfaces that are nearly parallel to the print bed. Most of the time, layer heights of 0.15mm - 0.20 mm are preferred*."(1)

 $0,1$  mm

 $\oslash$  33 minutes

É

(1) 3D printing handbook. J. Prusa. 2019

**△ 0,05 mm** 

75 minutes

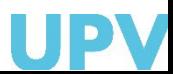

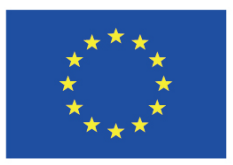

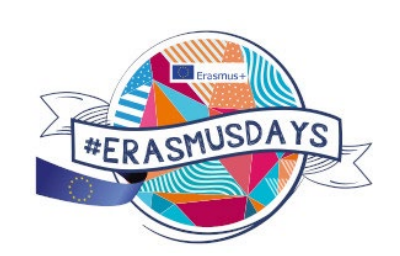

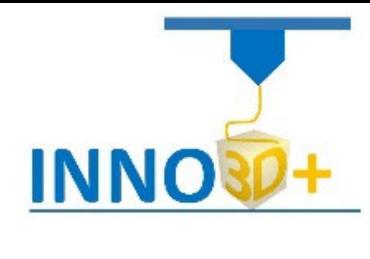

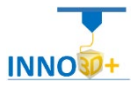

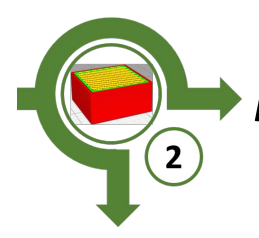

*Print configuration*

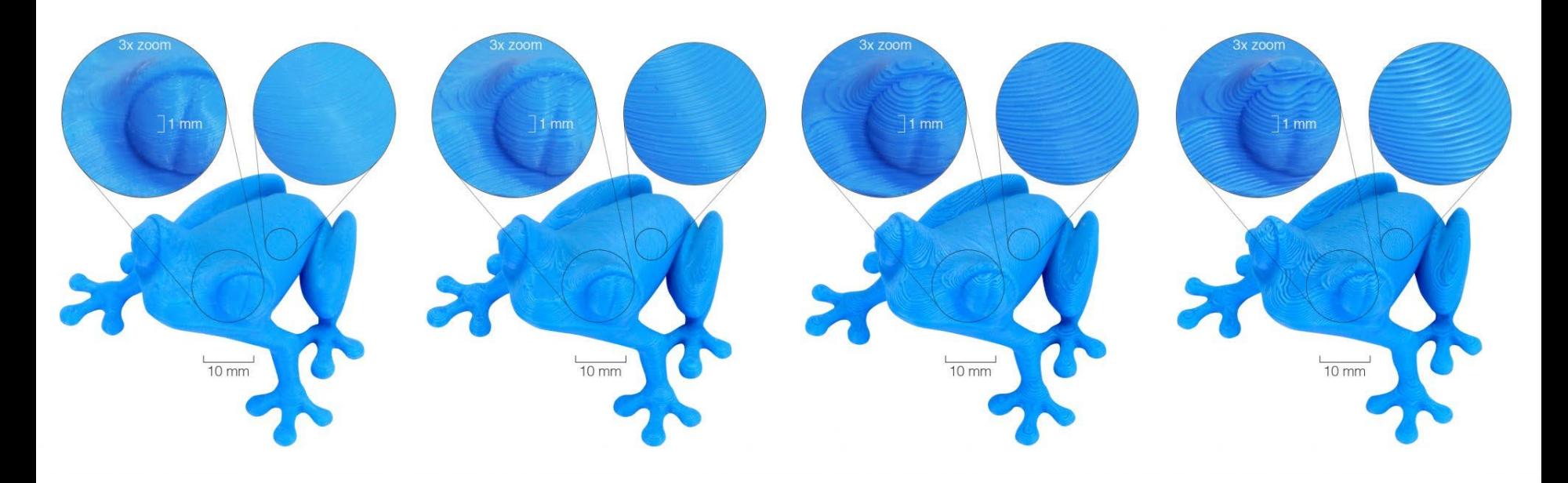

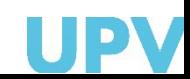

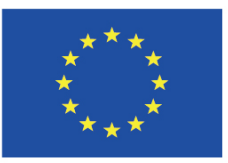

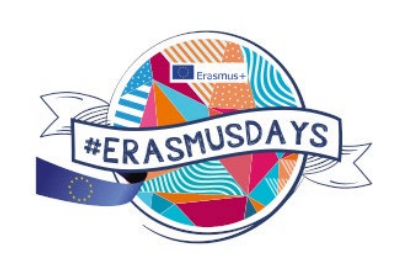

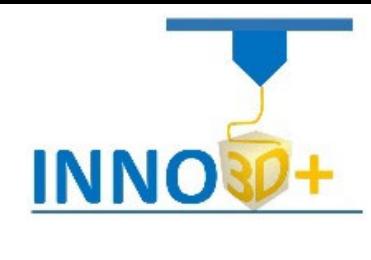

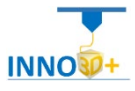

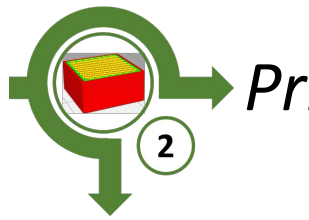

*Print configuration*

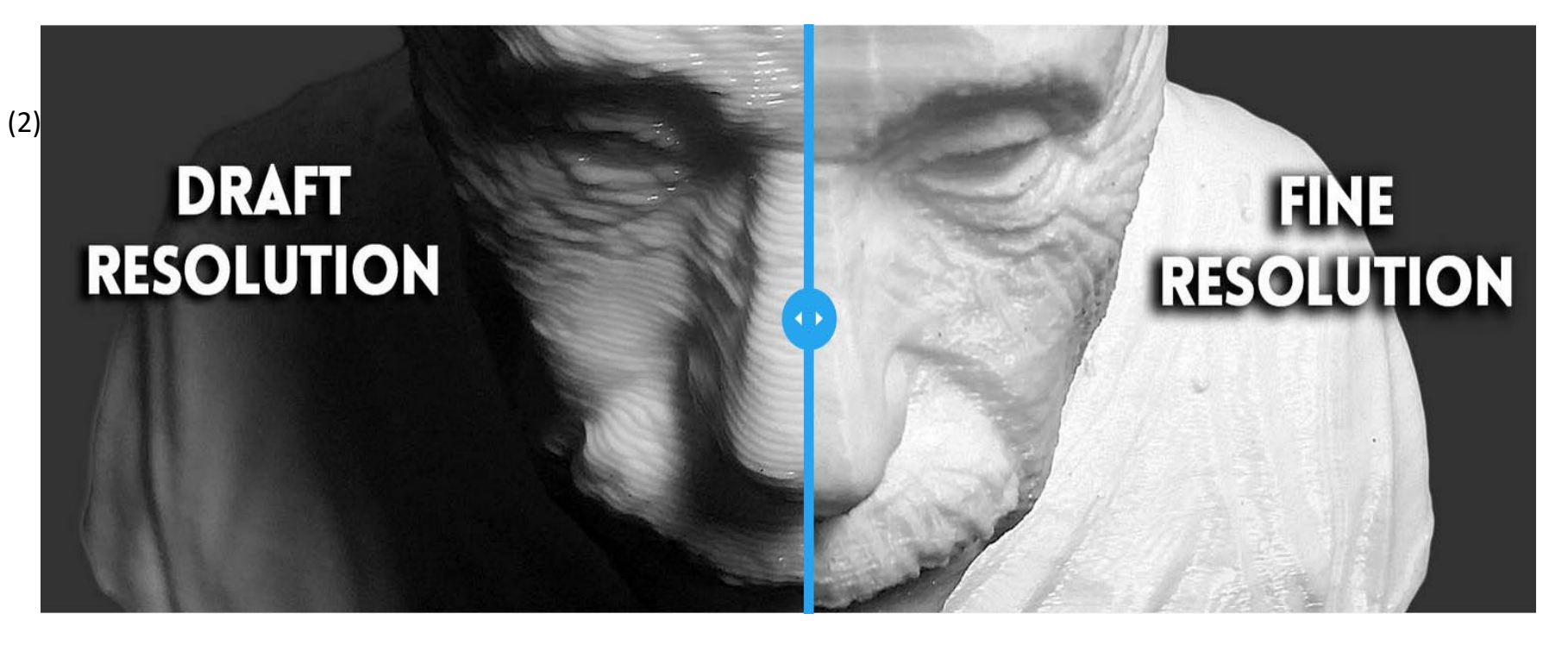

(2)<https://www.sd3d.com/>

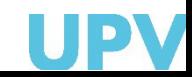

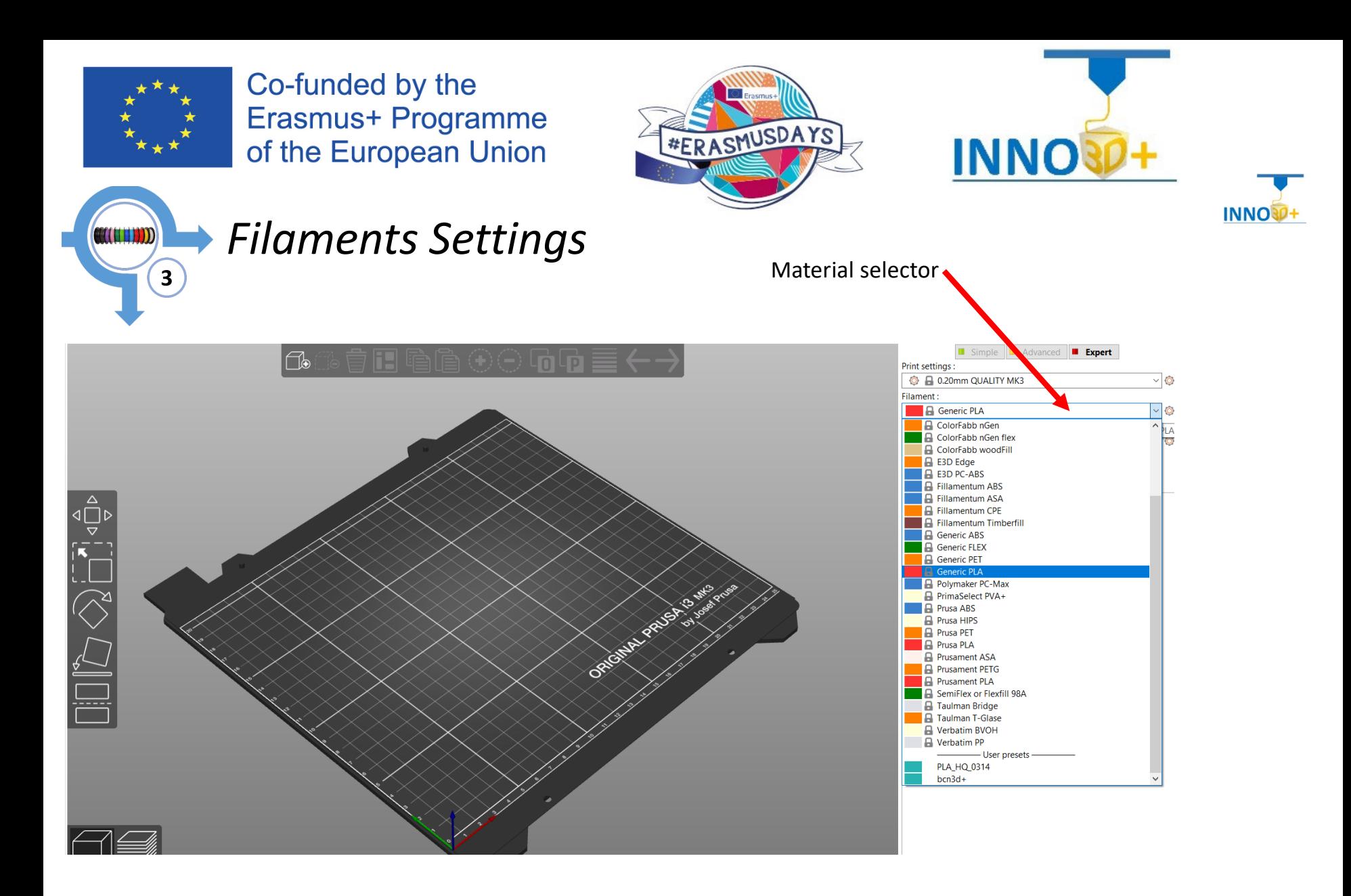

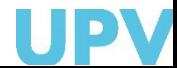

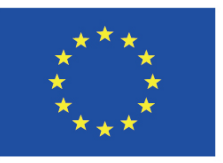

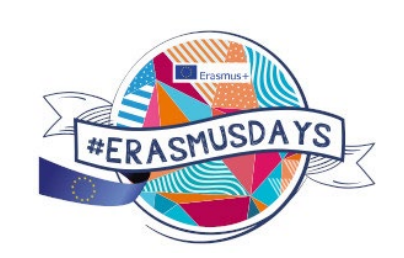

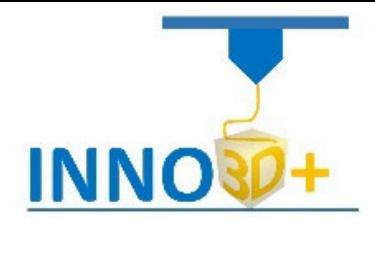

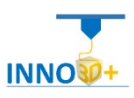

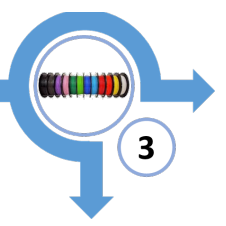

## *Filaments Settings*

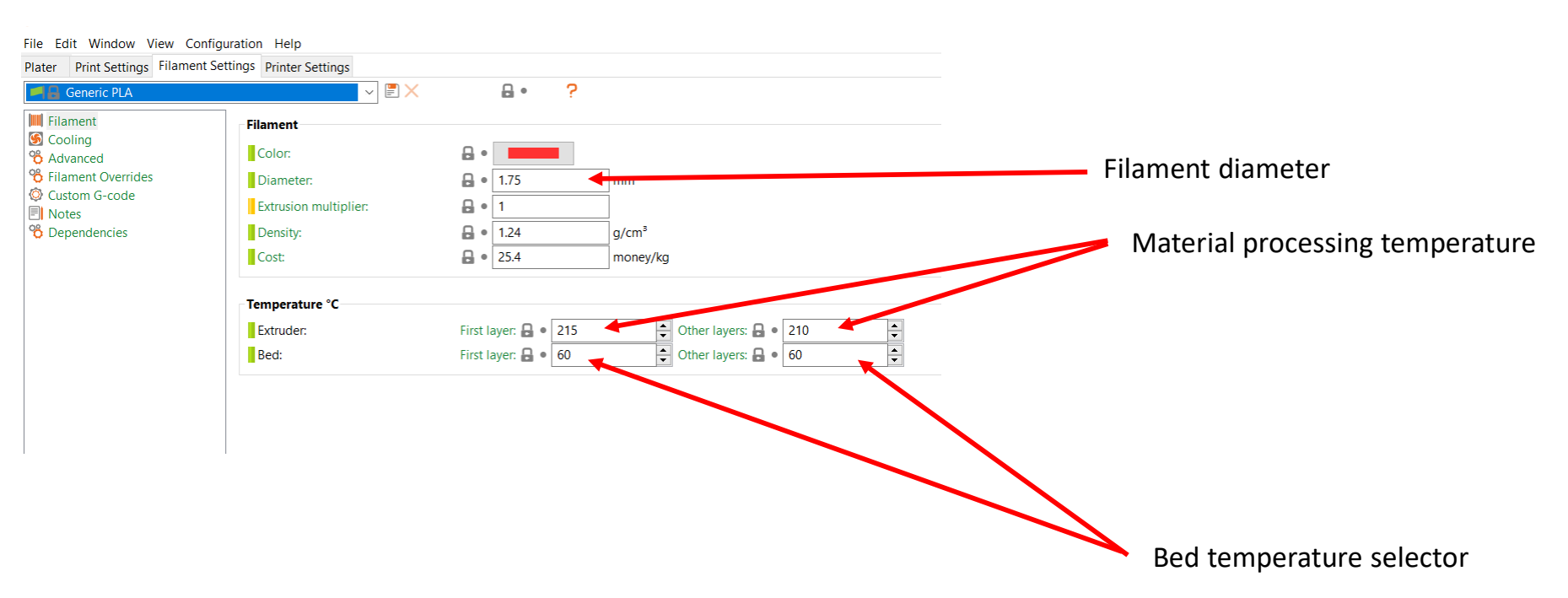

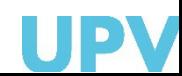

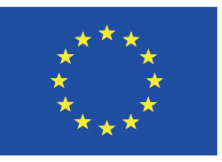

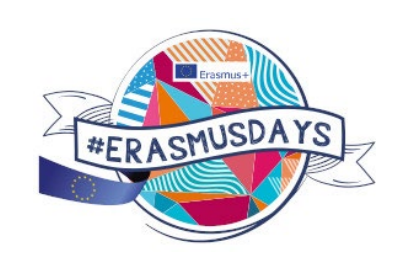

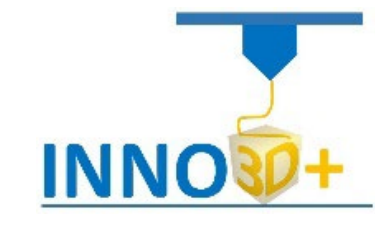

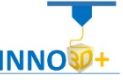

# $\mathbf{3}$

## *Filaments Settings*

#### **ABOUT PLA**

PLA melts at a relatively low temperature of about 175 degrees Celsius. Unlike so-called thermoset materials, PLA can be heated past its melting point multiple times with very little degradation. It's a hard material, but that also means it's somewhat brittle, and once it breaks, it likes to shatter. Only this material is proven for 50 microns layer height.

However, PLA is not a perfect material and, just like every other plastic, has some disadvantages. The low melting temperature also means low-temperature resistance. Parts start to lose mechanical strength at temperatures over 60 °C.

The combination of being both biodegradable and having low-temperature resistance means that it's not ideal for outdoor use, not to mention low UV-resistance. Also, PLA is only soluble in chemicals like chloroform or hot benzene. So when connecting multiple pieces, you're better off using just glue.

Even though PLA is biodegradable, and the material on its own is food safe, we do not suggest to repeatedly drink or eat from your 3D prints. Because of the small fractures on the print surface, bacteria can build up in there over time. You can prevent this by applying a food-safe coating. When post-processing PLA, it's better to use wet sanding. Without water you'll quickly start heating the plastic by friction, it will melt locally and make it hard to keep sanding.

#### **PRINTING SETUP**

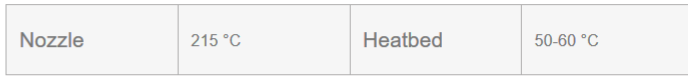

#### **BASIC ATTRIBUTES**

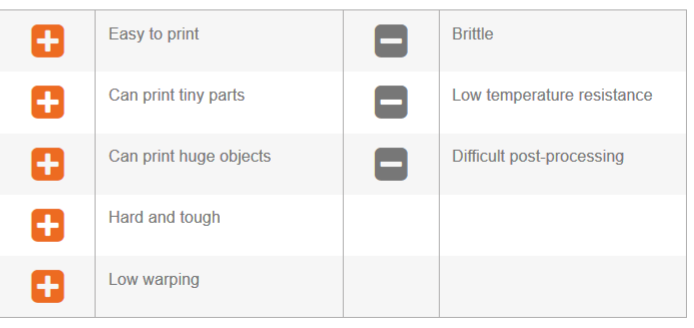

https://shop.prusa3d.com/en/prusament/715-prusament-pla-lipstick-red-1kg.html

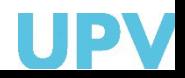

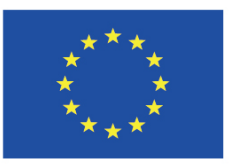

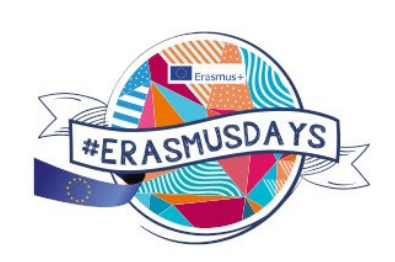

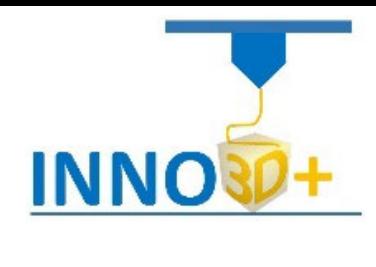

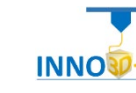

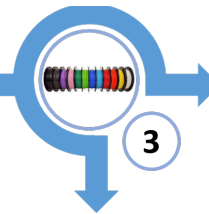

## *Filaments Settings*

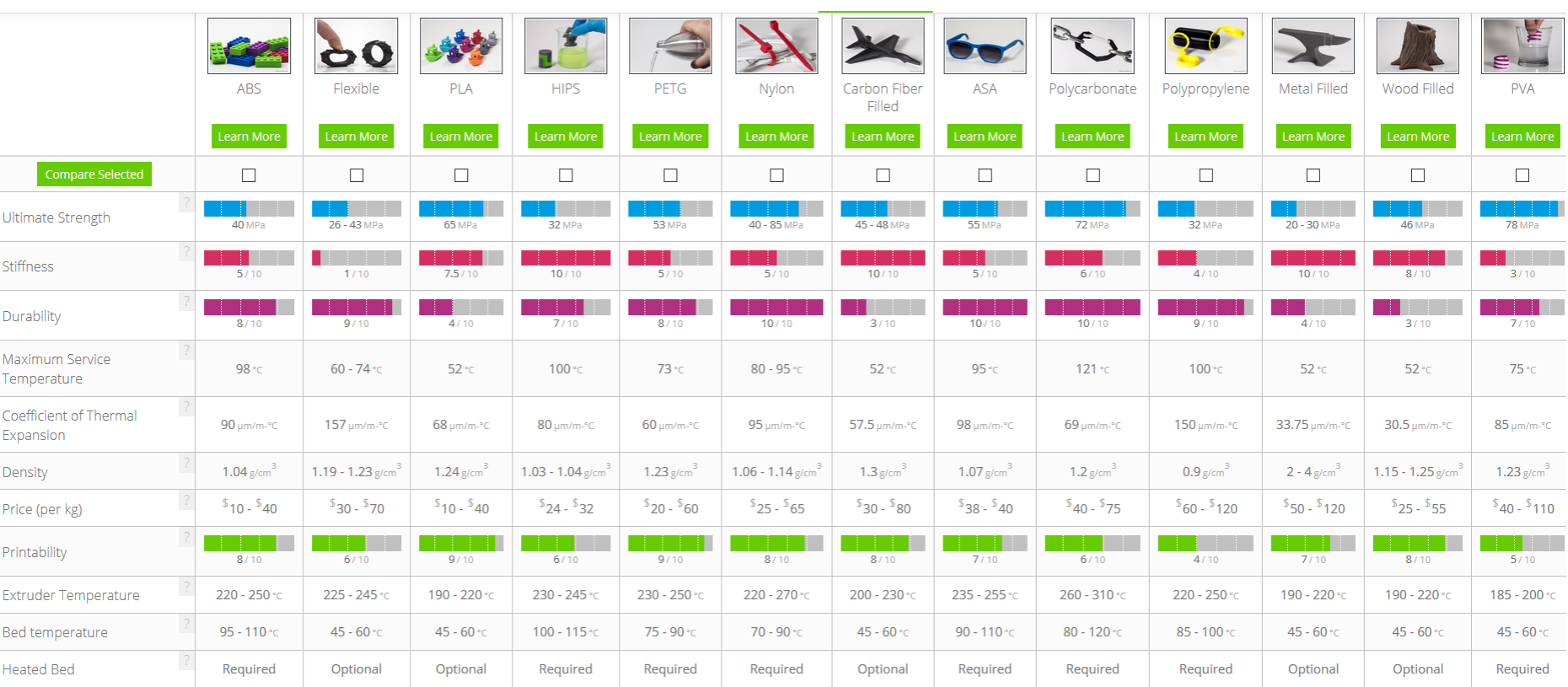

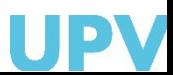

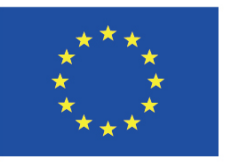

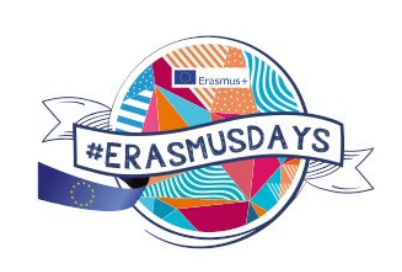

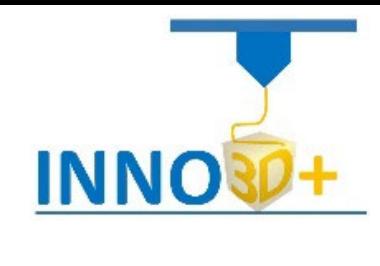

![](_page_64_Picture_4.jpeg)

## *Printer Settings*

![](_page_64_Picture_34.jpeg)

![](_page_64_Picture_7.jpeg)

**INNOS** 

![](_page_65_Picture_0.jpeg)

![](_page_65_Picture_2.jpeg)

![](_page_65_Picture_3.jpeg)

![](_page_65_Picture_4.jpeg)

### *Printer Settings*

![](_page_65_Picture_38.jpeg)

![](_page_65_Picture_7.jpeg)

**INNOV** 

![](_page_66_Picture_0.jpeg)

![](_page_66_Picture_2.jpeg)

![](_page_66_Picture_3.jpeg)

![](_page_66_Picture_4.jpeg)

![](_page_66_Picture_5.jpeg)

### *Printer Settings*

![](_page_66_Picture_30.jpeg)

![](_page_66_Picture_8.jpeg)

![](_page_67_Picture_0.jpeg)

*Slicing*

![](_page_67_Picture_2.jpeg)

![](_page_67_Picture_3.jpeg)

![](_page_67_Picture_4.jpeg)

5 **slicing**PrusaSlicer-2.1.0+win64-201909160915 based on Slic3r  $\Box$   $\quad$   $\times$  $\overline{\phantom{0}}$ File Edit Window View Configuration Help Plater Print Settings Filament Settings Printer Settings 向中言く Simple **II** Advanced  $\blacksquare$  Expert 自日毛  $\odot$ |fe ිලි Print settings: C B 0.20mm QUALITY MK3  $\vee$  0 Filament: **A** Generic PLA  $\vee$  0 Printer: **B** Original Prusa i3 MK3S  $\vee$  0 Supports: None  $\checkmark$ Infill:  $15\%$   $\vee$  Brim:  $\begin{array}{c}\n\mathbf{A} \\
\mathbf{A} \\
\mathbf{B} \\
\mathbf{B} \\
\mathbf{A} \\
\mathbf{B} \\
\mathbf{A} \\
\mathbf{B} \\
\mathbf{A} \\
\mathbf{A} \\
\mathbf{A} \\
\mathbf{A} \\
\mathbf{A} \\
\mathbf{A} \\
\mathbf{A} \\
\mathbf{A} \\
\mathbf{A} \\
\mathbf{A} \\
\mathbf{A} \\
\mathbf{A} \\
\mathbf{A} \\
\mathbf{A} \\
\mathbf{A} \\
\mathbf{A} \\
\mathbf{A} \\
\mathbf{A} \\
\mathbf{A} \\
\mathbf{A} \\
\mathbf{A} \\
\mathbf{A} \\
\math$ Name Editing Unification<sub>stl</sub>  $\Gamma$ <sup>o</sup>  $\bigotimes^{\mathsf{L}}$ **CONTRACTOR Object manipulation**  $\mathbf{z}$ World coordinates  $\mathbf{x}$  $\mathbf{Y}$ Position: 125 105  $12.5$  mm Rotate:  $\overline{0}$  $\overline{0}$ Scale factors: 100 100 100  $\frac{9}{6}$ Size: 104.46 45.21 25.01 mm Info Size: 104.46 x 45.21 x 25.01 Volume: 20902.57 Facets: 92936 (2 shells) Manifold: Yes **Slice now** Loaded

![](_page_67_Picture_6.jpeg)

![](_page_68_Picture_0.jpeg)

![](_page_68_Picture_2.jpeg)

![](_page_68_Picture_3.jpeg)

![](_page_68_Picture_4.jpeg)

 $\Box$  $\times$ 

![](_page_68_Figure_5.jpeg)

**Slicing** Export g-code

PrusaSlicer-2.1.0+win64-201909160915 based on Slic3r File Edit Window View Configuration Help

![](_page_68_Figure_9.jpeg)

![](_page_68_Picture_10.jpeg)

![](_page_69_Picture_0.jpeg)

![](_page_69_Picture_2.jpeg)

![](_page_69_Picture_3.jpeg)

![](_page_69_Picture_4.jpeg)

# **KEEP CALM AND THANKS FOR WATCHING**

![](_page_69_Picture_6.jpeg)

70